**U.S. \$3.75**

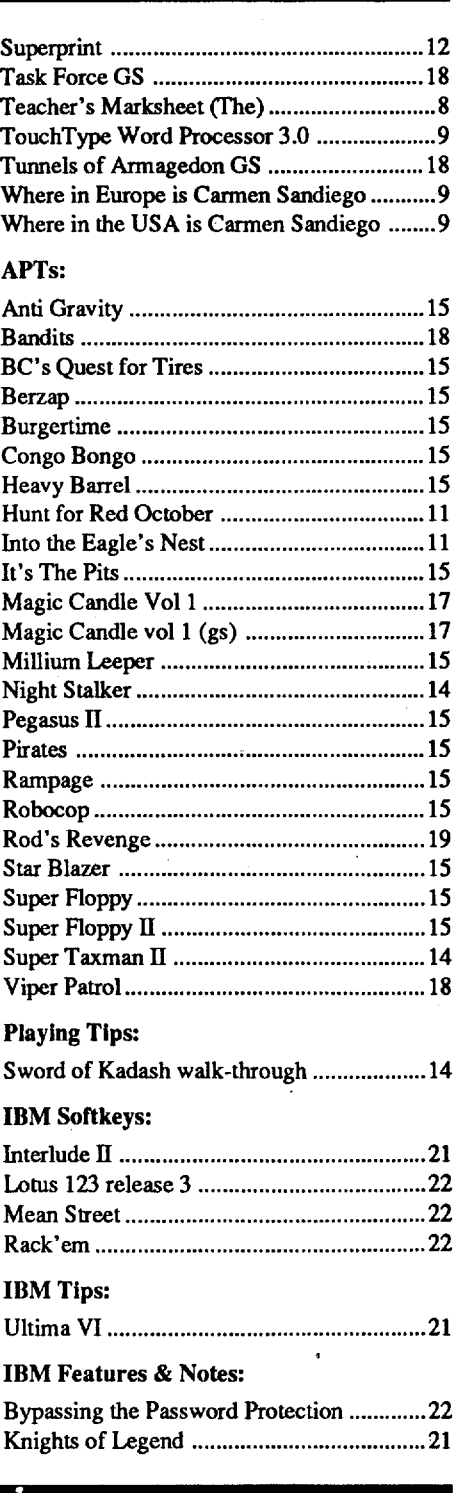

Centauri AllianceCytron Masters... Epidemic ........... Explore Australia Graphics Convert  $M$ asterType's Wi Ringside Seat .....

Programs that include the Battlegroup .... Imperium Gala Fighter Comma Carrier ForceGuadalcanal Ca Lazy Man's Fil Patch for Life &Rastan deprotect SuperCharge your Recovering Overw from DOS...

Canada& Mexico \$7

# Table of Contents

#### Softkeys:

Tip For Applewor Bitkeys:

The Prism of Hehuetotol ....................4 The Inunortal 5Star Control 5Fast Frames, Updates, Etc. ............................5 Elite Craft Tech Note 5 PC Specs and Stuff 5

A Note on Copy II+ version 9.x ................... 13 Appleworks Patches 13 Bug Fix (re. issue #75) 6 Comments on 18 sector programs ...............18

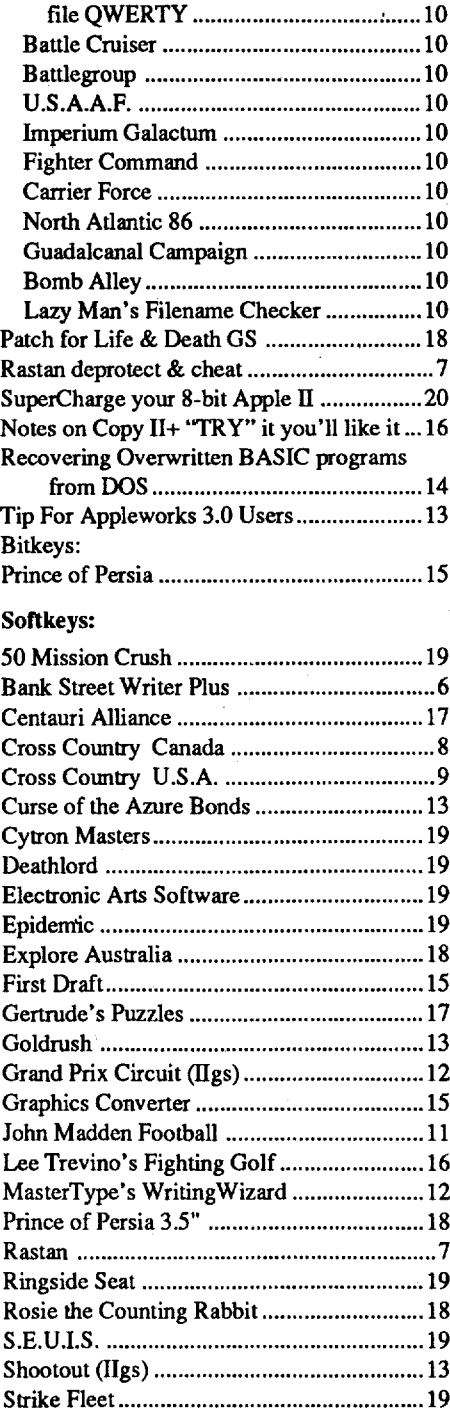

John Madden Football ............................ 1 l Dragon Wars notes 17 Finding the nibble count in The Playroom .. 11 Misc. Notes & items of Interest .................... 13 Mouse Characters 13 Catalog Hijinks 13 BLOADing into Text Page 1 .................... 13 Checking for locked files from BASIC ... 13 Reading the Open-Apple key .................... 13 Reading the Closed-Apple key ................ 13 Recovering from NEW ................................ 13 Using Double Lores Graphics ................. 14 One key DOS Commands ......................... 14 Turn off CATALOG in DOS 3.3 ............. 14 Impossible REMs? 14

for Publish It! 10 Notes on all SSI Programs 10 Notes on bypassing Password Protection .... 12 Notes on PDOS on  $3.5$  disk or hard disks.  $.10$ War In Russia 10 Notes on Quicken 12 Notes on SSI deprotects in PDOS ...............10 Programs requiring more than 48K ......... 10

# **76 COMPUTIST**

Editorial Note

RDEX Contributors 23 Most Wanted Softkeys 23 The Product Monitor 4

Reviews

4

 4PGA Tour Golf 4 The Lemon Tree 4

Vendors

Pipe Dream. Stratego ........ Faces ..

Questmaster I:

Features, Notes & such:

Defeating the Season Ticket in

Note on Print Magic Graphics

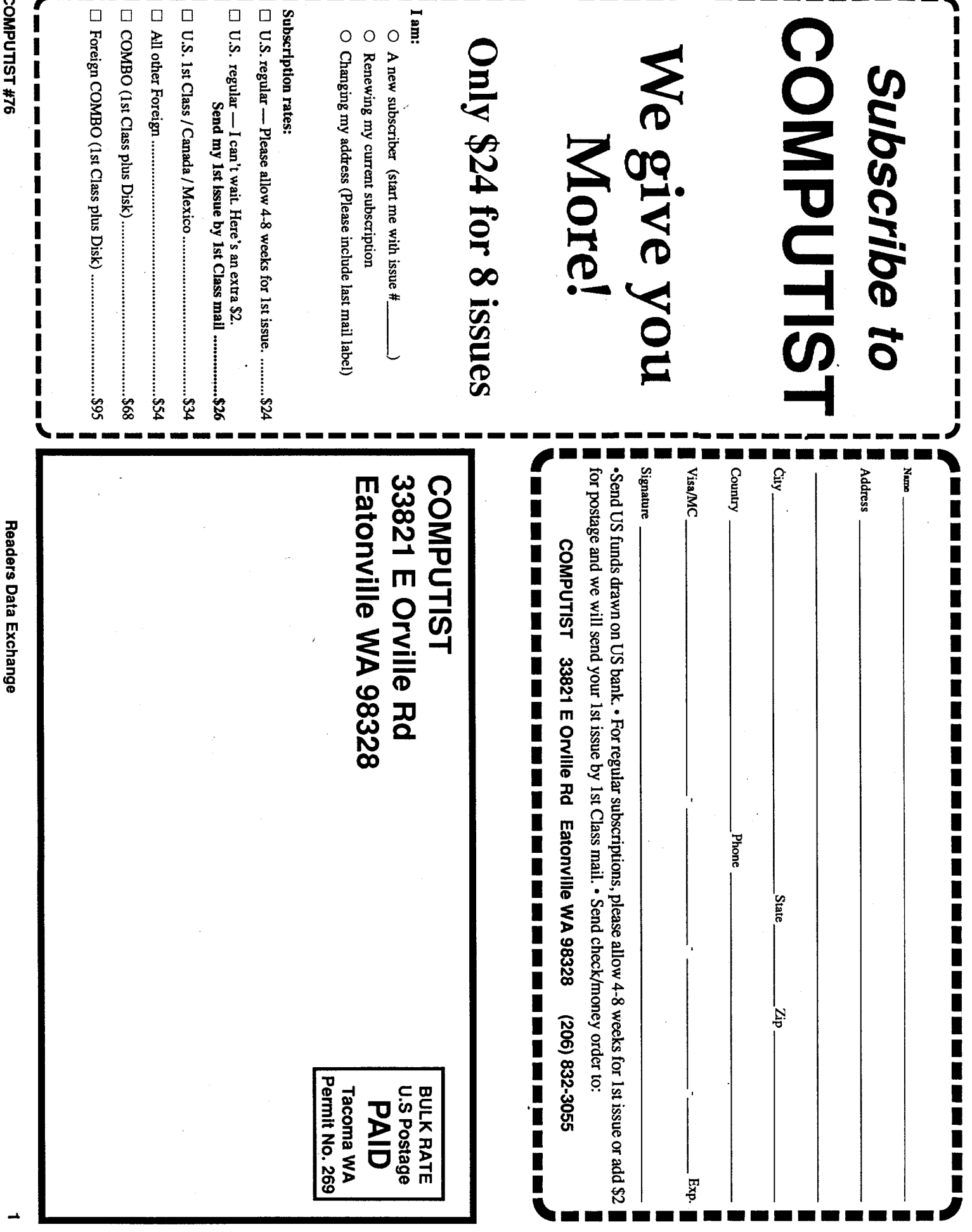

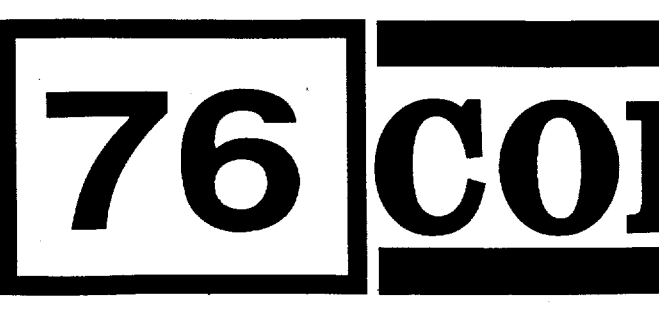

 $.2, 3$ 

. . . . . 5

United States Code title 17, §117

..."It is not an infringement for the owner of a copy of a computer program to make or authorize the making of another copy or adaptation of that computer program provided:

1) that such a new copy or adaptation is created as an essential step in the utilization of the computer program in conjunction with a machine and that it is used in no other manner, or

#### Writing to get help

When writing to request help, be sure to include ALL relevent information. The more information you include, the easier it is to find a solution. There's an old saying that goes "A properly framed question includes 90% of the answer".

#### How to get mall

If you are interested in receiving mail from other readers, be sure that we have a current address. If you use <sup>a</sup> pen name and want to receive mail, we need to have your address. Our readers privacy is important, so we will not print your address unless you specifically say too.

#### How to write to RDEX authors

When writing to one of the RDEX authors. Write your letter and seal it in an envelope. Put your return address, the authors name (as it appears in RDEX) and *the correct postage* on the envelope. Put this envelope into another and send it to RDEX. We will put the correct address on your letter and mail it for you. Check to the right of the authors name to see if the author is writing from a foreign country and include the proper postage.

Any exact copies prepared in accordance with the provisions of this section may be leased, sold, or otherwise transferred, along with the copy from which such copies were prepared, only as part of the lease, sale, or other transfer of all rights in the program. Adaptations so prepared may be transferred only with the authorization of the copyright owner."

Don't include hardcopy (printout) unless:

- a. You are writing about a bug or other printing error.
- b. You are writing to ask for help.
- c. You are answering another readers help request.
- d. You are writing about your subscription or sending an order for back issues or software.

Bugs, requests for help and answers to requests for help are bumped to the head of the line and go in the very next issue. All other letters are printed in the order that we receive them.

#### Help Line

These readers have volunteered their time to help you. Please call only within the given time frames (corrected for your time zone). No collect calls.

Jack Nissel (Disk Protection, 7-1OPM EST) (215) 365-8160

#### The BBS (Bulletin Board System)

Dave Goforth is the sysop for the Computist BBS. The number is:  $(206)$  581-9292. If you already have a User ID# and password, sign-on using the User ID#. If you are anew user, itmay take aday orso to validate your new ID# and password.

**You have a LEGAL RIGHT of your commercial software. to an unlocked backup copy**

2) that such new copy or adaptation is for archival purposes only and that all archival copies are destroyed in the event that continued possession of the computer program should cease to be rightful.

Checksums are 4-digit hexadecimal numbers which tell if you typed a program correctly and help you locate any errors.There are two types of checksums: one created by the CHECKBIN program (for machine language programs) and the other created by the CHECKSOFT program (for BASIC programs). Both are on the "Starter Kit".

Ifyour checksums do notmatch the published checksumsthen the linewhere the first checksum differs is incorrect.

CHECKSOFTinstructions: InstallChecksoft (BRUN CHECKSOFT) then LOAD your program. Press & to get the checksums. Correct the program line where the checksums first differ.

Apple II+, //e, compatibles: 1) Place an Integer BASIC ROM card in one of the Apple slots. 2)Use anon-maskable interrupt(NMI) card such as Replay or Wildcard.

Apple  $II+$ , compatibles: 1) Install an  $F8$ ROM with a modified reset-vector on the computer's motherboard as detailed in the "Modified ROM's" article (COMPUTlST #6 or Book Of Softkeys III ) or the "Dual ROM's" article (COMPUTIST #19).

CHECKBIN instructions: Enter the monitor (CALL -151), install Checkbin at some out of the way place (BRUN CHECKBIN, A\$6000), and then LOAD your program. Get the checksums by typing the Starting address, a period and ihe Ending address of the file followed by a ctrl Y . SSSS.EEEE ctrl Y

Apple //e, //c: Install a modified CD ROM on the computer's motherboard that changes the open-apple ctrl reset vector to point to the monitor. *(This will void an Apple IIc warranty since you must open the case to install* it.)

Correct the lines where the checksums differ.

*Our editorial policy is that we do NOT condone software piracy, but we do believe that users are entitled to backup commercial disks they have purchased.*

• Apple II Reference Manual (or IIe, IIc, etc.) ·DOS 3.3 & ProDOS manual

> *In addition to the security ofa backup disk, the removal ofcopy-protection gives the user the option ofmodifying programs to meet his or her needs.*

> *Furthermore, the copyright laws guarantee your right to such a DEPROTECTED backup copy:*

*r*

#### Writing to the RDEX editor

RDEX (are-decks) stands for: Reader's Data EXchange. We print what you write. When you send in articles, softkeys, APTs, etc., you are submitting them for *free* publication in this magazine. RDEX does *not* purchase submissions nor do we verify data submitted by readers. If you discover any errors, please letus know so that we may inform our other readers.

NOTE: If you want your checksums to match, only type spaces within quotes or after DATA statements if they are shown as  $(\Diamond)$  charactors. SAVE the program at periodic intervals using the name given in the article. All characters after a REM are not checked by the checksum program so typing them is optional.

Hexdumps are the shortest and easiest format to type in. You must first enter the monitor: **CALL-151** 

Remember that your letters or parts of them may be usedinRDEX even ifnot addressed to the RDEX editor. Correspondence that gets published may be edited for clarity, grammar and space requirements.

# **COMPUTIST**

Charles R. Haight **Francisco Editor** Karen Fitzpatrick Circulation Jeff Hurlburt Reviews Dave Goforth BBS COMPUTIST is published by SoftKey

Publishing. Address all inquiries to: COMPUTIST 33821 East Orville Road Eatonville, WA 98328

> Because of the great number of letters we receive and the ephemeral and unpredictable appearance of our volunteer staff, any response to your queries will appear only in RDEX, so it would be more appropriate for you to present technical questions to the readers and ask for their responses which will then be placed in the Apple-RDEX.

#### How to get a free library disk

Wheneverpossible, sendeverything onApple format (5.25" - DOS/ProDOS or 3.5" - ProDOS) or IBM format (3.5") disks. Other formats are acceptable but there may be some delay as we look for someone to translate it for us. *(Ifyou use a* 5.25" *disk, when we print your letter,we will returnyour diskwiththe current library diskcop*ied onto it.) Use whatever texteditor you like, but tell us which one. Put a labelon the disk with your name (or pseudonym) and address (ifyou wantto receive mail). Don't reformat any programs or include them in the text of your letter. Send Applesoft programs as normal Applesoft files and machine language programs as normal binary files. We have programs to convert them to the proper format for printing. If you are sending source code fIles, and you are not using the S-C

Assembler, send them as normal text files.

#### When to include a printed letter

Computing checksums

• Applesoft program editor such as "Global Program Line Editor (GPLE)".

•Assembler such as "Merlin/Big Mac".

·Bit-copx program such as "Copy II Plus", "Locksmith" or "Essential Data Duplicator". ·Word-processor (such as AppleWorks). ·"COPYA", "FID" and "MUFFIN" from the DOS 3.3 System Master disk.

#### Super lOB and Controllers

This powerful deprotection utility (in the COMPUTIST Starter Kit) and its various Controllers are used in many softkeys. (It is also on each Super lOB Collection disk.)

#### Reset into the Monitor

Other special combination keypresses include ctrl reset and open-apple ctrl reset. In the former, press and hold down the ctrl key then press the reset key. In the latter, press and hold down both etrl and open-apple then press reset.

Softkeys occasionally require the user to stop the execution of a copy-protected program and directly enter the Apple'ssystem monitor. Check the following list to see what hardware you will need to obtain this ability. Laser 128: Your ROM includes a forced

The Starter Kit contains most of the programs that you need to "Get started". In addition, we recommend that you acquire the following:

jump to the monitor. Press ctrl return reset.

Apple *Ilgs:* Ifyou have the 2.x ROM, there is a hidden Classic Desk Accessory (CDA) that allows you to enter the monitor. In order to install the new CDA, you should enter the monitor (CALL -151) before running any protected programs and press # return. This will turn on two hidden CDAs, Memory Peeker and Visit Monitor. Thereafter press openapple ctrl esc to go to the Desk Accessories menu. Select VisitMonitor and there you are. Use ctrl Y to exit.

#### Recommended literature

·Beneath Apple DOS & Beneath Apple Pro-DOS, by Don Worth and Pieter Lechner, from Quality Software

#### Typing Applesoft programs

BASIC programs are printed in a format that is designed to minimize errors for readers who key in these programs. If you type:

1 OHOME: REMCLEAR SCREEN

The LIST will look like:

10 HOME : REM CLEAR SCREEN

Applesoft inserts spaces into a program listing before and after every command word or mathematical operator. These spaces don't pose a problem except when they are inside of quotes or after a DATA command. There are two types of spaces: those that have to be keyed and those that don't. Spaces that must be typed appear in COMPUTIST as special characters ( $\Diamond$ ). All other spaces are there for easier reading.

#### Typing Hexdumps

Machine language programs are printed in COMPUTIST as hexdumps, sometimes also as source code.

Key in the hexdump exactly as it appears in the magazine, ignoring the four-digit checksum (\$ and four digits) at the end of each line. When finished, return to BASIC with: 3DOG

BSAVE the program with the filename, address and length parameters given in the article.

#### Typing Source Code

The source code is printed to help explain a program's operation. To enter it, you need an "Assembler". Most of the source code in older issues is in S-C Assembler format. If you use a different assembler, you will have to translate portions of the source code into something your assembler will understand.

(206) 832-3055 • COMPUTIST does NOT purchase editorial material. The entire editorial content consists of information submitted to COMPUTlST for publication in the shared interests of all COMPUTISTs.

• Unsolicited material (manuscripts, letters to the editor, softkeys, A.P.T.s, playing tips, questions, etc.) are assumed to be submitted as letters-to-the-RDEX-editor for publication with all and exclusive rights belonging to COMPUTIST.

• Entire contents copyright 1990 by SoftKey Publishing. All rights reserved. Copying done for other than personal or internal reference (without express written permission from the publisher) is prohibited.

•The SoftKey Publishing assumes no liability or responsibility for the products advertised in this newsletter. Although we are usually pretty much in agreement, any opinions expressed by the authors are not necessarily those of COMPUTIST magazine or SoftKey Publishing.

SUBSCRIPTIONS: Rates (for 8 issues):

U.S. ...................\$24 Canada/Mexico..\$34 U.S. 1st Class .... \$34 Other Foreign .... \$54

• SUbscriptions are sold by number of issues and not by month or year. An 8 issue subscription means that you will recieve 8 issues before you need to renew. It's when you will receive each issue that we're a little erratic about.

• Domestic Dealerrates: Call (206) 832-3055 for more information.

• Change Of Address: Let the U.S. Postal Service know that you are moving. Tell them that you want your mail forwarded. If your issue does not come to you in an envelope then you have a regular subscription and you must tell the USPS to forward your third class mail. Notify us assoon as you know your new address. When we receive your notice of change of address, we will send you a acknowledgement card. If you do not receive the acknowledgement card after 2 weeks, send another notice or call us direct.

*Issuesmisseddue to non-receiptofchange of address may be acquired at the regular back issue rate.*

*We are not responsiblefor missing issues 90 days after mailing date. If you do not receive an issue at the usualtime each month, please call or write.*

Apple® is a trademark of Apple Computers. IBM® is the IBM

## Readers Data EXchange

*New COMPUTIST readers using Apple Ils are advised to read this page carefully to avoid frustrationwhenattemptingtofollowasoftkeyor entering the programs printed in this issue.*

#### What is a softkey, anyway?

Softkey is a term which we coined to describe aprocedure thatremoves, or atleastcircumvents, any copy-protection on a particular disk. Once a softkey procedure has been performed, the resulting backup copy can usually be copied by the normal copy programs (for example: COpyA, on the DOS 3.3 System Master disk).

#### Commands and control keys

Commands which a reader is required to perform are set apart by being in boldface and on a separate line. The return key must be pressed at the end of every such command unless otherwise specified. Control characters are preceeded by "ctrl". An example of both is: 6 ctrl P

Type 6. Next, place one finger on the ctrl key and then press P. Don't forget to press the return key.

#### Software recommendations

# $\blacksquare$  $\mathbf{D}$   $\mathbf{S}$ F1 **22 C** 0 to **D**

 $5.7$ 

# Features, Notes & such:

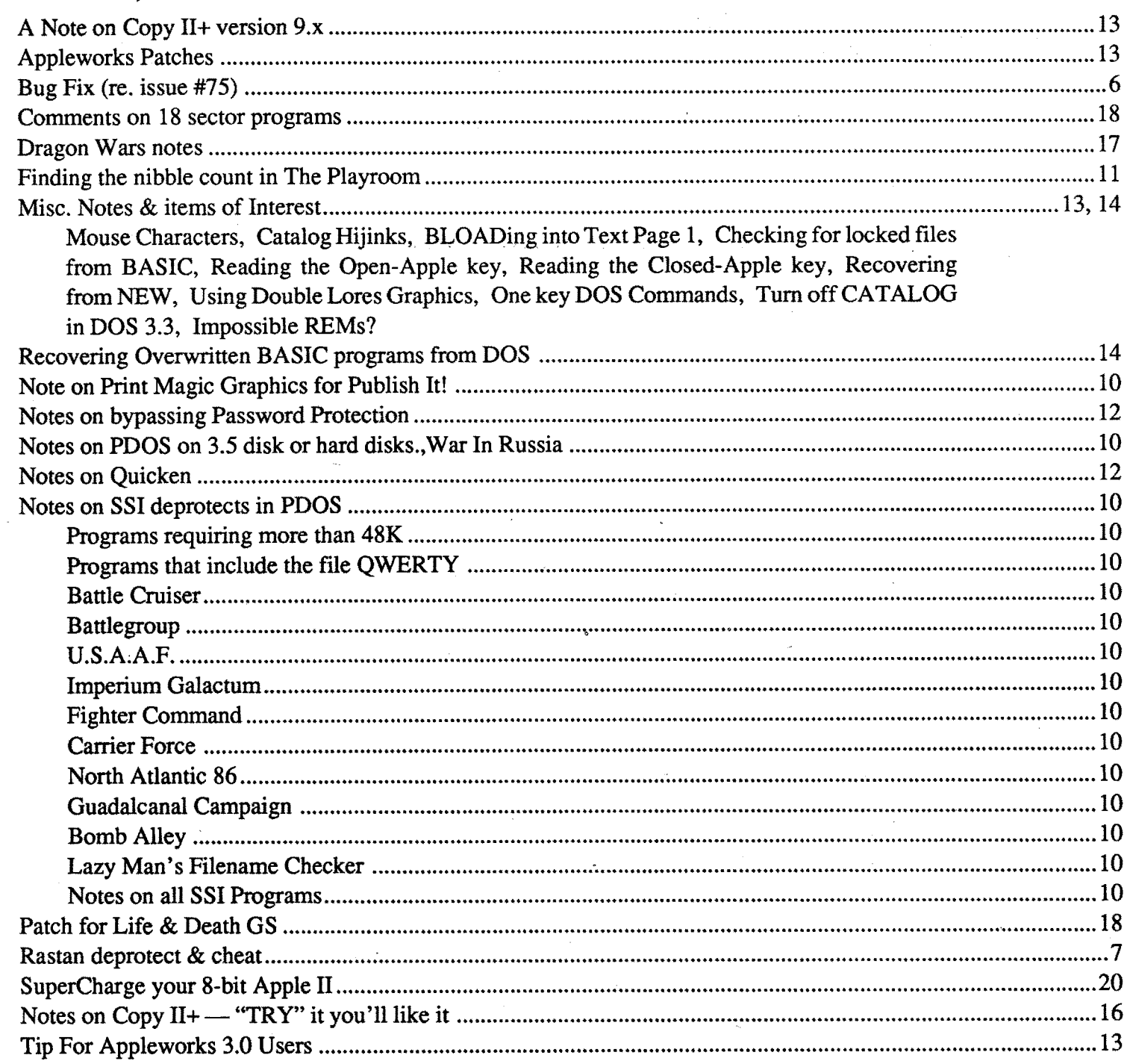

(I)-

ico.

Σ

 $\mathbf{a}$ da

 $\bf{Can}$ 

 $\frac{1}{2}$ 

 $\mathcal{A}$ 

 $\sim$  .

 $\mathcal{L}^{\mathcal{L}}$ 

# Table of

COMPunST #76

 $\bar{\mathcal{A}}$ 

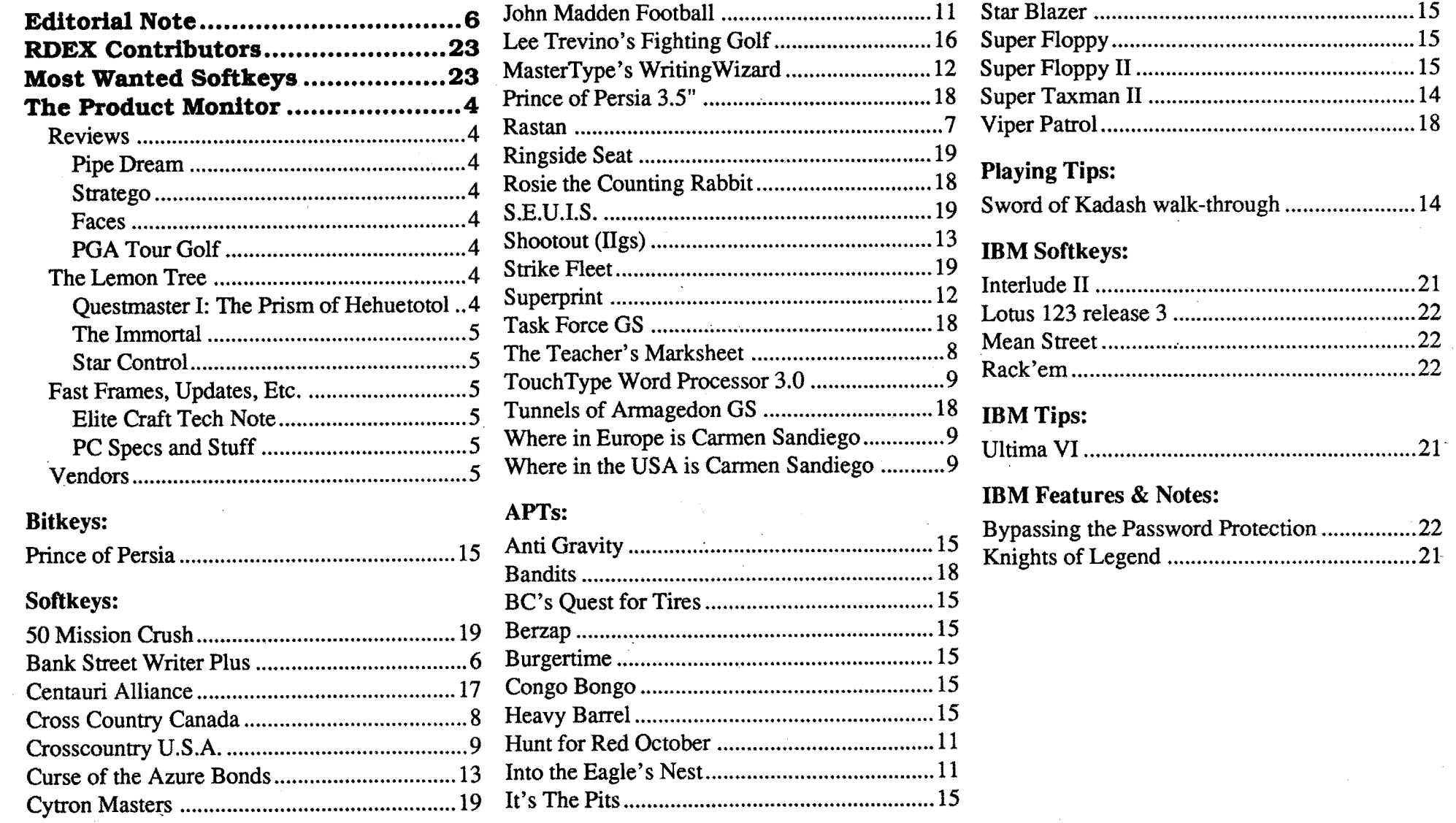

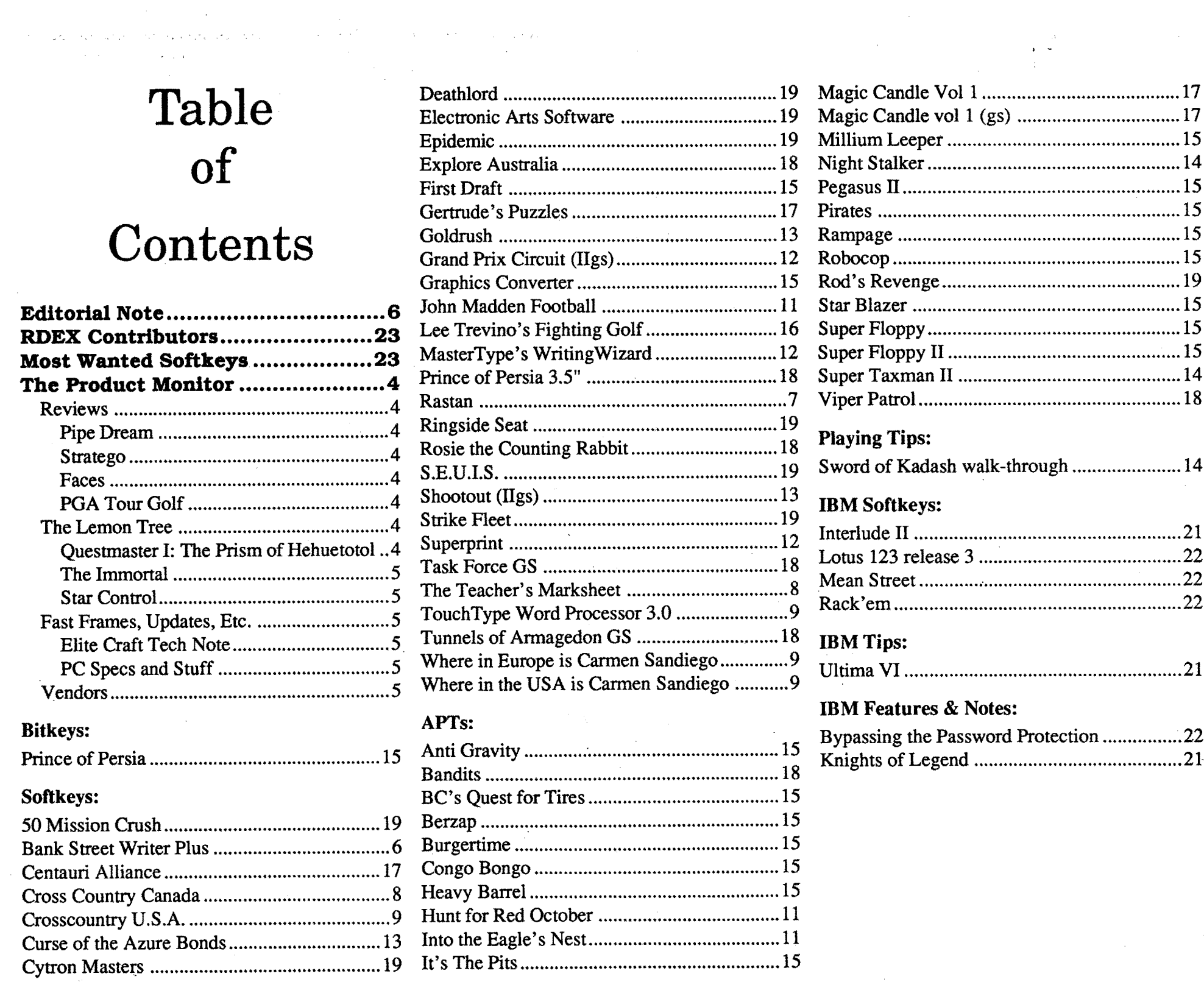

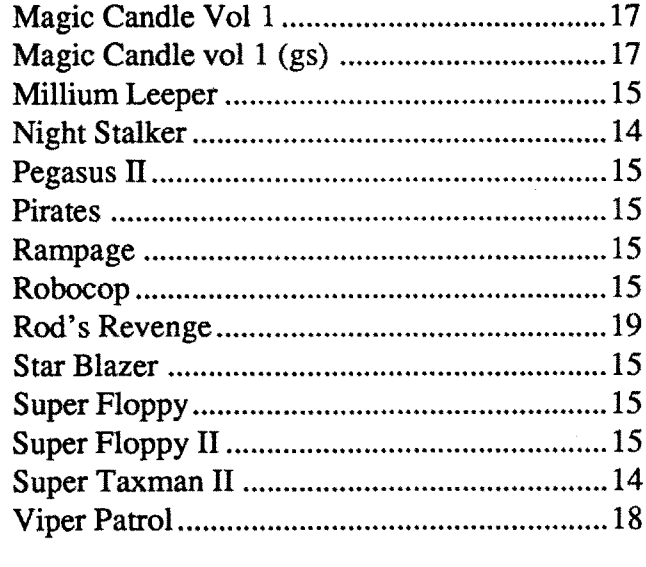

 $\label{eq:2.1} \begin{array}{c} \mathcal{A} \\ \mathcal{B} \\ \mathcal{B} \end{array}$   $\begin{array}{c} \mathcal{A} \\ \mathcal{B} \\ \mathcal{B} \end{array}$ 

 $\mathcal{L}^{\text{max}}_{\text{max}}$  and  $\mathcal{L}^{\text{max}}_{\text{max}}$ 

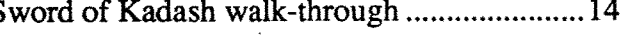

Readers Data Exchange

3

 $\mathcal{A}^{\mathcal{A}}$ 

The only notable deficit here is lack of a hole-practice option.

Somuch for the "Mean". To"out-Mean", PGA' targets the champ's two big weaknesses: absence of a wind factor variable-**PGA**' builds-in a good one- and absence of computer players- computer guys, modeled on real-life pros are ready to fill any vacant slots. To make shots a bit more challenging the new golfaddsjust a touch of acceleration to the power bar indicator. Then, forpizazz,itsupplies a whirlwindfly-through of each hole prior to teeing off, switches to a TV-coverage type from-the-green view of each shot midway in flight, and adds instant replays of spectacular shots. Naturally, statistics for leading performers AND each player are maintained in 'pennanent' files ready for instant recall, display, and gloating.

Lemon tree very pretty and the lemon flower is sweet; But the softwares on de poor lemon is not ready to compete.

#### Questmaster I: The Prism of Hehuetotol  $\bullet$

The decision to forgo a separate putting display probably rates as a toss-up. PGA's graphics are sharp enough to make closeups unnecessary; and the game does supply a contour map of the green, at current ball position, prior to each putt. Two notable deficits are merely adequate 'old PC' sound effects (AdLib is used for musical intros) and failure to include a course designer utility. Granted, the four courses included offergood variety; and, even with adesigner utility, most users do not get far in producing their own courses. Still, some users do; and their efforts do much to promote product interest.

# PGA Tour Golf \*\*\*

Suppliedwith detailed manual anda nifty "PGA Tour" luggage tag, PGA Tour Golf sets new standards for computer golf. Though soundremains an areaneeding improvement, PGA' easily rates a 1st on the links simulation leaderboard.

of AdLib music more-or-less reflective of the Level'stheme (e.g. spooky music for the Level 7 "Monsters", etc.). The challenge is to land pieces so that whole faces are formed; whereupon, the face is removed (making more room in the pit) and displayed on a clipboard to the left of the pit. Any correct sequence of five pieces (beginning with chin and ending with top of the head) is okay-you can land Ben Frankin's eyes and nose on AbeLincoln's mouth; but you score more points for faces in which all the pieces actually belong. (i.e. Abe scores more if he looks like Abe.)

> Even as winter prepares its icy assault, the wondrous PM lemon tree yields yet another bounty of golden bomblets.

## The Lemon Tree

Dondra, believe it or not, has resurfaced as a Miles Computing release available in lIe AND IIgs formats (\$39.95, 768K req.). Boasting a new title and a new box, QuestmasterI'/gs delivers much improvedsound, cute super-res artwork, and faster restarts.

How? Forstarters, PGA' builds-in all of the, by now, 'standard' options. These include slotsfor 1-4players, individual choice of Pro or amateur tees, default club selection, and availability of a Driving Range and Putting Green. In play, your action figure appears ON the course with a realistic view of the surrounding terrain and easy access to

Your mission in this picture-text adventure- to recover the Great Prism as a first step toward saving the planet Dondra from an evil demon- remains unchanged; so, regrettably,doesthe learn-by-dyingscenario. Dondra/Questmaster I' still wants to kill off players at every conceivable opportunity. Want to drink a vial of potion? If you say "Drink vial" the glass breaks and you're dead. Take too long searching a residence or

*\$49.95 for CGA-EGA 640K PC* Stratego \*\*\*

> putting together some device and the realtime clock times-out: someone walks in a shoots you or monsters rip you to shreds. Etc., etc.. "Well YOU made it to the finish, didn't you?" Right, twice; but I have a

The 'tricky part', of course, is that neither side can see any of the other's pieces except when one piece meets another. This places a moderately high premiumonmemory, which may be why I have never especially liked the game. Some acquaintances might come up with something petty (e.g. "It's because you usually lose"); but, in any case, it doesn't matter. As with chess programs, the high

Jeff Hurlburt TX fun to put the pieces together and see (and of AdLib music more-or-less reflective of bottom of the screen, instead of to the left). hear!) the flooz go through. Daffy? You bet; but also grossly addictive. (both II and IIgs versions included; for one or two players)

> Misfits, such as a chin landing on a nose, tum to stone and cannot be moved. Since two pieces float down at once (side-by-side with a space between), you must be ready to do left-right swaps, horizontal shifts, and flips to get the most from each drop. (Flips expose the same part for a different personage on the block flipped.) A game ends when a stack of pieces reaches the top of the pit and blocks entry of a new piece.

# PRODUCT The MONITOR

# **RATINGS** Superb  $\star\star\star\star\star$

Including illustrated manual and both 3.5" and 5.25" media, the game supports setups for individual play, multi-player tournaments, and "head-ta-head" competition viamodem.Beautifulin2S6-colorVGA, Faces is durable fun and a great show-off piece for your PC.

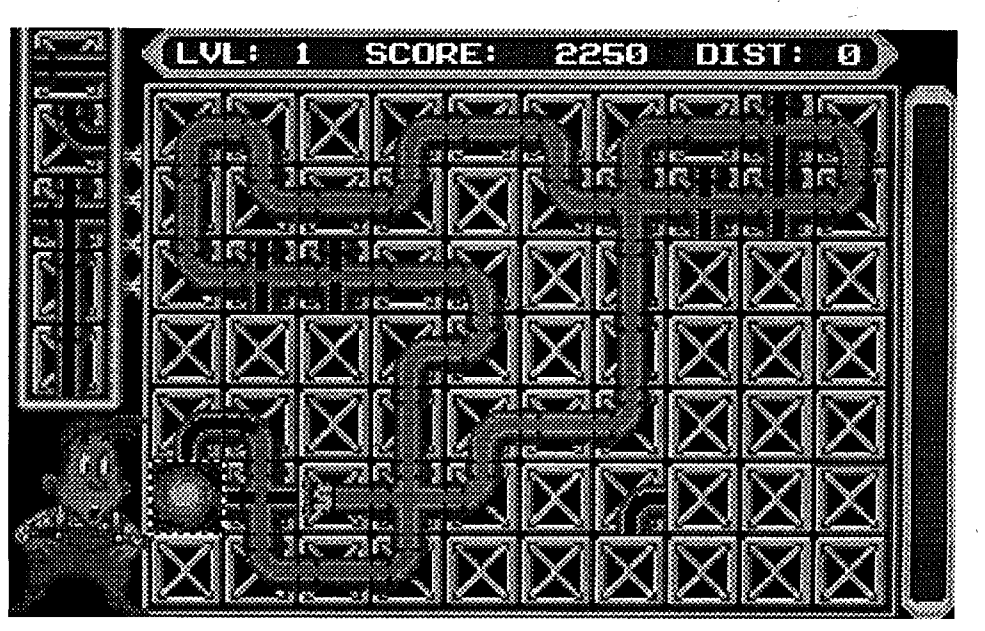

... walla, walla, wash and Kalamazoo. Nora's freezin' on the trolley; swallar dollar, collar flower, allagaroo!

#### \$49.95 *for CGA-VGA 640K PC Electronic Arts*

It took a couple years and it wasn't easy; but someone has finally produced a genuine challenge for "Mean 18". The secret, itturns out, was to forget about coming up with something radically different; and, instead, simply 'out-Mean the Mean'!

an overhead view showing ball placement with lines connecting any shots. Aiming is handled via an unobtrusive cross-hair pointer; and shooting employs the usual 3 click 'power bar' (tactfully placed at the

.Faces

\*\*\*

*Accolade*

Originally released as a boardgame roughly 30years ago, Strategohasremained a consistent favorite among strategy-wargamers. Briefly, you start with forty pieces representing soldiers (ranked from Scout through Marshal), several mines, and one flag. These you arrange in any desired formation on your side of the 10 x 10 battlefield. Your opponent does the same; and the battle begins. Your objective is to capture the enemy flag.

rating says "Ifyou likeStratego, then you're in luck, because Accolade's version is a very good one."

In VGA mode, you get a finely detailed view of the traditional red and blue pieces on the familiar 'warmap' board. (Or you may select one of the two alternative piece sets and board designs.) Other niceties include options to set computer skill level, participate in five-game "Campaigns", and to adjust the rules (e.g. enable "piece rescue", "attacker advantage", scout "long move and attack", etc.). Once you get used to such conveniences as being able to save favorite setups and having a Captured Pieces Roster just to the right of the board, it may be difficult to adjust to the hardships imposed by 'old styIe' board play! Finally, ifthe avid interest in the game evidenced by some visitors is any indication, you can count on many entertaining battles with an interest-

ing, challenging opponent.

*\$39.95 for CGA-VGA 640K PC Spectrum HoloByte*

Evidently, there's just no end to the entertainment potential of dropping stuff into pits. This time the fearless Russo-American consortium is doing faces!

Predictably, these are not ordinary faces. With the exception of four "universal faces" which appear at Level  $0$  (the easiest of ten), you encounter nearly sixty faces of famous personages from Art, Science, American History, Music, and much more. Plus, using a painter utility- the Faces manual suggests "Deluxe Paint II"- you can create your own faces and have the game substitute them for an existing set.

As in earlier creations (e.g. "Tetris"), the face parts drop into a pit (five faces wide) and drift downward to the accompaniment

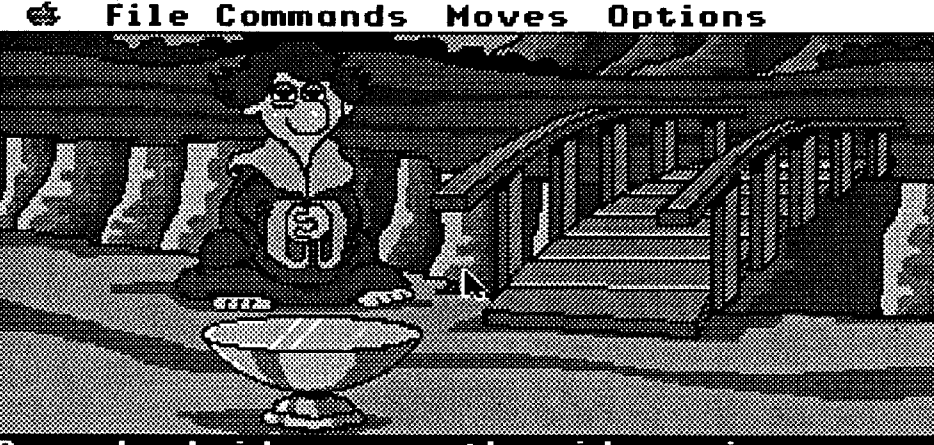

A wooden bridge spans the wide ravine. n nooden bridge spans vile nige ravine.<br>A yogi sits motionless before you. A<br>marble pedestal rests before the yogi.

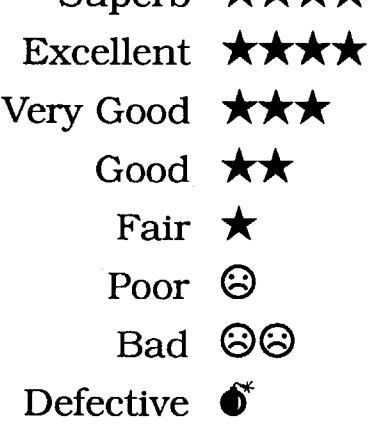

#### Deck us all with Boston Charlie...

Wait! THIS may not be The Christmas Issue. The way things have been hopping around Computist- like, Chuck is talking aboutan ish every threeoreven twoweeks- #77 could be it. On the other hand, it's close enough to start thinking about computer goodie giving (and hinting)! So Pogo, Albert, and the rest of the gang had better finish, to set just the right mood:

### Pipe Dream

# \*\*\*\*

*\$24.95 for 512K Apple JIgs and 128K II Lucasfilm*

Justwhen the IIgs 'New Games' pile was. starting to look like a shareware display, along came good old Lucasfilm games with "The fast-flowing game of skill, strategy, and plumbing"! Wow, "plumbing"!! This had to be a winner; and, sure enough, it is.

Your basic objective in "Pipe Dream" is to keep the flooz flowing by clever placement of pipe pieces on the 10 x 7 grid. You start with just the flooz source pipe (randomly placed) and have several seconds to grab pieces from a dispenser and do some connecting before the flow starts. When it does, you'll hear gushing, gurgling sounds and blue flooz begins inching into the line. The challenge is to keep extending the line and (for bonus points) create as may crossovers (using cross-shaped pieces) as possible. (Also, you need to finish with at least the current target number of flooz-filled sections in order to advance to the next level.) Pieces must be placed in the order fed from the dispenser; however you are allowed to blowup empty ill-situated pieces (at a small point penalty). A level ends when the flooz runs out into a open square or hits a dead end. Availableincrisp, colorfulsuper-reswith full IIgs flooz sound, Pipe Dream is a textbook case of the Ever-Achievable Goal syndrome.Itdoesn'tmatter how many times you 'wash out' at Level 6, 7 or whatever; you KNOW that success is just around the bend. At higher levels (there are 36 in all) you encounter additional challenges, such as blocked squares and one-way flow pipe sections, AND some valuable aids, like builtin reservoir pieces (the flooz takes longer to fill these) and potential wrap-around squares on the grid's border. (Grid backgrounds and motifs change as well.) Partly, the fun is simply finding out what the next challenge looks like; partly, it's the Top Ten high scores competition. Mainly, however, Pipe Dream works because it's

walkthrough thoughtfullysuppliedby Spectrum, the original vendor. (Even so, the listing contained a few errors; and these, naturally, proved fatal.) Look at it this way: I recovered the Prism; Dondra's going to be okay. YOU don't have to undertake a quest in which half (or more) of your time is consumed with Saves and Restarts.

Sooner or later the talented Electronic Arts Zany Golf team is going to hire a forreal game design consultant-someone who will try out their graphics-sound masterpieces and say "Fix thus-and-such, and you've got a winner". (Or "If you don't do something about THAT, you've got a turkey!)

I hereby present the 1990 Programming Anomaly of the Year Award to the '''Immortal'' project team and any associated would-be beta testers. Also known as "The Thexder No-Joystick Control Memorial Trophy", this splendid memento (a torpedo-shaped monolith) is nowhere more richly merited.

As an apprentice wizard determined to rescue his/her master from the bowels of a multi-level dungeon, in 'Immortal(for 1MB IIgs) you are anything but No, this 'action adventure' doesn't squash players at every opportunity. Moving your wizard figure through one beautifully detailed 3-D chamber after another, dueling with trolls, goblins, etc., skipping through assorted traps, and much more— none of this poses more than the expected level of hazard. You are, however, bound to experience some fatal outcomes. Partly, the controls (KB or joystick) are a tad less positive than they should be; partly, you are bound to slip up against some new foe or trap. "Well, why not just restore a saved position?" Uh, uh! Ifa player could do a Save/Restore any time he or she wished, this would be the best, mostrealistic dungeon adventure since Dungeon Master! Though each labyrinthine level seems to be packed with monsters and traps, Saves occur only at level exits. Your \$49.95 buys plenty of play, but far too much frustrating REplay.

Syreen (Alliance) ships can, if close enough, steal enemy crewmen; an Ur-Quan Dreadnought (Hierarchy) can launch a squadron of self-motivated fighters (Le. like a Thargoid mothership); etc.. Most ships also possess some kind of beam or missile weapon, and are further differentiated by armor, drive (speed and fuel use), and

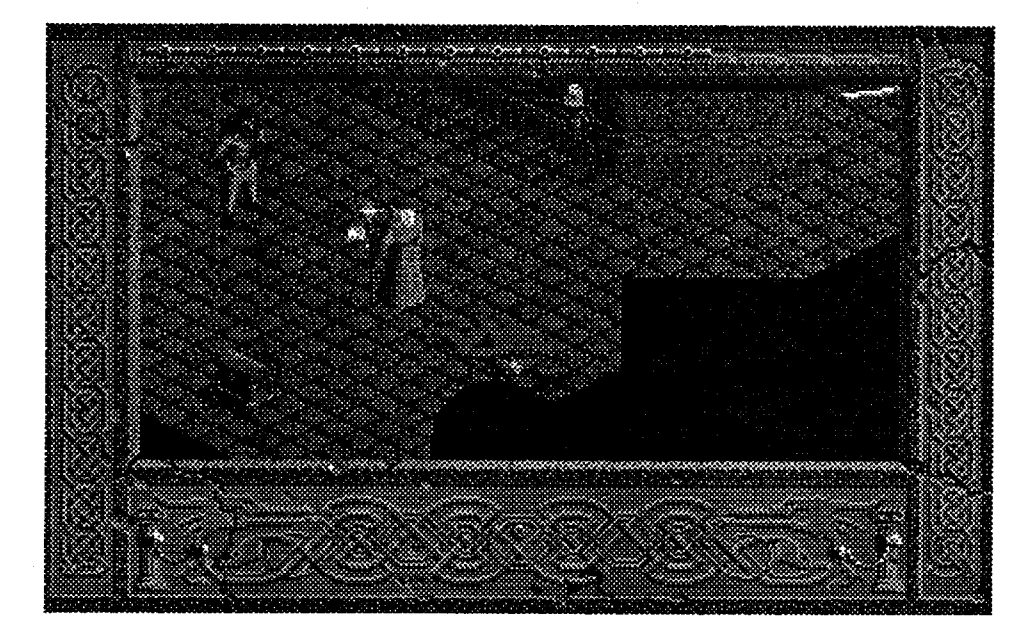

#### The Immortal  $\ddot{\bullet}$

#### Award Notice!!! (Ta-ta-taaa-ta-taaa)

[Warning: As always, should evidence reach PM offices of tampering to remove the citedanomaly (e.g. in some fawning attempt tocurry a four-starrating), this awardwill be withdrawn, notice published, and all rights and privileges accruing to said award forfeited.]

#### Star Control  $\bullet$

Turdnil Labs Maintenance Note EC/ DE25.5/11.90/Elt.Original: To set max fuel to 25.5 light years do a RESET into monitor and enter \$6FOC: A2 FF (Load value \$FF into X, NOT \$6FOC: A9 FF, Load value \$FF into A):

Evidently, there ARE different versions of the game. I worked from an original supplied by Firebird at the time Elite was first released. All of the mods described in issue #70 (including the \$6FOC:A2FF) were incorporated into an open copy of the original- created to avoid having to make the

"How does eternal slavery sound, Earthling?" So asks a headline on thebox housing this new strategy-arcade from Accolade (\$49.95 for CGA-EGA 640K pc). Small wonder that Earth has joined the Alliance, a seven-species union formed to oppose the evil, aggressive Hierarchy of the Ur-Quan and its seven slave races.

changes upon each boot-and they all work fine. That the code locations would be off by just one (e.g. \$6FOC vs. \$6FOD) in some versionsis odd,butnotunheard-of. Bobalso notes that his fuel boost involved an LOY (Le. \$6FOD: AO FF) instead of the LOX.

While you can,inFullGamemode,tackle the computer or a second human player in one of nine scenarios (complete with star . map, bases, victory conditions, etc.), the core of Star Control is combat. Since there are sixteen species, there are sixteen ship types, each with some special attribute.

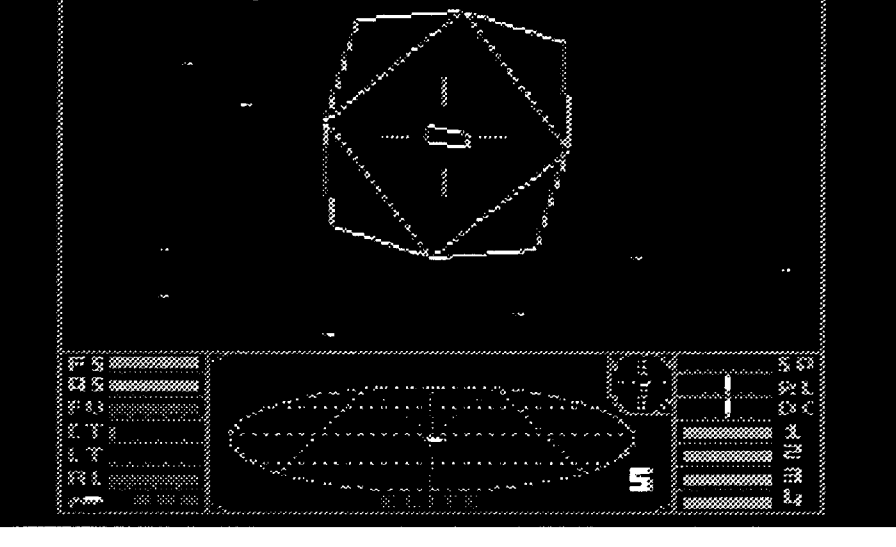

Front View

maneuverability. In a Full Game, the scenario sets the initial ship complements; in Practice mode you can try out any craft, and in Meleemode each side has eightships, one of each type. Whatever the arrangement, combat is always one-on-one.

Setup, a make-your-own-scenario utility, documentation,packaging,AdLib sound, ... SC scores well everywhere EXCEPT combat-the place you spend 90% of your playing time. Much like ancient text-screen arcades pitting your''>'' against an invading "\*", SC duels generally depict your craft and a single enemy ship as tiny, 2-D icons. At closer range, craft show better detailthey may grow to an inch or so— but they remain flat, amoeba-like figures. That your craft is difficult to pilot (thanks to momentum effects and 'springy' controls) may be counted 'part of the challenge'. Unfortunately, once a player scopes out how to tackle ship X with ship Y (which doesn't take long), directing your slipping, sliding bug-like vessel is the ONLY combat challenge. Addmerely adequateblast/explosion effects and the result is bordomsville and THooP!, another yellow dumpling on the old Lemon Tree.

## Fast Frames, Updates, Etc.

#### Elite Craft Tech Note

As Bob Igo noted last month, there is an error in the issue #70 description of the souped-up craft for Elite:

*Recommendations:* AfterRESETing into the monitor, check the code in the areastobe changed. If you find \$6FOC: A246, then the issue #70 stuff (as corrected in the above maintenance note) should perform as advertised. If you find A0 46, (A2 46, etc.) at a slightly offset location just change the \$46 to \$FF. The same holds for changes to \$6BAE: AE BC 02 ... AND to program restart ("\$6E87 G"). Instead of \$6E87: A9 20, you may find \$6E88: A9 20.

As to completing the Navy's first mission: just follow directions. Two things may throw you off the scent of the rogue craft. First, you may not find clues at every station along the way, especially after a Galactic jump. (I picked up the trail in G2 at Errius.) Second, wait a couple seconds after docking before you start punching keys; otherwise, some messages may be cut off. It's also a good idea to check the current planet's description upon docking.

How to become Elite? There may be some shortcut; but, as far as I can tell, you becomeElitebyblowingawaymanyMANY enemy ships.

#### PC Specs and Stuff

Lest I be accused of alphabetsoup-itis (especially by new PC users), here is an explanation of the machine descriptors included with reviews. "CGA-VGA" means the software supports the three standard PC display modes. (CGA is 'old stuff', like Apple II hires; EGA is roughly equivalent to IIgs super-res; VGA is, typically, equivalent to IIgs super-res with better vertical resolution and more colors.) I don't specify "MCGA", "PS/2", "Tandy 16", ... because (1) today, these are generally taken as 'givens'; and/or (2) modern software with at least EGA capabilities will work fine on just about any modern PC.

The "640K PC", much like the "64K Apple II", is a catch-all memory specification. (Many software packages actually specify 640K for VGA; some still go into additional specs for CGA, EGA, Tandy-16, etc..) Practically all PC'ssold in 1990 come with at least 640K; by next year, it will be hard to buy units with less than 1MB.

"So, if I've got at least 640K, I'm IN. Right?" Probably. To run in VGA mode, you mayhave toboota bare-bones DOS (i.e. one which loads little more than a mouse driver) instead of the typical Config.sys, Autoexec.bat, and Dosshell from hard disk. "AlteredDestiny", "Stratego", and "Ishido" are just a few examples of games that may require this approach. (Happily, most vendors are very good about explaining setup options.)

The 'confusing part' is that similar con-

straints apply to most new 1MB '286 AT's! In order to maintain compatibility with older machines, current DOS versions and most entertainment software only make use of memory mapped into the lower 1MB of address space on '286 machines. Typically, the extra 360+K (ormore) on anew '286 PC becomes "EXTENDed Memory" mapped into memory beginning at the second 1MB of address space. To run most large-memory-use software at maximum convenience (i.e. boot full-featured DOS from hard disk, use a program selector, etc.) you will need a board which adds a few hundred K of "EXPANDedMemory".(TypicalExpanded memory boards hold 2-4 MB's.) Like the Apple II Language Card, Expanded Memory boards overlay address spaces between 640K and 1MB. As the installed base of newerPC's grows, more softwarewill make full use of Extended memory; but, for now, some Expanded memory is very handy.

Though not usually listed, speed is generally assumed to be around 8MHz minimum. I test most software at about 16MHz. The other major assumption is the presence of a hard disk. Unlike the IIgs, for which no reasonably priced hard disk exists, PC's practically fall out of the box with 40MB drives installed. Software vendors still include directions for setup and booting via floppies only; but no one actually expects many of today's releases to run satisfactorily without a hard disk.

#### Next?

Just in time for those pre-New Year's sales, expect more solid candidates for your computer wares shopping sprees.

Comments, suggestions for 1991 coverage, whatever,.. justdrop a note to PM at the address shown below.

#### Vendors

#### ACCOLADE

atten: Melinda Mongelluzzo 550 S. Winchester Blvd., Suite 200 San Jose, CA 95128 Info: (408) 985-1700

#### AD LIB

atten: Jill Carette 220 Grand-Allee East, Suite 960 Quebec,QC Canada GIR 211 Info: (800) 463-2686

ELECTRONIC ARTS atten: Lisa Higgins 1820 Gateway Drive San Mateo, CA 94404 Info (415) 571-7171 orders: (800) 245-4525

#### LUCASFILM GAMES

atten: Betsy Irion P.O. Box 10307 San Rafael, CA 94912 Info: (800) STARWARS dist: Electronic Arts

MILES COMPUTING atten: Michelle Moulds 5515 Douglas Fir Road, Suite 1 Calabasas, CA 91302 Info: (818) 340-6300

dist: Electronic Arts

PRODUCT MONITOR atten: Jeff Hurlburt 7814 Santa Elena Houston, Texas 77061 Info: (713) 645-8680 SPECTRUM-HOLOBYTE atten: Liz Rich 2061 Challenger Dr. Alameda, CA 94501

Info: (415) 522-0107

#### B.M.E. Upp ("Scotty") CT

While slaving over a hot keyboard the other night, the following ditty insidiously wormed its way into my noggin - and would not leave until it had been put on disk and sent off to COMPUTIST. Herewith, then, my contribution to the arts:

Mused an Apple on-line in Spokane. "I believe that I'm going insane; I 'think' zeros and ones, speak Hex./Dec. just for fun and ehange English to numbers inane!" With sincere apologies...

#### COMPUTIST #76 **COMPUTIST #76** 8 Readers Data Exchange 5 **S**

#### COMPUTIST #76

\$143F

0800:A9 00 8D FF 0A AD 10 C0 \$07AF 0808:20 EO 9E 20 95 AO AO 06 \$24A7 0810:B9 93 09 99 74 AA 88 D0 \$1CE5 0818:F7 20 5D A3 20 00 OA AD \$C06C 0820:00 CO 8D FF 0A C9 9B D0 \$80C3 0828:03 4C 80 09 20 95 A0 A0 \$B9E8 0830:07 B9 99 09 99 74 AA 88 \$958F 0838:DO F7 20 5D A3 AD 00 CO \$DDA9 0840:8D FF 0A C9 9B D0 03 4C \$D853 0848:80 09 C9 B4 D0 11 20 95 \$F30A 0850:AO AO 07 B9 B5 09 99 74 \$1AOD 0858:AA 88 DO F7 20 5D A3 20 \$8641 0860:95 AO AO 07 B9 BC 09 99 \$B401 0868:74 AA 88 DO F7 20 5D A3 \$A2D5 \$581E 0878:8D F3 B7 A9 01 8D EC B7 \$3FC5 0880:8D F4 B7 8D ED B7 A9 87 \$63C1 0888:8D F1 B7 20 E3 03 20 D9 \$64CF 0890:03 EE ED B7 CE F1 B7 20 \$D95A \$9A7C 08A0:CE F1 B7 20 E3 03 20 D9 \$3CB3 08A8:03 AO 00 B9 00 85 99 00 \$EBF7 08B0:52 C8 D0 F7 EE AD 08 EE \$1D57 \$D208 \$3DAO 08C8:54 88 CO FF DO F5 20 00 \$016F 08D0:90 20 95 AO AO 08 B9 AO \$4F63 \$9B86 \$ED94 \$5976 19. Insert disk B. BSAVE BSW.AUX,A\$1000,L\$8000 20. Insert disk A. BLOAO BSW.BOOT 9600<9400.94FFM 21. Insert original BSW diskette. 9600G Type a R4S as the load starts to force load of 40-column version. 22.Wait until drive stops then insert disk B. C600G BSAVE BSW.4O, A\$EOO, L\$300 BSAVE BSW.4OA, A\$4EOO, L\$2200 23 Insert disk A. BLOAO GET.AUX CALL -151 9000G 24. Insert disk B. BSAVE BSW.4OB, A\$5000, L\$200 25. Insert disk A. Modify GET.LC to load the language card. BLOAO GET.LC AOO:10 A10:00 A1B:10 A29:40 A2C:00 A37:2C A48:50 A4B:DO A56:4B A64:80 A67:00 A72:67 26. Enter this code, insert disk B then save the code. 0870:A9 00 8D EB B7 8D FO B7 0898:E3 03 20 D9 03 EE ED B7 08B8:BO 08 AD BO 08 C9 54 DO 08CO:EA AO 48 B9 00 87 99 00 08D8:09 99 74 AA 88 DO F7 20 08EO:5D A3 AD FF OA C9 B4 DO 08E8:22 20 95 AO AO 07 B9 AE

\$F097 0940:03 EE F1 B7 A9 OD 8D ED \$F019 0948:B7 20 E3 03 20 D9 03 A0 \$7DCF 0950:00 B9 00 20 99 00 93 C8 \$0F03 0958:DO F7 EE 53 02 EE 56 02 \$0EB5 0960:AD 53 02 C9 40 D0 EA B9 \$FDCF 0968:00 B2 99 00 BF C8 D0 F7 \$0759 0970:CE 69 02 CE 6C 02 AD 69 \$2D5A 0978:02 C9 7D DO EA 4C 00 43 \$93AA 0980:20 95 AO AO 06 B9 C3 09 \$E603 0988:99 74 AA 88 DO F7 20 5D \$5F7D 0990:A3 4C 00 20 C2 D3 D7 AE \$9D6D 0998:CC C3 C2 D3 D7 AE C1 D5 \$FC24 09A0:D8 C2 D3 D7 AE CD C1 C9 \$4D2C 09A8: CE C2 D3 D7 AE B4 B0 C2 \$E31E 09B0:D3 D7 AE B4 B0 C1 C2 D3 \$6343 09B8:D7 AE B4 B0 C2 D0 D5 D4 \$6336 09CO:AE C1 D5 D8 CC CF C1 C4 \$9063 \$AC6F 0938:8D ED B7 20 E3 03 20 D9 09C8:C5 D2

08F0:09 99 74 AA 88 D0 F7 20 \$ED83 08F8:5D A3 20 95 A0 A0 06 B9 \$15A1

0908:20 5D A3 A0 00 B9 00 09 \$FACE 0910:99 00 02 C8 D0 F7 4C 19 \$FDFC 0918:02 A9 01 8D EC B7 A9 00 \$0305 0920: 8D EB B7 A9 08 8D F1 B7 \$FCDA 0928:A9 00 8D ED B7 20 E3 03 \$AE5B 0930:20 D9 03 EE F1 B7 A9 OE \$B717

9000:8D 05 CO AO 00 B9 00 90 \$C2F7 9008:99 00 90 C8 D0 F7 8D 03 \$A46B 9010:CO 8D 09 CO 8D 04 CO AO \$954D 9018:00 B9 00 00 99 00 10 C8 \$00F2 9020:D0 F7 8D 05 C0 EE 1B 90 \$1FF8 9028:EE 1E 90 8D 04 C0 AD 1B \$C4B1 9030:90 C9 80 D0 E4 8D 02 C0 \$6781 \$156C 0A00:8D 08 C0 AD 8B C0 AD 8B \$B1BO 0A08:CO AO 00 B9 00 D0 99 00 \$9219 0A10:10 C8 D0 F7 EE OD OA EE \$40CE 0A18:10 OA AD OD OA C9 00 D0 \$3117 0A20:EA AD 83 CO AD 83 CO B9 \$140A 0A28:00 DO 99 00 40 C8 DO F7 \$4590 0A30:EE 29 OA EE 2C OA AD 29 \$FB8F 0A38:0A C9 E0 D0 EA 8D 09 C0 \$FD80 0A40:AD 8B CO AD 8B CO B9 00 \$B438 0A48:D0 99 00 50 C8 D0 F7 EE \$9276 0A50:48 OA EE 4B OA AD 48 OA \$A40D 0A58:C9 00 D0 EA AD 83 C0 AD \$4489 0A60:83 CO B9 00 D0 99 00 80 \$06BE 0A68:C8 D0 F7 EE 64 OA EE 67 \$5B27 0A70:0A AD 64 0A C9 E0 D0 EA \$C956 \$DD19 OA78:8D 08 CO 8D 82 CO 60 BSAVE GET.LC, A\$AOO, L\$7F 9038:8D 08 CO 60 BSAVE GET.AUX, A\$9000, L\$3C 5.Move the boot 0 code from ROM to RAM

0900:A8 09 99 74 AA 88 DO F7

**INIT HELLO** DELETE HELLO

BSAVE BSW, A\$800, L\$27F

27. Enter the loader routine and save it.

2000:20 EO 9E 20 95 AO AO OB \$lE9E 2008:B9 A3 20 99 74 AA 88 DO \$F029 2010:F7 20 5D A3 AO 00 B9 00 \$3E85 2018:28 99 00 08 C8 DO F7 EE \$DC07 2020:18 20 EE 1B 20 AD 1B 20 \$C6CF

I've mentioned it in the past but not many have taken advantage of it, so I'll tell you again. Computist is connected to several dealeroutlets and can getsoftware and hardware at reduced cost. If you are a member of the Computist Club you can access these connections. We charge \$5-10 (depending on total cost) to process an order so you can see that we're not out to get rich. It's just what it seems, a service to Computist Club members.

It's easy to use—just call or write and ask for prices on whatever you want. We don't charge for quotes and it's good to know what the dealer really pays for some wares. (It helps when you are trying to get a better deal at the local level.) Ifwecan get it, we'll tell you the dealer cost on the item(s). That cost plus shipping is your cost. I've seen prices for popular items in mailorder ads that were lower than the dealer cost so shop around. But keep in mind that you can really save some bucks on certain items.

> and make some patches and save it. 9400<C600.C6FFM 94FA:93 9301 :A9 92 80 8E 08 4C 01 08 9200:A9 91 80 8B 13 4C 00 13 9100:A9 90 80 2F 10 4C 00 10 9000:A9 80 80 5F 25 9005:A9 82 80 60 25 900A:A9 CO 80 61 25 900F:A9 4C 80 62 25 9014:A9 59 80 63 25 9019:A9 FF 80 64 25 901 E:4C 00 25 BSAVE BSW.BOOT, A\$9000, L\$500 6. Complete the patches.

9600<9400.94FFM 9000:A9 59 80 BO 27A9 FF 80 B1 27 4C 00

Well, if you're a new subscriber, you got a disk in the mail shortly after you subscribed and what you see is what you get. For everyone else, it's \$2. The current version is 2.02. The disk contains programs that I feel everyone should have (most already do) and includes a disk editor, a nibble viewer, Super IOB v1.4, Checksoft (Applesoft checksum generator) and Checkbin (Binary checksum generator). The documentation is on the disk. We used to sell the disk for \$32, way back when. So if you don't have a copy and you feel that you need it, send \$2 and ask for "The Starter Kit".

25

7. Insert the original BSW diskette. 9600G

B398:0F B39C:00 B3BB:00 B3F7:FF FF 2. Insert disk B.

**INIT BSW** DELETE BSW

3. Insert disk A.

4. Enter this binary code and save it on disk A.

8. Hit esc as boot starts to force load of UTILITY program. Waituntil drive stops. ADOO<BFOO.BFFFM 4000<9000.AOFFM 9000<800.8FFM 9.Insert disk B. C600G CALL ·151 800<9000.90FFM

2800<800.1 FFFM BSAVE BSW.UTILlTY, A\$2800, L\$6800 10. Insert disk A.

BRUN GET.LC 11. Insert disk B.

BSAVE UTL.LC, A\$3FOO, L\$2oo

#### Bug Fix (re. issue #75)

Softkey for...

1. Make the following DOS changes.

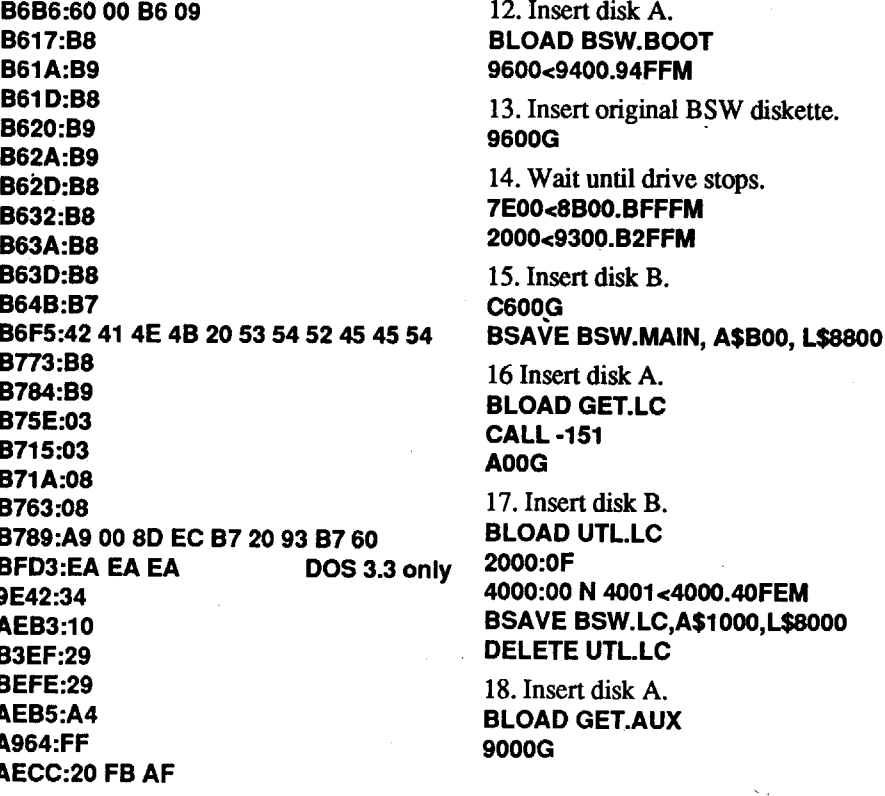

To those of you who read my editorial note in issue #75 about the IRS and sent money, thanks. I've put it in a trust account and it's on "hold". To everyone else, don't send any money. The court date is in December. I'll let you know how it went in issue #77. If the IRS is still making waves, then I'll make a formal plea for help and we'll pay them and get them off our backs. But for now, sit tight and enjoy your issues (you could also write some material for me to print  $-$  see next item).

*Note:* These DOS changes were designed to work with both OOS 3.3 and Pronto-DOS. I recommend Pronto-DOS because it takes only 25 seconds to load BSW compared to 1 minute and 40 seconds with DOS 3.3.

CALL ·151

#### Club perks

For example: Dealer cost for the Practical Peripherals hot "do everything" 9600 baud Modem is \$460. The best advertised price I could find was \$499.

#### Gary Rohr AZ

saying "Do so-and-so'ssoftkey in issue #35 then...", I can reprint the actual softkey. Some of you have suggested that I do that.

But it's bad because it means that I may not have enough material to fill up the issue. I'm going to have to let my niece doodle on the blank pages. (She's already done that before but now she won't be scolded for it.) So, unless you're a fan of preschool art, let's get those fingers typing and those disks in the mail.

#### Bank Street Writer Plus *Broderbund Software, Inc.*

I recently received my Computist issue #75 and reviewed my softkey for Bank StreetWriterPlus 128K.Unfortunately; there are a few pesky little bugs. Also, when I was writing the BSW softkey, I used my deprotected BSW and discovered that the function keys were not working properly (See "Problems" in my original softkey). I have since discovered the reason for this, and modified my softkey to correct the problem.

*There were quite a few bugs and several changes so I decided to reprint the entire step-by-step portion with the corrections and changes added RDEXed*

#### What's a Starter Kit?

#### Modems and Data Services

®There've been a lot of calls lately about BBS's and On-Line data services. I'd like to take a informal survey. If you own a modem, how about sending me a letter and telling me what modem (max speed, options, etc.) you own and what data services you use. (ie. America Online, GEnie, Compuserve, Delphi, etc...) Tell me what you think of the different Online services. And if there are any really great BBS's that you especially like, tell me about them too. I'll compile all the info and put it in the next issue.

I'm thinking of going online with Computist and I'd like to know which service that you use the most. Overseas readers should take note and respond to this survey as it could make it a lot less expensive and a heck of a lot faster to contact Computist.

#### Pictures

® Hey! Did anyone notice the pictures in issue #75? What do you think? Should I drop some more into the next issue? It does help break up the grayness of an all-text page. I'd sure like to put more in each issue, but I'm kinda short on screen shots. How about if you send me some captured screens to go with your softkeys. And if anyone happens to have a ton of pictures already, how about loaning me your collection so I can make a copy and use them in Computist?

®While we're on the subject of pictures, I need some additional help/advice. Since we use a MAC to layout the issues, I needa way to convertApple IJ/IIgs and IBM graphics to MAC graphics so I can put them in Computist. Does anyone know of a program that will do the job?

#### Mac font program?

® Does anyone own a MAC program that lets you create a postscript font and would you be willing to part with it for a few weeks? We need to creare a font to use for printing program and source code listings. I'm using "Courier" now but it is an ugly font and certain characters don't look right. I'd like to convert Courier to an editable outline and change the characters to look more like what you see on the screen. Also, there are some special characters that I'd

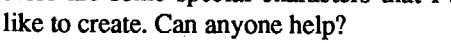

## Editorial Notes

#### IRS fund

#### Caught up on Submissions

As of issue #77, I will be up to date on submissions. That's right! I'm caught up and your letters will be going into the current issue if you send them now.

That's good and bad. It's good because there's no waiting to get your letter printed. And, if I have extra space, instead of just

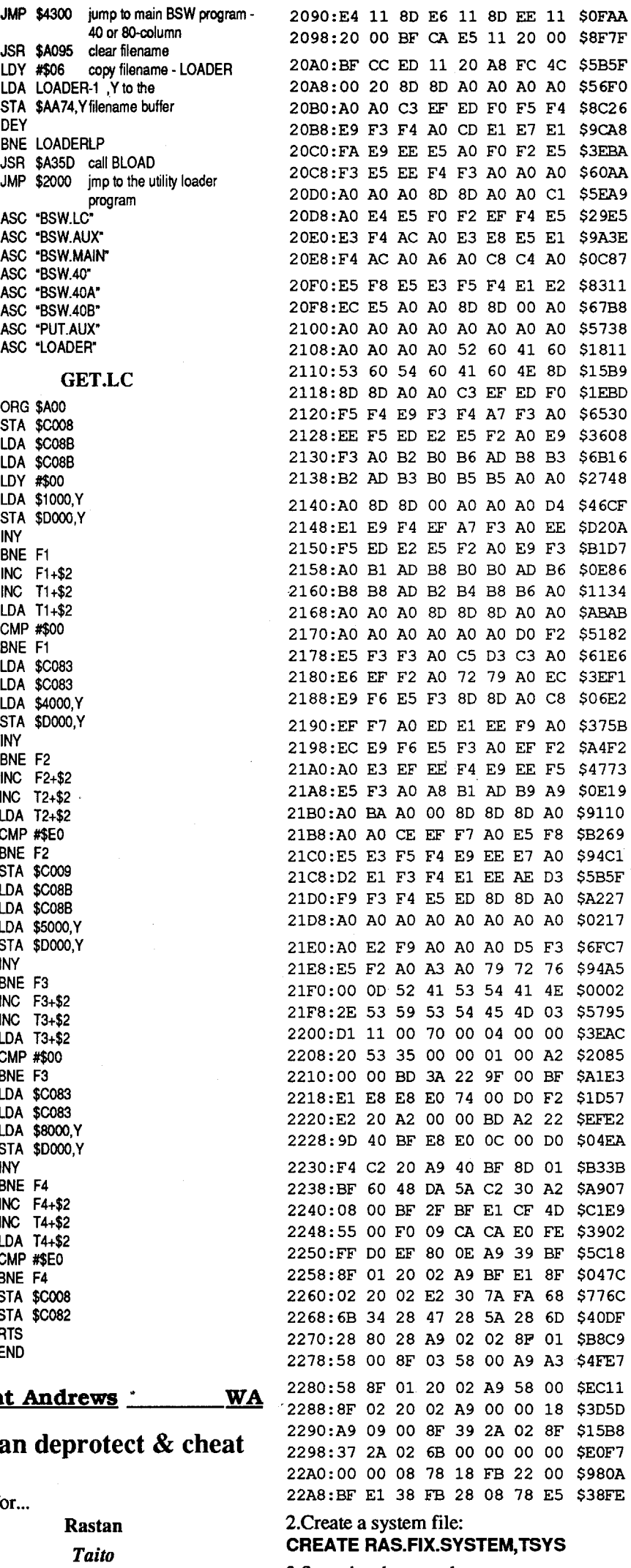

3.Save the above code:

BSAVE RAS.FIX.SYSTEM, TSYS, A\$2000,

L\$02A8

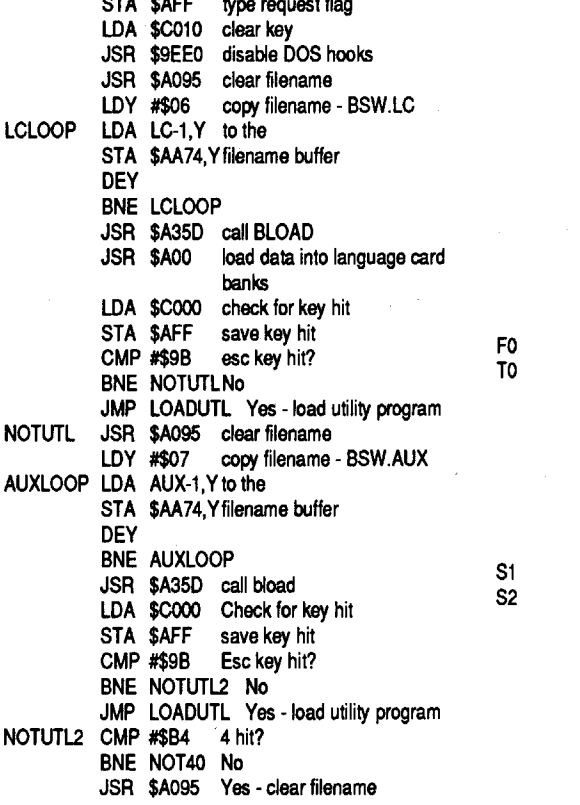

There are two methods of installation: (#1) Hard Drive Users

I.Create a subdirectory on your hard drive, name it "TAlTO" or "RASTAN" or whatever you wish.

- 2.Copy over the file "RASTAN.SYSTEM" to your subdirectory.
- 3.Copy over the subdirectory "RASTAN" and all its contents to your subdirectory.
- 4.Switch disks and copy over the subdirectory "RASTAN" and all its contents to your subdirectory.
- 5.Copy over the subdirectory "MAPS" and all its contents to your subdirectory.
- 6.Copy over the file "RAS.FIX.SYSTEM" to your subdirectory.

LOADUTL LOADERLPI DEY LC AUX MAIN FORTY FORTYA FORTYB PUTAUX LOADER Softkey fo **Rasta** ORG \$AOO STA \$C008 LDA \$COBB LDA \$C08B LDY #\$00 Fl LDA \$1000,Y T1 STA \$DOOO,Y INY BNE F1 INC Fl+\$2 INC T1+\$2 LDA T1+\$2 CMP #\$00 BNE F1 LDA \$COB3 LDA \$C083 F2 LDA \$4000,Y T2 STA \$DooO,Y INY BNE F2 INC F2+\$2 INC T2+\$2' LDA T2+\$2 CMP #\$EO BNE F2 STA \$C009 LDA \$C08B LDA \$C08B F3 T3 STA \$DOOO,Y INY BNE F3 INC F3+\$2 INC T3+\$2 LDA T3+\$2 CMP #\$00 BNE F3 LDA \$C083 LDA \$C083 F4 LDA \$8000,Y T4 STA \$DOOO,Y INY BNE F4 INC F4+\$2 INC T4+\$2 LDA T4+\$2 CMP #\$EO BNE F4 STA \$COO8 STA \$COB2  $\overline{R}$ E Vincent STA \$B7F4 indicate read request set buffer address to \$8700 set RWTS input parameters call RWTS increment sector # decrement buffer address set RWTS input parameters call RWTS increment sector # decrement buffer address set RWTS input parameters call RWTS STA \$B7F3 read entire sector 2sectors copied? No - continue Yes - set to copy #\$48 bytes from next sector LDY #\$07 copy filename - BSW.40B LDY #\$07 copy filename - PUT.AUX STA \$B7EB set volume # - 0 matches any volume Done? No -Continue move code to auxiliary memory #\$08 copy filename - BSW.MAIN LDA \$AFF load possible key value LOY #\$07 copy filename - BSW.40A

JSR \$3E3 JSR \$3D9 INC \$B7Fl LOA #\$OE STA \$B7ED JSR \$3E3 JSR \$3D9 INC \$B7Fl LOA #\$OD STA \$B7ED JSR \$3E3 JSR \$3D9 LDY #\$00 LDA \$2000,Y relocate STA \$9300, Y program<br>INY code code BNE FO INC Fo-\$70o-\$2 INC To-\$700-\$2 LDA F0-\$700-\$2<br>CMP #\$40 Done? CMP #\$40<br>BNE F0 No - continue LDA \$B2oo,Y relocate STA \$BF00,Y program<br>INY code code BNE Sl DEC S1-\$700-\$2 DEC S2-\$700-\$2 LDA S1-\$700-\$2<br>CMP #\$7D Done? CMP #\$7D<br>BNE S1 No - continue

That'sit. Your hard drive should be looking like this:

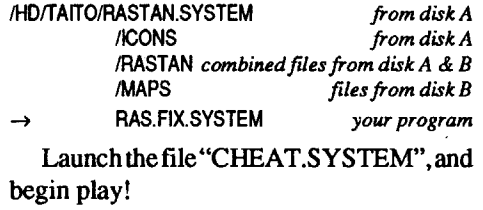

**BSW** PUT.AUX ORG \$9000 STA \$C009 STA \$COO5 LOY #\$00 Fl LOA \$1000,Y Tl STA \$OOOO,Y INY BNE Fl STA \$COO4 INC F1+\$2 INC T1+\$2 STA \$C005 LDA T1+\$2 CMP #\$80 BNE F1 STA \$C004 STA \$C008 RTS END END This is the source code for the two programs created in STEPS 25 and 26 and are saved as one load module: ORG \$800<br>IDA #\$00 clear program STA \$B7EC set track # STA \$B7ED set sector # STA \$B7FO LDA #\$01 LDA #\$87 STA \$B7F1 JSR \$3E3 JSR \$3D9 INC \$B7ED DEC \$B7F1 JSR \$3E3 JSR \$3D9 INC \$B7ED DEC \$B7Fl JSR \$3E3 JSR \$3D9 LDY #\$00 LDA \$8500, Y copy pgm STA \$5200,Y defaults INY BNE F5 INC F5+\$2 INC T5+\$2 LDA T5+\$2 CMP #\$54 BNE F5 LDY #\$48 LDA \$8700,Y copy pgm STA \$5400,Y defaults DEY CPY #\$FF BNE F6 JSR \$9000 F5 T5 F6 T6 LOOP40B LOA FORTYB-1 ,Y to the STA \$AA74,Yfilename buffer DEY BNE LOOP40B JSR \$A35D call BLOAD NOT40 JSR \$A095 clear filename PUTAUXLP LDA PUTAUX-1 .Y to the STA '\$AA74,Yfilename buffer DEY BNE PUTAUXLP JSR \$A35D call BLOAD LDA #\$00 JSR \$A095 clear filename<br>LDY #\$08 copy filename MAINLOOP LDA MAIN-l,Y. to the STA \$AA74,Yfilename buffer DEY BNE MAINLOOP JSR \$A35D call BLOAD CMP #\$B4 40-column? BNE NOT40A No JSR \$A095 clear filename LOOP40A LOA FORTYA-1 ,Y to the STA \$AA74,Yfilename buffer DEY BNE LOOP40A JSR \$A35D call BLOAD JSR \$A095 LOY #\$06 LOOP40 LDA FORTY-1, Y STA \$AA74,Y DEY BNE LOOP40 JSR \$A35D NOT40A LDY #\$00<br>CNTLKEY LDA \$900, LDA \$900,Y STA \$200,Y INY BNE CNTLKEY JMP CNTLOAD- \$700 CNTLOAD LOA #\$01 STA \$B7EC LDA #\$00 STA \$B7EB LDA #\$08 STA \$B7F1 LOA #\$00 2028:C9 20 DO EA A9 00 8D EB \$5BC2 2030:B7 8D F0 B7 8D F3 B7 A9 \$8D81 2038:01 8D EC B7 8D F4 B7 A9 \$6363 2040:0F 8D ED B7 A9 3F 8D F1 \$1EC1 2048:B7 20 E3 03 20 D9 03 CE \$9DAC 2050:F1 B7 A9 01 8D ED B7 20 \$1173 2058:E3 03 20 D9 03 EE ED B7 \$5285 \$8C4A \$AAE3 2070:00 AF C8 D0 F7 EE 6E 20 \$73DE 2078:EE 71 20 AD 71 20 C9 BB \$E163 2080:D0 EA B9 00 40 99 00 90 \$B26D \$57AO 2090:20 AD 87 20 C9 AE D0 EA \$319C 2098:B9 00 AD 99 00 BF C8 D0 \$3DC1 20A0:F7 4C 00 62 C2 D3 D7 AE \$37A4 \$0271 for Read for Track 01/Sector 1 for Edit Bytes \$00-01 2060:CE F1 B7 AD F1 B7 C9 33 2068:00 ED AO 00 B9 00 34 99 2088:C8 DO F7 EE 84 20 EE 87 20A8:D5 D4 C9 CC C9 D4 09 BSAVE LOADER, A\$2000, L\$AF 28. Enter the following and save to Disk B. 9000:8D 09 CO 8D 05 CO AO 00 \$7C04 9008:B9 00 10 99 00 00 C8 DO \$0111 9010:F7 80 04 CO EE OA 90 EE \$lC7E 9018:0D 90 8D 05 CO AD OD 90 \$B6B5 9020:C9 80 DO E4 8D 04 CO 8D \$7547 9028:08 CO 60 \$D3CB BSAVE PUT.AUX, A\$9000, L\$2B 29. Copy track \$01 from the original BSW to the de-protected disk. I used Copy II .Plus sector copy but you could use Super lOB and: - LOAD SUPER lOB - EXEC FAST.CON - 1010 TK=1 : LT=2 : ST=15 : LS=15 : CD=WR : FAST=1 -RUN - Specify NO for FORMAT option or DISKEDIT and: - RUN DISKEDIT - R - 011 - E - 0003 - Hit esc key - W for Write -Run original BSWand save defaults to our de-protected disk Thisisthe source codeforthePUT.AUX program which was omitted from the original softkey:

Here it is... Rastan (gs) deprotect and cheat. This game is excellent and I recommend everyone go out and purchase it. The graphics are outstanding and the overall playability is both wonderful and challeng-

ing.

#### Entering Rastan Deprotect/Cheat

RAS.FIX.SYSTEM is a program that provides "key-disk" removal, and also allows extra lives and continues.

1. Enter the monitor type the hex code. CALL ·151

2000: 18 FB C2 30 20 OF 22 A2 \$861F 2008:EF 01 BD 20 20 9D 00 10 \$F919 2010:CA CA 10 F6 38 FB E2 30 \$861A 2018:A9 20 8D 00 10 4C 00 10 \$FED4 2020:20 58 FC A2 00 BO 8A 10 \$A6E7 2028:FO 06 20 ED FO E8 80 F5 \$ECE9 2030:A2 00 BO DF 10 FO 06 20 \$0035 2038:EO FD E8 80 F5 A2 00 BD \$317E 2040:24 11 FO 06 20 ED FD E8 \$955E 2048:80 F5 AD 00 CO 10 FB 80 \$A62A 2050:10 CO 29 7F C9 1B FO 14 \$6E08 2058:C9 31 90 EE C9 3A BO EA \$BBA1 2060:48 09 80 20 ED FD 68 38 \$F182 2068:E9 30 80 OC A9 B2 20 ED \$A05B 2070:FD A9 B9 20 ED FD A9 1D \$59A7 2078:8F 57 BF E1 A2 00 BD 94 \$A2B3 2080:11 FO 06 20 ED FD E8 80 \$4E45 2088:F5 20 00 BF C8 OF 11 AD \$7179

STA \$B7ED

#### The Teacher's Marksheet *Software Spirit*

Copy II Plus (or any fast copier) Sector Editor (I use the one in Copy II Plus)

#### Requirements:

This program is a superb little gem for keeping track of student progress in any school situation. In my opinion, it rivals the best on the market and makes most of them look like the rip-offsthatthey really are! The features of this program are too numerous to mention here but I will say that it is the easiest to learn and use of any that I have tried and has more options than any that I have worked with. The only drawback to the program is that it does not have an attendance feature built into it. But then again, neither do most of the others.

#### Details

I moved from the monitor back to BASIC with a ctrl C to UNLOCK COPYRIGHT 1986 but could only get SYNTAX ERROR messages. I decided that I would try reconnecting DOS to see if that would get things going again. I typed CALL -25153, pressed return and again tried UNLOCK COPY-RIGHT 1986. This time it worked fine. I thenBSAVEdCOPYRIGHT 1986,A\$0805, L\$373 and then LOCKed COPYRIGHT 1986. The program now runs fine again.

Once again I am embarrassed at my own foolishness in working out the solution to this protection scheme. I had completed the crack to ''Touchtype 3.0", by the same company, some weeks previous to this attempt. My notes told me that track \$02, sector \$07 in that program held the offending routine. As a quick start to this job I checked the same track and sector. No good - it was altogether different. I wasn't surprised. I backed up to track \$00, sector \$00 and ran a disk search for the string of bytes that caused the trouble in the Touchtype program just in case they had simply been relocated. Sure enough they turned up on track \$01, sector \$02, and then they were in exactly the same position in the sector as the other program. I checked the two sectors for

A final thanks to Mr. Dudley Brett for his most excellent explanation of a very timeconsuming process that now saves others hours! I am most grateful to you, sir.

#### Step-by-step

- 1. Fast copy the disk (ignore errors on track \$(0).
- 2. Sector edit:

If these procedures don't work, read Mr. Dudley Brett's article in COMPUTIST#71, very carefully - in fact, read it anyway! It's an education in code tracing in the computer memory.

Softkey for...

#### Kudos for Nissel and Marc Batchelor!

anxious to publicly thank two very club members. So often this sort of and help goes completely unnoticed ps past without the proper accolades.

h Jack Nissel and Marc Batchelor een tremendously helpful and generne with their time and expertise. Both e club members are nothing short of es when it comes to understanding e inner workings of the Apple sysberate. And in chatting with them on one they have helped me over what l like unsurmountable mountains in a of minutes.

o said computers contribute to the In of individuals in the human race? MORE proof that computers actuw people together from all over the ent and the world.

kos to these two fine gentlemen who willingly helped with my computer nd who have helped solidify a stanexcellence among COMPUTIST embers!

for...

1m ~.Emm I2 0D 53-54 Or search for BD 88 CO 60 84 F1 20 80 OC.

was the deadly JSR that needed to be omitted in the SAVE procedure.

#### Step-by-step

1. Fast copy the disk ignoring errors. Then sector edit:

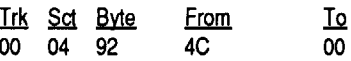

2. Boot the disk. When it crashes into the monitor, check byte SOB1A to be sure it is C8, then NOP (EA) it.

## B1A

B1A:EA *wasC8* 3. Check bytes \$087C-087D to be sure they are D0 ED and replace them with EA's. 87C.87D

. 87C:EA EA *was DO ED* ctrl C *Return to BASIC*

4. Unlock COPYRIGHT 1986. If you get a SYNTAX ERROR message here, reconnect DOS by typing CALL -25153 and pressing return. Then try unlocking COPYRIGHT 1986 again. UNLOCK COPYRIGHT 1986

#### . BSAVE COPYRIGHT1986,A\$0805, L\$373 LOCK COPYRIGHT 1986

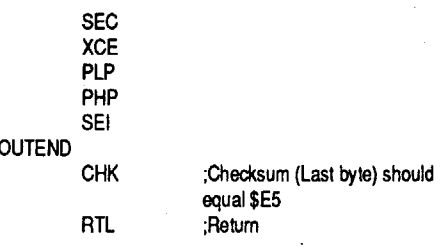

#### <u>CPR Agent \_\_\_\_\_\_Canada</u>

night, I dug out B. Dudley Brett's and may I say now, Mr. Brett how ative I am for your thorough explaof exactly what you did. It saved my my disk!) and began to step through edure and his logic. I fast copied the d edited the 4C with 00's on track \$00, sector \$04 at byte \$92. I then booted the disk and when it crashed into the monitor, I went to the memory locations \$0899 and \$OB37 for the DO ED and the C8 respectively - only they weren't there! I wasn't surprised but I was disappointed, I knew the hard part was about to begin! Digging back through his explanation I begansearching through memory starting at \$0A00 for a routine that checked the Yregister for an FF and then increments before returning to the \$0800 boot "zone". Sure enough, the check for the FF showed up at \$0AF2 and the increment to FE at \$0B16 - the actual C8 to be EA'd at \$0B1A. This taken care of, and my confidence renewed, I went next to the "boot zone" and started scanning from \$0800 for the return of the previous routine and the check for the FE. Once again, I found it some "distance" from where Mr. Brett had his encounter. On my disk the DO ED came at \$087C under exactly the same circumstances as Mr. Brett described. lEA'd these twobytes andheaded back to the beginning of this page for the grand finale. Sure enough, there at \$0802

;This is the routine that ;patches memory locations ;50 that the copy will run ;properly after the failed ;check of disk b. ;Routine that does aJSL ;to our routine and retums ;to the caller when done. BIT \$2S,X DR [\$28] ł۲ PLP ADC \$802S LOA #\$0202 **AL \$005801 AL \$005803** )A #\$58A3 ;Fix jump AL \$022001 LOA #\$005S AL \$022002 A #\$0000 ;Initialize Accum. CLC ;C1ear carry IDA #\$0009 ;Value of lives STAL \$022A39 ;Put here and AL \$022A37;here :Return BRK BRK BRK BRK BRK ik<br>IP  $\overline{c}$ XCE \$E1BF00

#### Cross Country Canada *Didatech*

d the on-going saga between Didatthe "hackers" rather stimulating. I a softkey by B. Dudley Brett in UTIST  $#71$ , which arrived shortly had sent mine off. I perused Mr. with considerable interest since it ch more involved than mine. I really those with the talent to step through code in memory and make enough om it to arrive at the "crack" for the n. I hope to be able to do it myself iy!

as about two weeks later that a fellow came to me with an original Cross / Canada disk from our Lab Pak and it was down. I stepped into my room, my IIe with Copy II Plus and started a look. I was surprised to find a nt disk than the last one I fixed - all the same Lab Pak! This time my had the wonderful effect of a led screen right after the "Turn Your ver" prompt.

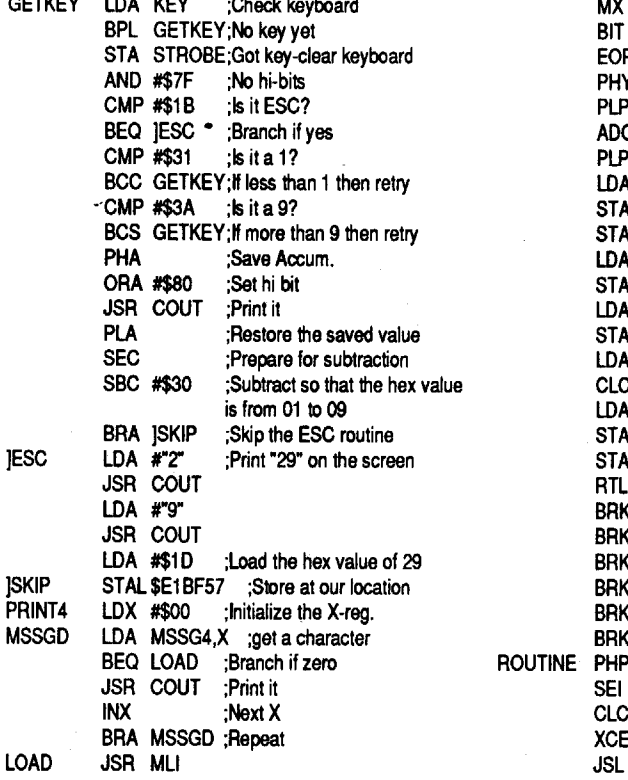

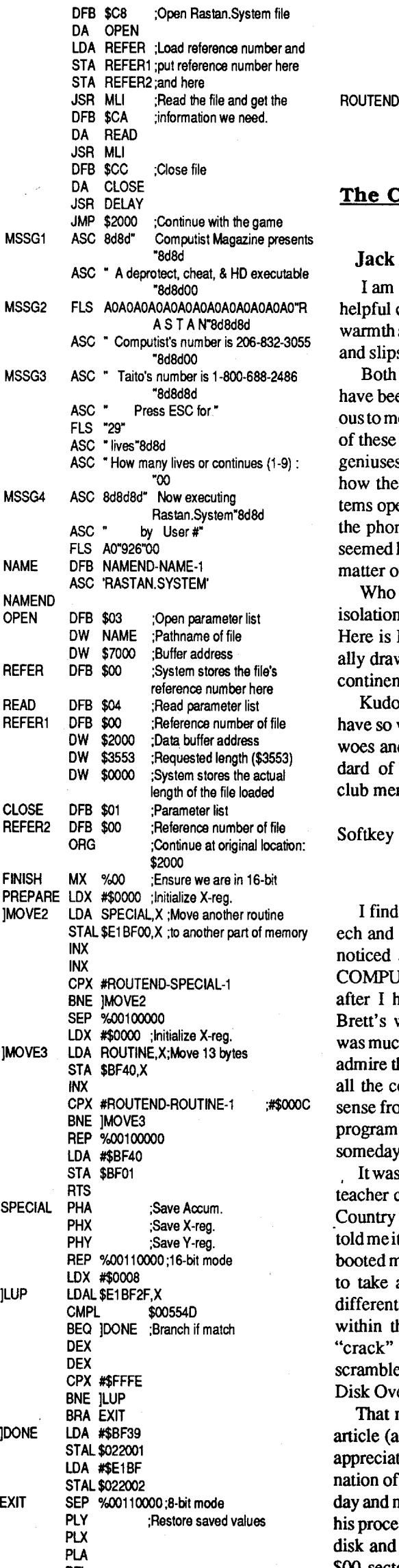

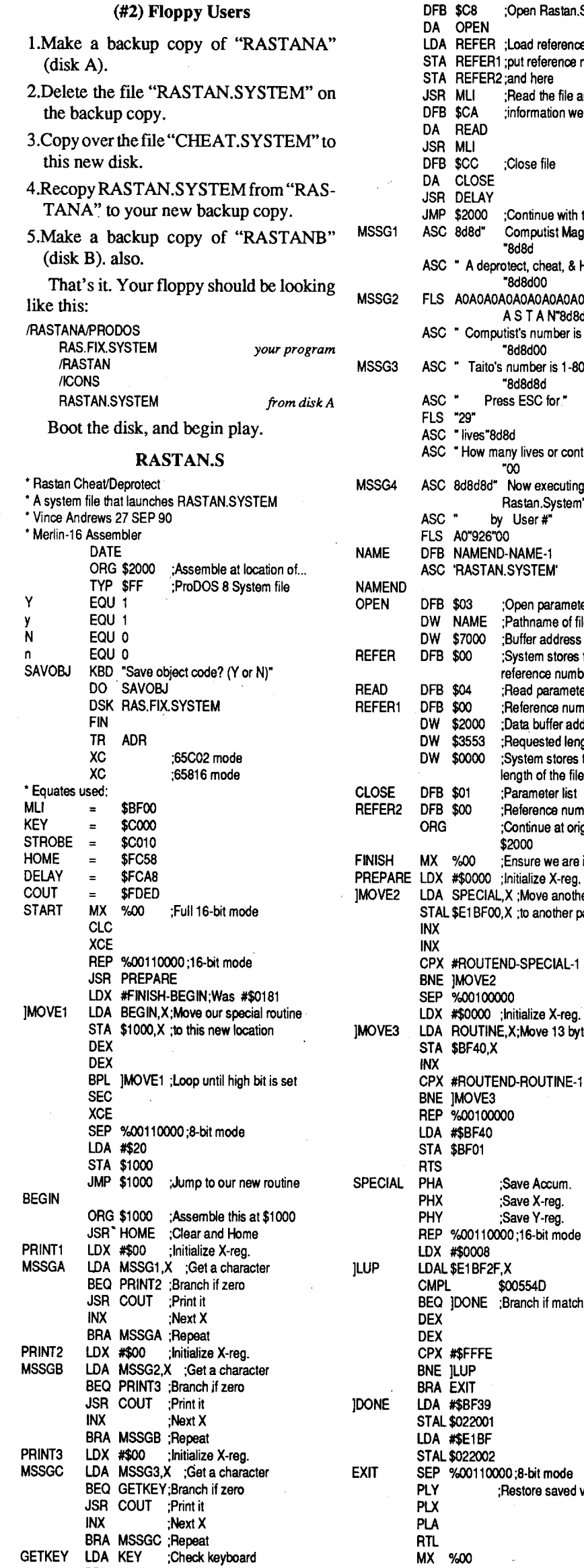

IESC

overall content. They were identical — well, almost identical. A few bytes at the beginning were different, but I was sure that problem would be minor. I decided at this point to try the same "fix" for this program as I used for the Touchtype program to see if it was going to be that easy. It wasn't!

Not only did the "fix" not work, but after 2 hours of EAing and other useless fiddling in this same sector, I wasready to frisby the disk into the nearest lagoon! I shouldn't say there was NO success since I make careful notes of the effect that each change has on the way a program runs and/or boots  $-$  and it is almost impossible to alter a single byte of any program without some noticeable change. Often this process can and doeslead to quite an education in itself of the inner workings of assembly language.

I began my next session after a full 24 hours of contemplation. I first searched the disk for every 88 CO (disk drive shutdown command). This had been instrumental in the last crack. (When you boot any copy of this program a notice appears in the upper left-hand corner of the screen, "COpy PROTECTION FAILURE" and the disk drive turns off.) There weren't many of them so I wrote down the track and sectorof each - just in case. I then searched the disk for 8C C0's (disk reads). I was sure that there was a routine somewhere that looked for special bytes on track \$00,since that's where the read error had occurred. A strange sequence of disk reads (8C CO's) and checks (CMP and BNE's) turned up in track \$00, sector \$0D. I was sure this was it. I had seen these routines before and this one even smelled offensive!

After replacing all the BNE's between the start (first 60) and end (next 60) of this routine with EA's to prevent any branching at all, I booted the disk. Once again it was a "no go" deal. This time I was disappointed. The alternative was tracing the code in memory and I hate doing that because it takes me (because I'm not that adept at it yet) so long and requires so much concentration. But at this point it was beginning to appear like the only solution left.

After another 24 hours of R and R, I came back to the disk read routine on track \$00, sector \$OD. This had to be it. The bytes that were being sought were non-standard and the routine still stunk! This time, rather than try to change or neutralize each read, I decided to start the routine with some bytes that would simply jump over the offending codeandleave itout.IplacedaBRA(Branch Always) statement (80 1B) at the beginning of the routine and booted the disk. I couldn't believe it! No COPY PROTECTION FAIL-URE message in the upper left-hand comer. Just the beautiful "DATE" prompt in the lower left-hand corner. It seemed to be working fine. Twomisgivings werestillroamingaround in the back of my mind at this point. First, there were two other places where I had changed the code during this fiasco and hadn'tbothered to change itback (onebeing the DO 38 that had been the key to the Touchtype crack  $-$  the other a slight modification of the same routine in that same sector). And secondly, in my maze marathon through memory I had learned that some code was moved and modified in the loading process. If the precise byte was not where it should be, when it should be, there could be some interesting report card averages for some students!

So I booted the original, waited for the program to load, and then went into the monitor. Starting at \$0800 (page 08?) in the "boot zone" it took no time at all to trace the code to aJMP to \$2000 in memory. Then the fun started! There were code modifications and happy chases all over "memory's half acre"! I was amazed (no pun intended!) at some of the zigzag moves and double backs. (The real joke here is the fact that many or even most programs could go through these same moves and I would never even realize it!) But the real poke in the eye was that I could find no evidence of a protection routine. Not one bit (no pun intended!).

There is one other important bit of information. I noticed when I disassembled the code (using a sector editor) of the BRA statement that I substituted, that the Apple lIe machines did not interpret the 80 1B as a BRA statement! The Apple machines all interpreted it as two separate bytes (rather than a pair) and assigned them each three question marks as in 80 ??? and 1B ??? Can someone tell me if this is a ROM difference, a difference in Apple mother boards, or am I doing something else wrong that I am completely overlooking?

I quickly made two copies of this

"cracked" program. (I almost always manage to "blow up" something at a time like this so I make an extra copy  $-$  it saves on swearing!) I then changed the initial modifications that somehow got left on the back burner back to their original settings. I then booted the disk. For a certainty the disk booted smoother and faster - and was still protection free. I breathed a sigh of relief.

> I noticed that when you boot the fast copy of the disk, you can hear the program load, then the heads move (presumably to track \$00 to read in the special bytes), and then, in the lower left hand corner of the screen, the message "COPY PROTECTION FAIL-URE" appears. The disk drive then shuts off and for all intents and purposes, the computer appears dead. The two clues that you are left with are the COpy PROTECTION FAILURE notice and the disk drive shutdown.

I now began a serious stepping process through the program to make sure all the routines ran perfectly - including the printing! After about an hour of trial and error, checking themanual, and "shotsin the dark" I put the official stamp of verification on the disk. DONE!

*Addendum:* Here is an interesting twist to this story. I discovered that there were two Apple lIe computers at the local school that would not run the deprotected program. All Laser computers (the 128's, the 128 EX's, and the 128 EX(2's) all ran the deprotected copy perfectly. (It was cracked on a Laser 128 EX.) All the Apple lIe's in the building ran the program perfectly except two. And the original disk runs in all the machines! Now I have a question for those who understand these mysteries better than I. What is the problem here?

Here is the grand finale. When I change the 80 IB to a DO IB, the program runs fine in all the Apples but will not run in any of the Lasers! I hope someone can explain all of this to me.

*The BRA (branch always) instruction is a new instruction that is understood by the 65C02 processors. Ifyour two lIe's are not enhanced, then they probably have 6502B processors and the BRA instruction does not exist as far as the 6502 is concerned.. ..................................................... RDEXed*

## Softkey for... TouchType Word Processor 3.0 *Software Spirit* Requirements: Fast copy program (I use Copy II Plus) Sector Editor (I use Copy II Plus) Step-by-step 1. Fast copy the disk  $-$  ignore errors on track \$00 2. Sector edit: Trk Sci Byle From To<br>02 07 E9-EA D0.38 EAEA 07 E9-EA Or search for FB B0 BD A9 00 D0 38 8D 58FB. Details

The memory change at \$0880 from DO EF to EA EA prevents the program from "dying" when results are NOT EQUAL. Be sure these bytes are actually at this location before making any changes. Didatech is notorious for shifting routines a few bytes away from the last published crack! Search for a loading of the Y register with \$IFFA, increment it (INY) and then a check to see if the result is equal to \$FF (C9 FF). Immediately following this routine there will be a DO xx. It is this DO xx that must be EA'd.

I think this program uses a signature check or the "bit insertion" check, I'm not sure. I knew that the extrabitorthe signature was on track \$00 since that's where the read error showed up in the fast copy. But the easy stuff stops there.

The disk uses ProDOS data disks and SYSTEM files so assuming that it is a modified ProDOS is a good start. But there is no ProDOS file and no BASIC.SYSTEM file, which seemed a little strange. Further, the disk loaded much faster than any Pro-DOS that I had ever worked with.

So I tried a couple of interesting but useless maneuvers atfirst. I tried copying all the files to a freshly formatted ProDOS disk. The binary files copied fine. But some of the files, labelled "\$F7" files would not copy. When Copy II Plus came to them, up came the infamous message "Neither a DOS Nor a ProDOS DISK". I've seen that message many times before when Copy II Plus cannot read a catalog or a directory, but I have never seen it in the middle of a file transfer routine. I tried booting the disk without the

strange files, but the disk died very quickly.

Since the whole disk copied fine except for track  $$00$ , I determined to try re-copying track \$00 using a bit copy procedure. After trying every "sneaky" parameter change that I could think of (and Copy II Plus has some very powerful ones), I still could not get the disk backed up. I determined that this disk had no quick and easy solution and I was, in fact, going to have to get right into the code.

I decided to look for the COpy PRO-TECTION FAILURE notice first. I found it on track \$0I, sector \$04 along with several other notices, error messages, etc. I noticed (no pun intended!) that immediately previ- ous to the COPY PROTECTION FAIL-URE message was the one that is supposed to appear (i.e. the one that comes up on the original disk). This notice is the "DATE AND YEAR" message. Interesting! Obviously the messages or notices in this sector were being called from some other part of the program. Several possibilities came to mind immediately. First, simply find the place in memory where the call takes place and send it to the correct place. (After a moment'sthoughtitwas obviousthis would not work since it is not the message that causes the program to stop, but the error check.) Second,when the program arrives at this point, tell it to go on or return. Again, these ideas are trying to treat the symptom, not the problem. And the problem is the routine that checks the disk. It has to be found and disabled (or re-directed).

Next I searched for the drive shutdown code (CO 88 or as it appears in the sector 88 CO). There were three separate incidents of this code on the disk. That's good news and bad news - good news in that it won't take long to check and bad news in that most disks have more. Some disks have three and four times that many shutdown routines depending on the nature of the program. This disk had two 88 CO's on track \$00 - one in sector \$OD and the other in sector \$OE. Placing EA's in strategic locations quickly showed that these were not what I was looking for. I restored the values in the two sectors andmoved on. The last 88 CO was on track \$02 in sector \$07. As a matter of habit I scanned through the code preceding the routine that shut the drive down. I always "back up" from the precise bytes that the sector editor coughs up for me until I find a \$60 (RTS in assembly code). That usually marks the end of the last routine, and consequently the beginning of the next routine the one that my 88 CO is in. Then I disas-

semble from there, following the code and

checking to see what the computer has been directed to do at this particular point in the program.

Byte \$37 is the 60 that ends a short routine in this sector and byte \$38 begins the routine that contains the 88 CO. Notice also that immediately after the 88 CO, there is another 60! That spells, "Shut down the disk drive (88 C0) and Return to where you came from (60)". I also noticed a BNE (Branch Not Equal) right after loading the A register with \$00 a few bytes before the 88 CO. This, I concluded, would be a good place to "throw my wrench into the gears" to see if I was working in the rightplace. I replaced the DO 38 with EA EA and booted the disk. To my pleasant surprise (and I do mean SUR-PRISE!) the COpy PROTECTION FAIL-URE notice was now replaced with the "Date (asJAN 187)" notice that is supposed to be there! And the program runs perfectly from there on.

In retrospect, it seems that the BNE (DO 38) wasthe check to send the program on or to send it to copy protection failure. Removal of that check means that copy protection failure no longer exists. The disk can be "fast copied" and it works every time.

Softkey for...

Crosscountry U.S.A.

*Didatech*

Requirements:

Fast copier (I used Copy II Plus) Sector editor (I used Copy II Plus) Optional: B.Dudley Brett's Crosscountry Canada article in COMPUTIST #71 is helpful but not necessary

#### Step-by-step

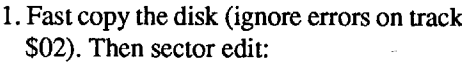

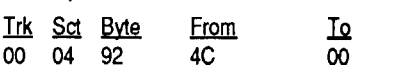

2. Boot the disk and when it crashes into the monitor:

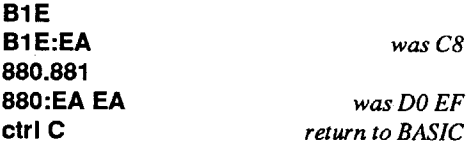

3. Reconnect DOS and save the patched code.

CALL-25153

UNLOCK COPYRIGHT 1985 BSAVE COPYRIGHT1985,A\$0805, L\$373 LOCK COPYRIGHT 1985

#### Details

All the credit for this "crack" goes to B.Dudley Brett who completed all the footwork and wrote it up in COMPUTIST #71. To fully understand how all this works, be sure to read that article. Mr. Brett explains exactly how the program works in memory and- what to look for when deprotecting it. The memory changes for this crack are different, but because of Mr. Brett's excellent explanation it is easy to search out the correctroutine and disable it. My sincere thanks to Mr. Brett.

The sector edit (4C to 00) prevents the decoded file from actually executing AF-TER it has decoded. Consequently we may browse through memory and check out how the program proceeds.

The same is true for memory location \$OBIE. Check to see that it is a \$C8 (INY increment Y register) before substituting the EA. If not, look for the Y register being loaded with an \$FE and stored at \$IFFA. Then the result is incremented to \$FF and the routine then returns (60).

Finally, when BSAVEing the COpy-RIGHT 1985 file, be sure to EXCLUDE the JMP at \$0802 - \$0804 (4C xx xx). This deletes the jump to the decoding routine. Again, for a complete explanation, see the article in COMPUTIST #71, page 16.

#### Softkey for...

The ProDOS School Edition of...

#### Where in the USA is Carmen Sandiego Where in Europe is Carmen Sandiego

#### *Broderbund*

These programs are so excellent that it is a pity that Broderbund places copy protection on them at all. It is not a question of whether or not a disk used at school will go down. Rather, it is a question of WHEN it will go down. And being able to backup the disks easily is absolutely crucial. Consequently, I offer the following "quick and dirty" method to obtain good COpyABLE back-ups to these programs.

1. Use COpyA to copy the program sides (Sides A, B, and C) for U.S.A. and Sides A and B for Europe. Ignore Address and Data epilogues (B925: 18 60 and B988:18 60) and Read Errors (BE48: 18). Or, use your favorite method to accomplish the same result.

- 2. Track \$00, sector \$00, bytes \$31-34 have been changed from the normal ProDOS values of 85408548 to 4C 00 09 EA. We must change them back. We can do this by sector editing or we can simply read in the sector from a ProDOS 1.5 disk and write it back to this copy. Do whichever is easier for you.
- 3. Track \$00, sector \$OE has the problem code in it that causes the problems for the backup copy. We are going to eliminate it completely. So read track \$00, sector \$02 into memory and then write it back to track \$00, sector \$OE. That's right! We will have two identical sectors on track \$00 and yes, we have completely obliterated the original code on sector \$OE! Not to worry. The details are not important. Those who understand assembly code will figure this out in no time. Those who don't, don't care anyway!

That's it! Boot your copy to make sure it operates properly. (It will!) These copies can now be backed up with any fast copier. Now, get those students working on those cases!

#### Paul A. Johnson **IA**

#### Note on Print Magic Graphics for Publish It!

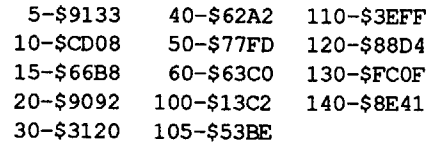

In issue #72, Charles V. Perrien gave a method of converting Print Magic Graphics for use in Publish It! I basically used the same technique, except that I put two graphics close together, and then went to the paint menu. If you can fit the two graphics in the Paint window at the same time, then hit control-reset. Once I had a 3.5" disk full of screens from Print Magic ( I transferred the screens from 5.25" to 3.5" using Copy II+), I wrote a program in ProDOS that reads the catalog, removes the menu at the bottom of each screen, then transfers it from page 1 to page 2. Since there were so many screens, I had to put them in a subdirectory, which I called "GRAPHICS". The program works by opening the directory file and reading the catalog. If you have a bunch of screens like I did, then it will take a while for the program to finish all of the screens. If you get tired or want to quit after a while, then hit control-C. The next time you run the program, it will start with the first file with load address \$4000.

#### EDIT.PIC

5 DIM A\$ $(200):I = 0$ 

- $10$  D\$ = CHR\$ (4): PRINT D\$ "OPENO GRAPHICS,TDIR" : PRINT D\$ "READO GRAPHICS"
- 15 INPUT A\$,A\$,A\$
- 20 INPUT A\$(I): PRINT A\$(I)
- 30 IF A\$(I) < > "" THEN I = I + 1: GOTO 20
- 40 PRINT D\$ "CLOSEOGRAPHICS"
- 50 FOR  $A = 0$  TO  $I 1$ :
- 60 IF MID\$  $($ A\$ $($ A $)$ , 75, 2 $)$  < > "\$4"
- THEN NEXT A  $100$  A1\$ = "/PM/GRAPHICS/" + MID\$

I have a suggestion on the format of the newsletter that would help me and everyone else who has questions. Every time Ireceive a newcopy ofComputist,Ifirst look through to find any questions the readers have, so I can answer them quickly (if I can answer them). My suggestion is to include something in the table of contents listing the pages that have questions. It wouldn't have to be detailed, it could just say, "Questions .... 7,14,16, ... "Itwould be up to the reader to look through the listed pages to determine what each question is about. If this would take too much extra work, then you can forget I even mentioned it, because I know what kind of work can (or can't) get done by volunteers, depending on the particular day.

(A\$(A),2,15): PRINT A1\$ 105 HGR : POKE - 16302,0 110 PRINT D\$ "BLOADO" A1\$ ",A\$2000" 120 HCOLOR= 3: FOR Y = 152 TO 191: HPLOT O,Y TO 279,Y: NEXT 130 PRINT D\$ "BSAVEO" A1\$ ",A\$2000 , L\$2000" 140 NEXT A

#### **Checksums**

®I have <sup>a</sup> problem, so, naturally, <sup>I</sup> am turning to the people that I know can help me. I recently wrote a program that uses mousetext, and the program works fine on my Apple lle (enhanced), but I don't know how it will work on other machines. Basically, there is one line in the program that checks to see if the machine is capable of printing mousetext. This portion of the program is in the listing. My problem is that I cannot find any other machines to test this formula. So, I am asking anyone who reads Computist to run the program on their machine and write me a postcard at my address, or include the information in a letter to Computist (if you have something else to write about, the volunteers shouldn't have to bother with a bunch of short letters).

® I recently purchased Sesame Street Print Kit by HiTech for my two year old son. He saw me purchase it and all he could talk about was Ernie and Big Bird. Well, when we got home, we found out that the program doesn't support my printer interface card. I have a Pkaso/U card. Currently, whenever my son wants to make a card or something, I have to swap the printercardwith my super

10 P = PEEK (49281): REM READ ROM 20 MS =  $(($  PEEK  $(64435) = 6)$  \* ( PEEK (64448) < > 234) + PEEK (64435) < > 6) \* ( PEEK (65055  $(5 > 60)$  : MS = (MS  $(5 > 0)$ ) 30 PRINT MID\$ ( "NOTOMOUSETEXTO COMPATIBLE" ,  $4 \times MS + 1$ ) " $0$  (MS="  $MS'$ ")"  $\sim$ 

If the program works, could you just put down the type of machine you have (IIgs ROM xx, IIc+, IIc, lIe, lIe-enhanced, 11+,11, or even III), and something like"Mousetext - Yes" to tell me that your computer is capable of mousetext and my program correctly identified it. I don't know if it will work on Laser or Franklin computers, but you can give it a try.

serial card hooked up to my modem. This is not my favorite thing to do since I am afraid thatI might break a connector or something each time I change things around. Now for my question... Can anyone who owns this piece of software figure out the information included in the printer drivers? The program is not copy protected, so if anyone would like to take a crack at it and you don't own it, I could send you my copy to work on. Any help is greatly appreciated.

® I would like to know if there is a way to increase the number of slots on my Apple lIe. Currently, I have a Pkaso/U card in slot 1, a Super Serial Card in slot 2, a Ramworks III (768K) in slot 3 (aux.), Mockingboard C in slot 4, Duodisk Controller in Slot 6, and Universal Disk Controller with Laser 3.5" drive in slot 7. I still need to get a ProDOS compatible Clock, a mouse, and perhaps a PC Transporter. Since I don't use everything at the same time, I was wondering if there was some way that I could combine the Printer card and the modem card and the mouse card with the Mockingboard card. Doesn't the Laser 128 have an expansion box that makes two slots out of the one? Is there anything like thatfor the Apple II line? Once again, any help would be greatly appreciated.

> I first had to run the deprotect from Issue #53 prior to converting this to PDOS.

> In order to run a saved game, you must change line #500 in HELLO to read: 500 &RECALL N\$ + ".F",640 : FOR xx  $= 0$  TO  $7$  : POKE 105 + XX, PEEK  $(640 + XX)$  : NEXT : & RECALL N\$

In order to use the Catalog function in the savegame menu,I had to change line # 10 to read:

10 IF GM =  $67$  THEN PRINT CHR\$ (12) : GOSUB 40 : HOME : & CAT :

 $XX = 0$  TO 7 : POKE 105 + XX, PEEK (640 + XX) : NEXT :& RECALL N\$

 $XX = 0 TO 7 : POKE 105 + XX,$ PEEK (640 + XX) : NEXT : & RECALL N\$

One project I would like to see in the hardware corner (besides something to help me with Question #2) is a printer buffer. I don't know what it would take to build one, but it is something that almost everyone would like to have.

#### Help!

I've found the easiest way to find out if all ROOS files were named correctly under POOS, is to simply run the program. If they're not correct, you'll get an error message with the offending line #. Simply list that line #, and change the filename in the line to a corrected filename. (Well, it does beat searching all the files prior to running the program!)

#### Mousetext Check

#### Checksums

10-\$C51E 20-\$3643 30-\$DBF7

If the program DOESN'T work, then please put down your machine type and the values at the locations PEEKed at in line 20

(64435, 64448, & 65055).

Thank you for any help that you can give me, and when I finish the program, I will send it to Computist to be included with a future Library Disk.

My Address is: 105 Center Street Glenwood, IA 51534

#### Henry Lem Canada

To Dave Grenda: (re. question in issue #72 page 11.) I have a partial solution on how to load DOS 3.3 binary programs under ProDOS. The binary program must meet two requirements before it can work.

1)Itmust NOTaccessthe disk drive after it has been loaded into memory.

2) When it is loading, it must NOT overwrite DOS 3.3 or BASIC.SYSTEM. (ie. Does not load past address \$95FF.)

The solution is POKE 48984,0 from Applesoft or BF58:00 from monitor.

ProDOS has a memory map between locations \$BF58 and \$BF6F. This tells Pro-DOS which sectors are used and should not be overwritten. Usually the zero page (\$0000-\$OOFF), the 6502 stack (\$0100-\$0 IFF), and the text display buffer (\$0400-\$07FF) are marked used.

I have some old DOS 3.3 binary programs that load over the text display buffer, and therefore, the error message NO BUFFERAVAILABLEappears. The above solution changes the memory map to set these memory locations as being free and not reserved.

For more information, see any ProDOS reference books, and look up "system bit map" in the index.

#### <u>Evin Mulron WA</u>

Notes on SSI deprotects in PDOS

#### Programs requiring more than 48K

Justplain forget them, according toM.M. McFadden.

#### Programs that include the file QWERTY

Delete the line that includes "& RE-CALL QWERTY" from the file HELLO. This line usually, but not always, includes a CALL statement. If not, the CALL statementisthen normally found on the nextline, so delete that line also if applicable. You may delete the file QWERTY. This information comes almost directly from M.M. McFadden's article in Issue #52.

#### Battle Cruiser

#### Battlegroup

Change line #200 in VECTOR.P to read: 200 A\$ = "COMBAT" : GOTO 95

Deleting & RECALL "ARSENAL" : CALL 516. You may delete the file ARSE-NAL.

#### U.S.A.A.F.

Change line #9930 in COMBAT to read:

9930 GOSUB 199 : PRINT "ALL RAIDS COMPLETED" : GOTO 390

Deleting & RECALL "PHI" : CALL 516. You may delete the file PHI.

#### Imperium Galactum

In order to save a game, I had to change line #12005 in IMCOM to read: 12005 & RUN "GSAVE"

Deleting POKE DA + 98, TV.

#### Fighter Command

This information comes directly from M.M. McFadden.

POKE KC, 0 : GET A\$ : GOTO 3 Replacing CALL 2800 : PRINT PC\$; with & CAT.

#### Carrier Force

In order to run a saved game, you must change line #500 in HELLO to read: 45020 &RECALL "P." + N\$,640 : FOR  $XX = 0$  TO 7 : POKE 105 + XX, PEEK (640 + XX) : NEXT : & RECALL N\$

This information comes directly from M.M. McFadden.

#### North Atlantic 86

In order to run a saved game, you must change line #45020 in HELLO to read: 455020 &RECALL "P." + N\$,640 : FOR

This also comes from M.M. McFadden.

To save a game to the same subdirectory, you must delete GOTO 30000 from the end of line #30000. This information comes directly from M.M. McFadden.

#### Guadalcanal Campaign

In order to run a saved game, you must change line #45020 in HELLO to read: 455020 &RECALL "P." + N\$,640 : FOR

The work of McFadden applied by me.

#### Bomb Alley

In order to run a saved game, you must change line #45020 in HELLO to read:

455020 &RECALL "P." + N\$,640 : FOR  $XX = 0$  TO 7 : POKE 105 + XX, PEEK (640 + XX) : NEXT : & RECALL N\$

The work of McFadden applied by me.

#### Lazy Man's Filename Checker

#### Notes on PDOS on 3.5 disk or hard disks.

#### War In Russia

. Transfer the files from side 2 to a different directory than those files transferred from side 1.

Rename the following files from side 2;

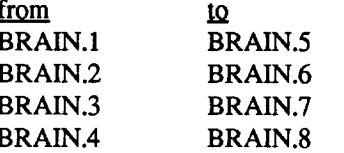

Forobviopsreasons, accomplish thisprior tomoving these filesinto the same subdirectory or root directory as the files from side 1 of the game disk.

Then change the following lines in

#### VECTOR to read;

600 A\$ = "BRAIN.5" : POKE 8,0 : GOTO 95 700 A\$ = "BRAIN.6" : GOTO 95

800 A\$ = "BRAIN.7" : GOTO 95 900 A\$ = "BRAIN.8" : GOTO 95

Then copy the contents of side 2 to the subdirectory with the files from side 1. And voila', you can now run the game entirely from one disk or subdirectory.

#### All SSI Programs

To use the Save Game feature, you must either swap disks as stated in the original article, or you may delete all references to "& Dl" from all the BASIC programs (notably from GSAVE, and GSTART or their equivalents). Of course, if you use this option you'll want to make sure you don't use a filename to save under, that matches any of the program files.

In certain older SSI programs, (ie; Battle For Normandy, Battle Of Shiloh, Tigers In The Snow, etc.) you must also choose a

VERY short filename for the saved game. These programs append the filename with rather long suffixes, which can cause you to hit ProDOS' filename length limit too easily.

Many, many thanks go to M.M. McFadden for the new life he's put into my SSI programs. Not to mention the personal help he's given me, to get my POOS going.

#### B.M.E. Upp ("Scotty") CT

® I've run into an unanticipated (if not totally unfamiliar) problem. When attempt-. ing to run Jeff Hurlburt's PARM.NAMES PRINTOUT (COMPUTIST #72), I consistently get a "NO BUFFERS AVAILABLE" error message when the program attempts to run the BLOAD in line 55. I have had this type of thing happen a few times before (when attempting to EXEC a file involving 'a BLOAD, as I recall), but have never been able to figure out how to "fix" it. Cananyone help?

#### Blackbird MA

The Playroom (by Broderbund (C) 1989) is a fascinating collection of activities for young children (probably ages 3-7). I will notreview ithere, except to say thateven the first screen kept me interested for a half hour! If you have young kids, I guarantee they'll love this program.

Before I begin, let me take this opportunity to thank everyone who contributes to Computist; also to our RDEX and his staff of SUPERHEROES - you have made Computist the best Apple accessory that I own! Also, I'm sorry that it's taken me so long to write a piece, but I've been BUSY - how's that for a poor cop-out??!!?? Anyway, here goes...

#### Finding the nibble count in The Playroom

Playroom is up to Broderbund's usual high standard of programming sophistication and quality, however, it's protected! Imagine, a program that runs the disk drive frequently being uncopyable. Now imagine giving that to a young child. My daughter says it best. Eeeuuuuwwwww! Of the four disk sides used, only the boot side is protected. Here's the scoop on deprotecting Playroom...

Say, I just got an idea. How about for any people NEW to cracking, if I go thru (stepby-step) how to use Copyll Plus' sector editor (sorry, you experts, we all start somewhere, right??! There is a cookbook compilation at the end of this article!) OK all you young crackerjacks, are you ready? First, put your "archival backup" of CopyII Plus (I like version 8.4) into drive #1 (remember, label side UP) and power up your computer. I use an Apple lIe with two 5.25" drives. Gee, maybe I should ask for a IIgs for my birthday - Nnaaaa, I love my old IIe! When it asks you to enter the date either do that or press esc to ignore the date. The second question hasto do with having an 80 column screen format for any cataloging you do; again it's up to you,I usually answer "Y" to that. Now the screen will change to what's called the Main Menu. We want to select the first item "COPY" (just press return) - yea, yea I know, we're not copying. This will now trigger a second, or submenu on the right side of the screen. Now choose the first one "5.25 DISK COpy" by pressing return. The screen will once again change, and will prompt you to be sure you haveCopylIPlusin drive#i- we do, sojust

Important: Make sure you are reading from the drive that has the copy of Playroom in it, not the drive with Copyll Plus!

Since there is no special device driver (at least I couldn't find one!), use a fast whole disk copier thatwill ignore any errors. (I use Locksmith  $6.0$  in  $\leq$  F>ast mode.) If you now try to boot the copy, you willsee that itstarts to boot, but then reboots. Hmmm... sounds like a nibble count to me; so on the advice of many fine Computists I used Copyll Plus' sector editor to search for the byte sequence BD 8C CO with aJUMPrightafterit. (By the way, it's in a file called playroom.system; I've found that in ProOOS programs the system file is usually where the protection is.)

The screen is now full of gobbledy-gook, isn't it? Not to worry, we don't need to know all ofthis stuff! What we do need to know is thatwe are looking for a certain sequence of letters (bytes) — in this case BD 8CC0 (yes, that last thing is a zero), but we we mustfind this sequence with a JUMP right after it. This would be 4C and some other bytes. This is where the nibble count routine is and we want to bypass that.

press return. The drive will now run for several seconds (It's calling up other parts of the program (auto and manual bit copy, sector copy, sector editor, etc.).

Now we arepresentedwith an interesting question, whatslot numberdo we want? We will answer "6", because that is where our disk drive card is connected. Yet another screen will appear, so use the arrow keys to get down to "SECTOR EDITOR". Press return - the screen will change to ask what drive our original (fast COpy of Playroom that we made!) is in — press "2" if you have two drives, and "1" if you have only one. Wasn't that SPECIAL?!

Now we are ready to party! Near the bottom of the screen it should say TRACK (then a little space), then SECTOR (and a little space). We want to read the disk, so we must tell the computer this  $-$  press "R" (the CAPS LOCK must be down). Then we must tell it what track and sector we wish to examine, so press "0" (pressreturn) and ''0'' (return) again. While the drive grinds momentarily, here's what we did. We just told the computer we want to look at track  $0$ , sector 0 on the disk.

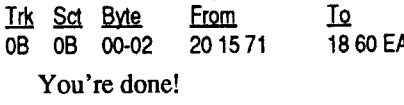

First of all, let me say that I tried the APT from issue #67 by The Switch, and my version must be slightly different, because the listed addresses did not jive with my copy. By the way (at least in the version 1 have) you can press ctrl reset at any time, and the games jumps into the monitor (without rebooting!) Here's what I found in my investigation of addresses:

By the way, what we are using here is called hexadecimal, or hex  $-$  base 16 . numbers. I will not talk about these here, as there are plentyofgoodbooks aboutnumber systems and bases. Well, at this point, we know what we want but it could take forever to find this sequence on the disk, and I should tell you, this sequence is found many timeson thebootsideoftheprogram. Here's what to do. A moment ago we read track 0, sector0intothe computer's memory-now press "S" (search) and answer "H" for Hex. Type in the sequence "BD 8C CO" (yes, there are spaces between every two letters) and press  $return$ — the drive will run while the computer searches for the bytes; the drive will stop when the correct bytes are found.

On track \$1E, sector \$0F, search for A9 99 8D D9 76 and change the 99 to FF and you have 255 bullets. 1 don't change the bullets because they are allover the place in the Eagle's Nest.

1 hope this helps anyone with the same version of this game. Enjoy! Thanks again to Ed Teach, Bill Jetzer, and many others. I've learned a great deal from you folks. I will try to write to Computist as often as I can (sounds like a New Year's resolution!). Bye for now.

Now we must play detective, and look at the code to see if we've got the right one (withaJumpafterit). To do this wemust ask the computer to disassemble the code we just read; fortunately, COPYII Plus can do this. Just press "L" and what you now see is a disassembly (it shows the opcodes or instructions in something we can at least somewhat understand). You are looking at the same page of info as a moment ago, but in a different form! Keep pressing "L" (slowly!) to examine the rest of this sector. At this point, I'm going to speed things up a bit and tell you where the correct bytes were on my disk. Press "R" then "5" (track 5). Press return. Then press "A" and press return (sector  $0A$ , or  $10$  — remember, hex). Press "L" if you like to see the opcode - you will notice that byte number 10 has the infamous BD 8C C0 (this means get a byte from the disk). Fornow press "B" (twice) to return to the other viewing format. This will also put us back at the beginning of the sector. Look at byte 1F (now don't look at me like that, just look at the last byte in the row that started with byte number 18). Here's what it should say from byte 18 thru 21, "DO 05 8810F3 30 03 4C 47 64". These last 3 sets of double digits are what we're after. They give an instruction to Jump to a certain address(and there it will throw you out of the game!). Since we don't want this to happen, we will edit the disk.

Using the I, J, K, and M keys move the blinking cursor over to byte IF (where it says 4C); now press "H" because we are editing in hex, and type "18" (press return), then "60" (press return), then "EA" (press

return). Now press esc (once) and then press "w" then return twice. This will write the changes we just made to the disk. This is MOST important to make the changes permanent! What we just did was create a condition where the program would be fooled into running our copy just as if the original disk was in the drive.

The real explanation is as follows: 18 clears the carry flag, 60 returns from a subroutine, and EA means do nothing (no operation) — Oookaaayyyy?! We are done, so putPlayroom intodrive 1and bootit; oh yea, HAVE FUN! The other disk sides can be copied with any fast copier, with no further work needed. I hope this has helped some people! Thanks again to all of you wizards who write helpful (and complete) articles!

#### Step-by-step

Search for DO0588 10F3 3003 4C4764 and change the4C4764 to 1860EA.Oredit the copy disk.

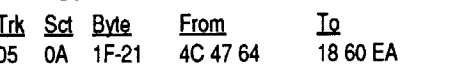

Make sure you write the changes to the disk.

Softkey for...

#### John Madden Football Epyx

#### Defeating the Season Ticket

Hi, sports Fans!!! Do you like football? Well, John Madden Football by Epyx is the most ambitiously done lIe football program I have ever seen! About 3 months ago, a friend of mine showed me this program, and I was instantly enthralled (I LOVE football - almost as much as the computer!) The program disk we had did not have a version number on it; all it had was a copyright of 1987,1988,so it's not that new (I did notsee this game listed on the Computist Super Index, so 1thought I'd share what 1had discovered).

The game plays smoothly, has good graphics, excellent documentation, is NOT copy protected, but has one VERY annoying feature  $-$  the dreaded SEASON TICKET! This is a variation on the old (new?) "lookup a word in the manual to continue"; in this case one mustspin 2 concentric circles, lining up therow and section. Then you must go to the proper seat, and type in the 4 digit number that is displayed (how's that grab ya, good buddie??). Here's how to stop this nonsense:

1. Copy the boot side (side one) with any copy program (I usedLocksmith 6.0 fastcopy).

2. Sector edit the copy.

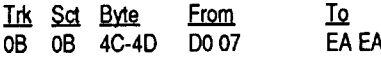

That's it! Now when the program tells you to use your MADDEN season ticket, pressing any key will let you continue (isn't that fun?).

Forthoseofyouwho don'teven like tobe asked for a ticket (like me!), here's how to bypass that altogether:

1. Sector edit the copy.

#### Advanced Playing Technique for... Into the Eagle's Nest ?

\$756A jumps to the scores.

\$7594 is the game start. The number after

the A9 determines which mission you will be in (there are 3 rescue missions, the 4th is to blow up the castle).

\$864E contains keys.

\$8658 has bullets.

- \$767E contains the comparison info about how many hits (gunshots inflicted upon you) you can take.
- \$7647 contains the elevator passes.

I'll illustrate both ways of changing the game's default(standard) info. To do thisin a way that is not permanent, boot the game, break into the monitor (just press controlreset, in my case). Let's say you wanted to live forever (what a swell thought!), you type address 767EL (the L is how to tell the monitorto list; yea 1know,everybodyknows that, but just in case you're new to this). You should see these bytes: C9 50 BO 6A change the 50 to FF (that's hex for 255 in decimal); now type 7594G to start the game. Because we just told the program to look for a number the counter can NEVER reach, you live forever!!! Any other changes (cheats) you desire can be done the same way, except that the first byte will be A9 in all other cases, not C9.

Remember, though, that these changes are to the RAM memory, and are therefore lost when you shut off the computer. To make these changes permanent, do the following.

- 1. Make a copy of the program (I used Locksmith 6.0 fasteopy).
- 2. Us a sector editor to change the copy.

#### Unlimited lives

On track \$ID, sector \$OF, search for C9 50 BO 6A and change the 50 to FF.

#### Keys

On track \$IE, sector \$OF, search for A9 00 8D D8 76 and change the 00 to the numberofkeysthatyou want. (ie.Change to 50 and you start the game with 50 keys.)

**Elevator Passes** 

On track \$ID, sector \$OF, search for A9 00 8D DD 76 and change the 00 to the number of passes. (ie. Change to 05 and you start the game with 5 elevator passes.)

#### Bullets

#### Advanced Playing Technique for... Hunt for Red October

#### *Dataso!tllntellicreation*

1 had no difficulties making a backup of my original disk (by the way, 1 think this game is very poorly done, no sound effects, and the only decent graphic displays are when you lose the game  $-$  get sunk, crew mutinies, etc.). Here is what I found in my snooping around.

#### Ignore direct hits

Search for 2A A5 37 DO 26 A9 01 and change the 01 to 00. (Ifound iton track \$OA, sector \$06, bytes \$70-76.) Now when you are fired upon and hit, the message will appear "we've taken a direct hit, sir!" but you will have no damage; hence, the game continues!

#### More speed

To give your sub blazing speed, read track \$06, sector \$03, bytes \$58-5B you should see A9 25 85 8D - change the 25 to 63; also in the same sector at bytes \$88-8B look for CO A9 25 85 - change the 25 to 63. This will allow yoursub to g099 knotswhen you are running nuclear engines with propeller drive. That's "what 1 call SUPER-UNLEADED! Making this change instead of the previous one makes the game interesting. You can still be sunk, but they will have to be an amazing shot in the open ocean!

#### No Attacks

Read track\$OA,sector \$05, bytes \$00-06

#### COMPUTIST #76

1060 IF AN\$ =  $"N"$  THEN END GOTO 1050 DATA 4¢CHANGES DATA 34,5,81,170 DATA 34,5,82,175 DATA 34,5,83,176 DATA 34,5,96,70

#### Checksums

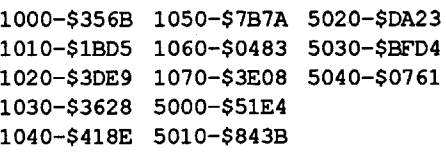

#### Notes on bypassing Password Protection

A thank you to Michael Douchette (issue #72) for giving me the idea for a very easy method of bypassing the password protection now being used. .

I could not locate the passwords on Battle Chess, hence no fix.

In issue #72 Michael listed the key passwords needed to play Tetris. Using a copy of the original I went to the these passwords and using Copy IIPlus, Ireplaced them with text spaces saving these changes back to disk. The disk booted and when a password was called for, a return satisfied the call.

® I would like to hear from anybody who has been able to make Battle Chess run off of a hard disk or anyone who is using a Vulcan hard disk and has run into problems using their modified P8 file (ie. Printshop GS.)

#### Richard S Thompson \_\_\_\_NY

Softkey for...

#### Grand Prix Circuit (IIgs) Accolade

I nextlocated the passwords on Silpheed, substituted the passwords with text spaces. The disk would not boot. I then used hex oo's. This disk booted and ran.

I believe this method should work on most password type programs, try inserting a common word if spaces and OO's don't work.

Where in the World is Carmen Sandiego will deprotect and run off a hard disk under GS/OS ver.5.02 if a copy is made using the Auto Copy feature on Copy II Plus ver 9.0. This is not currently possible using the issued software or the softkeys listed in issue #72.

the disk for the byte sequence and still get the softkey to work. So, how about it authors? Take time to list the first few bytes of the original code instead of the dreaded "??" in the "From" column. And if you are providing the data then, it's your ball, COM-PUTIST--publish them. It really helps.

*We* print what we get. ...........RDEXed

#### COMPunST #76

Thisisa greatdriving game. Ifyou haven't bought this program, buy it. The program is protected just like Test Drive II. Take a look at the following hex dump for block \$112. 112E:08 PHP

The protection I found is located in the file WIZARD.SYSTEM. This file is loaded by ProDOS into memory at \$2000, then moves some of its code beginning at \$20F9 to a new location at \$B82C and from \$38AE to \$0C00 using the Monitor's move routine in Apple ROM at \$FE2C. A jump is then taken to \$B82C where the Scarborough and the WritingWizard logos are loaded and displayed.

The real protection check starts at \$B8D1. Several JSR's (Jump to Subroutine) have been made to \$BA3B where, each time, pointers are reset and calls are made to the ProDOS Kemal MLI (Machine Language Interface) to read data from the disk. On this particular occasion, data are read from track \$22, sector \$05 (block \$115) into memory starting at \$BA83. (This is very similar to the previously-mentioned softkey.) When this new code is processed, its first task is to decode the remainder of the code just read in from \$22/\$OS:

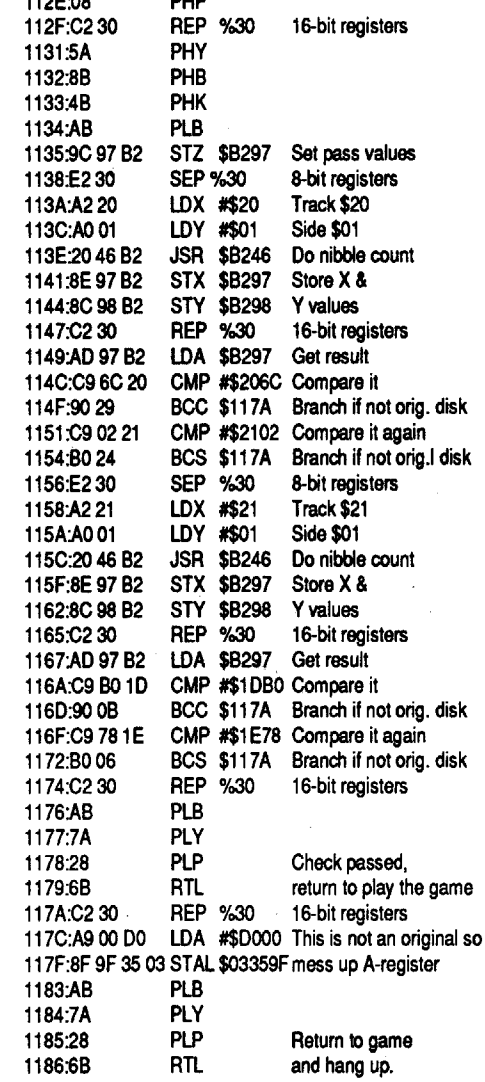

On a copy of your ProDOS user disk, do the following: UNLOCK PRODOS BLOAD PRODOS,TSYS,A\$2000 CALL-151 address :40 3DOG BSAVE PRODOS,TSVS,A\$2000 **LOCK PRODOS** 

# J.e. NJ

#### Controller

1000 REM CON.WIZARDWRITER<br>1010 TK =  $0: LT = 35: ST = 15: LS =$ (TRK) - 1: RESTORE : GOSUB  $1040$  TK = PEEK (TRK) :ST = PEEK 1050 HOME : PRINT "COPYÔCOMPLETE"<br>: END

#### Step-by-step

After all that's been changed you're ready to start.

#### The Protection

MasterType's WritingWizard Scarborough/Mindscape

WritingWizard is a graphics word processor originally published by Scarborough. The program is now being published by Mindscape (re. Incider April 1990). One handy feature is the ability to divide the screen into two separate windows-providing two unique writing areas. I tried the Mastertype's Writer softkey in COMPUTIST #70, following instructions very carefully. No luck. I can only assume that I have a different version of the program than the author's. For reference, I am working with the Scarborough 1985 Apple version, labeled "MasterType's WritingWiz-By the way, I'm sure I have some com-  $1010$  TK =  $0::LT = 35:SD$ <br>ny out there when I say that once a pub.  $15:CD = WR:FAST = 1$ pany out there when I say that once a pub-<br>lished softbay does not work, we can quickly 1020 GOSUB 490: GOSUB 610  $\frac{1}{1020}$  GOSUB 490: GOSUB 610<br>lished softkey does not work, we can quickly  $\frac{1020}{1030}$  GOSUB 490: T1 = TK: TK = PEEK eliminate one variable-different versionsif the softkey author would provide a few  $310: TK = T1: GOSUB 610: IFPEEK$ bytes of the original code that's being re-<br>placed. The first five or six bytes would help  $1040 \text{ TF} = \text{DFFK}$  (TRK) - ST determine if the data in the exact track/ (SCT): GOTO 1020 sector/byte location on my disk are the same 1050 HOME: PRINT as the author's. If not, perhaps I can search

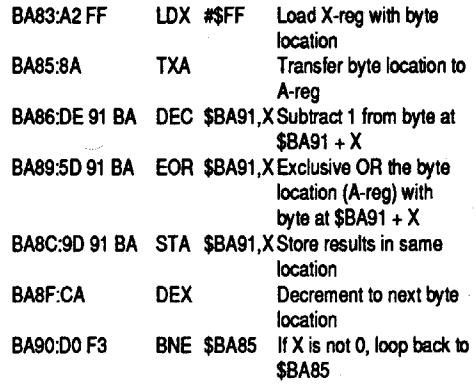

#### Super lOB Controller Method

Merge the following controllerwith Super lOB vl.S and run the resulting program.

Once \$BA92 through \$BB90 is decoded, processing falls through to \$BA92 where several attempts are made to read sync bytes from track \$23. Thisisstill not easily seen in the decoded data because they're sprinkled with extraneous "\$2D's" to prevent a sensible listing by the Monitor. Moreover, the sync bytes on track \$23 of the original disk are not the usual \$FF's but\$AB'sinstead. If the \$AB's are not found, the program will store the value \$16 in memory location \$BACD versus \$17, and won't progress past the WritingWizard logo.

My solution isto have the program disregard going to track\$23 to lookfor the \$AB's and, of course, store a \$17 at \$BACD anyway. This involved determining what values had to be inserted in sector \$OS of track \$22, such that when they are decoded by the above subroutine, my goal is accomplished. You may use either the sector edit or the Super lOB method to make your copy.

2. Now using the information concerning the extra block count found in Mike Egnotovich'sarticle(Computist#72,p28), I was able to finalize'the softkey. Format a blank disk with ProDOS. Copy all of the files from the copy to the formatted disk.

#### Sector Edit Method

1. Fast copy your original disk to your blank disk.

You are finished. This disk should boot up with no trouble.

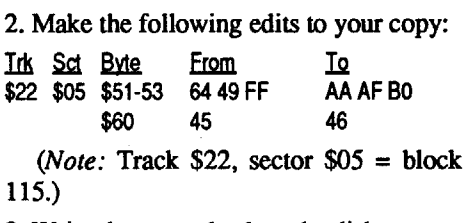

® I need a softkey for the 5.25" version of Tetris

#### Ross A. Holmes CA

3. Write the sector back to the disk.

Replace "addr" with the correct address for your version of FILER from this table:

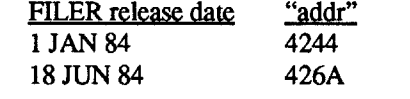

- 1. Format a disk with forty tracks (320 blocks) using the modified FILER and ProDOS.
- 2. Now boot Copy II Plus and copy all the files from theQuicken disk (both sides) to your formatted 40 track disk.

3. Now copy PROOOS to side two.

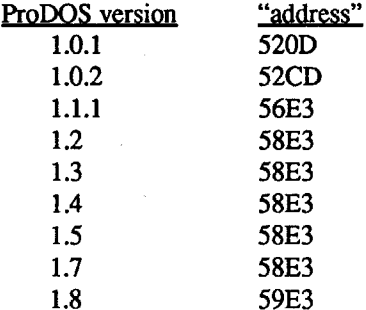

That's it. When you're ready to use Quicken, boot side 2 and you're right in the menu.

® Now can someone out there help me? What address can I change in Copy II Plus version 9.0 so I can copy a full DOS 3.3 disk to a forty track disk backup? Typing the programs from Computist magazine and other magazines fills up a disk very fast. When I want to copy some other files to a disk that is almost full, Copy II Plus can't do it because it can't read those extra five tracks. In what fIle and at what address can I change them to work?

®What is the goal of the "Little Computer People" by Activision? I think I've missed something along the way.

#### Jim Wallace TX

1.8

Now do the following: UNLOCK FILER BLOAD FILER,TSYS,A\$2000 CALL-151 addr:40 79F4:28 3DOG BSAVE FILER,TSYS,A\$2000 LOCK FILER

Softkey for...

Requirements:

A blank disk .

COpyA (or any whole disk copier) A sector (or block) editor

Optional: Super lOB v1.5

#### Readers Data Exchange

#### Franko Slbo LA

Softkey for...

#### Notes on Quicken

I use Quicken by Intuit in my home quite a bit and I got tired of booting up side one and seeing the procedure that comes on the monitor for ordering checks etc. and then turn the disk over for another rebooting or whatever it does. So I decided to add Pro-DOS to side two. Oops not enough room.

I saw in "Beneath Apple ProDOS" (pgs 7-26) that I could format a disk to forty tracks using side 2 ProDOS User's Disk. For those of you who don't have the book, just follow the step-by-step. Where it says "address: 40", substitute the correct "address" for the version of ProDOS that you are using.

and look for 23 AB 9D 59 AB A9 96. Changing the 96 to 00 will not allow any ships tQ ever shoot at you.

#### No Mutiny

To keep the crew from mutinying (isthat a word?!), read track \$09, sector \$00, bytes \$60-65. Look for 64 90 25 A9 02 85; change the 02 to 00 and your crew will never say ''Take this in your gut, sirl"

#### More Nuclear power

Finally, younormallyhavenuclearpower for 10 days. I found this annoying, sooooo, read track \$OA, sector \$OC, bytes \$80-85. Search for F7 A9 FO 05 A9 OA; change the OA to IE and you now have nuclear power for 1 month.

® It's my understanding that Apple has been requesting that all new commercial programs come throughwith ProDOS as the standard operating system. So far, I have found these programs to be easier to deprotect (thanks to Mr. Bill Jetzer, and ProDOS lOB) than some DOS 3.3 programs. The only problem I have is that when I am trying to develop an APT, I cannot seem to restart ProDOS programs like I do when they're DOS. Can anybody help me? (Are you listening, Bill?

®I know this isn't our field, but I've recently been doing research on viruses, worms, trojan horses, etc., and would like to be able to examine the source code for a complete virus (for STUDY PURPOSES ONLY!!!). Does anyone out there know of any of the above that afflict the IIe (or  $GS$ ), and where I could get a copy of said code? I can be reached through RDEX. Thanks!

#### Superprint ?

The softkeys for SuperPrint didn't work for me (Computist #71, p13 and #72, p36). I think that I have one of the earlier versions of the program. However, using information from two separate articles in Computist #72, I was able to deprotect the version that I have.

1. Using the softkey that was dedicated in memory of Roger Trapp (Computist #72, p36), I was able to make a copy of the original:

RUN COPYA ctrl reset B988:1860 B98A:00 B925:1860 B942:18 3DOG RUN COPYA

® How can I put SuperPrint and the two data disks on a 3.5" disk. How do I get the program to recognize the data disks?

CHR\$(l5) turns INVERSE on, the CHR\$(27) enables the mousetext, "XY" will print a folder on the screen, the CHR\$(24) turns the mousetext off, and the CHR\$(l4) puts the computer back into normal display. See how easy that is? Try it, you might like it!

When you want to go back to normal, use this command: POKE 42230,68: POKE 42259,39

#### Catalog Hijinks

If you would like to see in your catalog the fIle types, this is a little trick that you might like. Try this command:. POKE 42230,14: POKE 42259,0

#### BLOADing into Text Page 1

line#POKE48984,207: REM this reprotects page #1

Here is an interesting item, but before I give you the "fIx", I should explain the problem. If you want to load a LORES screen (page  $#1$ ), you will find that this works fine under DOS 3.3. However, if you try to use this same program under PRO-OOS, you will get an error. The reason for this is that PROOOS protects parts of page #1 of memory (PRODOS uses part of this as a scratch pad). Now that you know the problem, you need the "fix". There is really two fixes: one is to load the graphic (or information) into page #2 and then move it to page #1 - this requires a 'machine language routine to work quickly; the second "fix", and the one I will give you is to deprotect page #1, load the graphic, and then reprotect page #1. This is done by using the following commands:

line# POKE 48984,192: REM this deprotects page #1

\$OE. Change bytes \$OB-OC from 8D 6A to D<sub>0</sub> 26.

line# load graphic (or information)

I think SSI is being particularly backward in their use of RDOS in this age of high capacity disk drives. The only option I can see for conversion would be to use a modified OOS3.3 that can access a high capacity disk drive or else modify ROOS to do the same thing. I'm burned out for now though.

### Joseph P. Karwoski PA

#### Checking for locked flies from BASIC

If you are writing a program and you need to know if a file is locked or not, you can use this little trick. Verify the file and then check memory location 48823. If the value of location 48823 is 33 or 1, then the file is locked. The code would look like this: 100 PRINT CHR\$(4); "VERIFY filename" 110 L=PEEK(48823)

120 IF L=33 OR L=1 THEN PRINT "FILE IS LOCKED"

BLOAD /APPLEWORKS/APLWORKS. SYSTEM, TSYS, A\$2000

130 REM Continue Program

number of copies to 255, you could put any been pressed. If it is greater than 127, then<br>number you want in for the 255. the key has been pressed. Don't forget to AppleWorks Spreadsheet: clear the keyboard strobe with POKE -

POKE 768,255 Have you ever wanted to read the closed-<br>BSAVE SEG.M1,A768,L1,B66127 apple key: if so, here is a tip for you. Mem-**BSAVE SEG.M1,A768,L1,B66127** apple key; if so, here is a tip for you. Mem-<br>LOCK SEG.M1 and the same or together that the sex stroke. ory location 49250 is where this key strobe AppleWorks Word Processor: is located. Use the command S=PEEK NEW:CLEAR (49250) to see if the closed-apple key has<br>UNLOCK SEG.M1 been pressed. If it is greater than 127, then UNLOCK SEG.M1 been pressed. If it is greater than  $127$ , then<br>BLOAD SEG.M1.A768.L1 B36202  $B_L$ OAD SEG.M1,A768,L1,B36202 the key has been pressed. Don't forget to  $BOLE$  768,255 POKE 768,255<br>BSAVE SEG.M1,A768,L1,B36202 clear the keyboard strobe with POKE -<br>16368,0.

#### A Note on Copy  $II+$  version 9.x

#### Recovering from NEW

#### BSAVE /APPLEWORKS/APLWORKS. SYSTEM, TSVS, A\$2000

(*Note*: The original values are  $32,32,56$ respectively. The first poke takes care of the "Press space bar", and the other two read the clock.

#### 255 copies in Multi-copy Print Reading the Open-Apple key

Have you ever wanted to print more than<br>9 copies of an item, and had to sit there and<br>non-la key; if so, here is a tin for you. Mem-9 copies of an item, and had to sit there and . apple key; if so, here is a tip for you. Mem-<br>press "9" each time you tried to print. If so, ... on location 40247 is where this key stroke press "9" each time you tried to print. If so, ory location 49247 is where this key strobe<br>here is a little patch to help you out. These is located. Here the command  $S=PERK$ here is a little patch to help you out. These is located. Use the command  $S=PEEK$ <br>three patches will change the maximum  $(49247)$  to see if the open-apple kay has three patches will change the maximum  $(49247)$  to see if the open-apple key has number of copies to 255, you could put any been pressed. If it is greater than 127 then

**NEW:CLEAR** 16368,0. UNLOCK SEG.M1 BLOAD SEG.M1,A768,L1,B66127 Reading the Closed-Apple key

LOCK SEG.M1

Have you ever typed NEW and then realized that you never saved the program. If so, this might just save you a lot of retyping. Memory location 2049 and 2050 contain information about where the program is stored in memory. When you type NEW, these locations are set to zero. If you know what these were before you typed NEW, you can simply type the values back into memory usingPOKE2049,x:POKE2050,y. Your program will appear again. However, if you did not know what these values were you have a little more of a problem • of course, who checks these locations before they type NEW, I don't. You are now saying, What good is this type? Well, I will now give you a way to possibly save your program. Start by POKE 2050,8. After this you will have to use trial and error to find what 2049 should be poked to. This will depend

AppleWorks Data Base: NEW:CLEAR UNLOCK SEG.M1 BLOAD SEG.M1,A768,L1,B9155 POKE 768,255 BSAVE SEG.M1,A768,L1,B9155 LOCK SEG.M1

## Misc. Notes & items of Interest

Using mouse characters is very easy, and they let you "dress-up" your programs. Mouse characters are activated by using certain INVERSE characters on the Apple. On older Apples, you will only get inverse characters. Use the following line to use mouse characters in 80 columns only.

10 PRINT CHR\$ (15); CHR\$ (27); "XY"; CHR\$(24); CHR\$(14)

This line looks complicated, but it is easy when you know what everything does. The

#### Appleworks Patches

#### Skip spacebar & get time patch

It was all for nothing though because Curse is a 128K game and even though I was able to convert the files over to ProDOS, the program used all of the space occupied by ProDOS.

This patch will cause AppleWorks to skip "Press space bar to continue" and asking for the date. These can be a pain in the neck, and a waste of time if you are using a IIgs. Follow these instructions to fix the program.

Note: Be sure you are using a back-up copy only!

1. Boot ProDOS and get into BASIC (J).

2. Load Appleworks into memory.

3. Patch the code.

For version 1.1.

POKE 13138,44: POKE 13522,208: POKE 13523,19

#### For version 1.2.

POKE 13135,44: POKE 13518,208: POKE 13519,19

#### For version 1.3.

If you do not find these bytes, search the disk for E2 30 A2 20 and change the E2 30 to 80 3A.

#### Softkey for...

A blank formatted disk A way into the monitor POKE 13193,44: POKE 13855,208: POKE 13856,19

A'DOS 3.3' disk with no HELLO This game loads in all at once and never For version 2.0

POKE 14468,44: POKE 14148,208: POKE 14149,19

#### For version 2.1.

POKE 14118,44: POKE 14436,208: POKE 14437,19

4 Save the patched code.

market," although the fact that it comes with a "beautiful, deluxe gift box" does make the offer quite tempting.

1. Boot the OOS disk and enter the monitor. CALL-151 C091 N C091 N DOOO<9000.BFFFM **FFFC:59 FF N C091** 

#### Mouse Characters

3. Insert the blank formatted disk and SAVE GoldRush in file form. BSAVE GOLDRUSH, A\$07FD, L\$8FFF

Softkey for...

**Curse of the Azure Bonds** 

*SSI*

#### Requirements: OOS 3.3 sector editor

Curse is a very entertaining game that a group can enjoy. Unfortunately, it's a pain swapping the disks. I spent several days trying to convert it to ProDOS using M.M.McFadden'sROOS->ProOOS conversion in issue #52 as a guide.

One outcome of my project was being able to set my difficult to read rune wheel protection card aside. The first thing I did wasto search for the letters on the wheel and convert them all to SOD (the code for <return». This worked, but it wasted time. So I just backed up a bit and branched to the end of the subroutine culprit.

Search the disk for "ALIGN THE ESPRUAR". I found it on track \$03, sector

#### Step-by-step

Iftheprogrammakesitto\$1174, thedisk is an original. So I but a BRA \$3A (80 3A) at \$1138 so that the program will always fall through.

#### Step-by-step

1. Copy the disk with a disk copier.

2. Edit the copy (I use Block Warden from ProSEL).

#### 8 BM BM BM B From To Inc.<br>112 \$138 E230 803A \$138

#### Goldrush

#### *On-Line Systems*

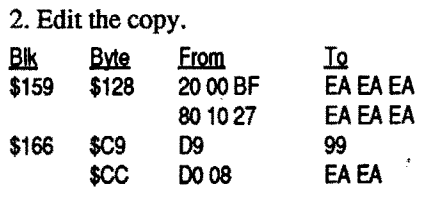

at a local computer show. This moldie-oldie properly, and required only one HiFi. VCR<br>dates hack to the days when Sierra On-Line (the Recording VCR), but again the picture dates back to the days when Sierra On-Line (the Recording vent by On-I ine Systems On-I ine's many was distorted. went by On-Line Systems. On-Line's menu was distorted.<br>at the time consisted mainly of such price. I have seen ads for a device that claims to at the time consisted mainly of such price-<br>  $\frac{1 \text{ have seen}}{1 \text{ days}}$  of a device that claims to<br>  $\frac{1 \text{ days}}{1 \text{ years}}$  (worthless<sup>2</sup>) classics as Sammy Light. decode all forms of protection on videless (worthless?) classics as Sammy Light- decode all forms of protection on vide-<br>foot Cannonball Blitz and Frogger Any. otapes, but I'm not sure I want to spend foot, Cannonball Blitz and Frogger. Any- otapes, but I'm not sure I want to spend way, since this one's STILL on the most  $\frac{$49.95}{20}$  for what is described in the ad as "the wanted list. I thought I'd give it crack: wanted list, I thought I'd give it crack:

#### Requirements:

#### Softkey for...

## Shootout (IIgs)

#### *Britannica Software*

I will have to thank James Hodge (issue #72, pgs 28-30) for his softkey on Gnarly Golf. Gnarly Golf is from Britannica Software also. I will not get into specifics here:

1. Copy the disk (ignoring errors).

CALL-151

2C44:xx *cursor character, isASCII value, was\$DF*

*20DC:2Ccursordelaywit1a "\_"twithoutinverse block, was \$IC*

*20DD:2Ccursordelaywithout* " *<sup>n</sup> twith inverse block, was* \$6C -

#### BSAVE APLWORKS.SVSTEM, A\$2000, TSVS

® I have a problem, and I wonderif any hardware hackers might be able to help me. Several months ago I bought two VHS videotapes, one from MGM/UA, and the other from Warner Bros. I wanted to copy these using my roommate's HiFi VCR to get the stereo sound, and send the originals home for safe keeping. However, both of them had the CopyGuard (or whatever it's called) protection. When the resulting copies were played, they showed a clear picture for 50- 55 seconds, and then a very distorted picture for 50-55 seconds. This pattern repeated throughout the length of the videos. The sound quality, however, was unaffected.

I made the first copies using two HiFi VCRs using the "Line Out" and "Line In" connections. After viewing the tapes, I was disappointed to see that they were both distorted. But, I reasoned that since the quality is not diminished going from the "RF Out" of the VCR to the "Antenna In" of the TV, I could go from the "RF Out" of the **Mike Maginnis**<br>**TN** Play VCR to the "Antenna In" of the Record<br>**Pagently Iunearthede converts deputy** VCR to get a good copy. This setup recorded Recently, Iunearthed a copy of GoldRush VCR to get a good copy. This setup recorded<br>a local computer show. This moldie-oldie properly, and required only one HiFi VCR

> I realize I'm asking quite a bit from a computer magazine, but I thought maybe some of the hardware experts might also fool around with VCRs.

> *I don'twant to get into* a *long technical explanation so, basically, the copyguard protection uses "noise" to fool the AGC (automatic gain control) on the recording VCR. The "noise" causes the AGe to think that the signal is too strong and it reduces it to* a *level that it (erroneously) thinks is correct. This causes the signal that the recordingcircuitryfinally "sees"to besofaint that it can't make* a *good copy. You can buy* <sup>a</sup> *filter/stabilizer or ifyou are* <sup>a</sup> *little tech· nically inclined, you could turn theAGCoff on the destination VCR. You really don't need itfor mostrecording that you will do.*

> *Ifanyone would like to write an indepth technical explanation ortell how to make* a *filter, please do and I will print it here. I'm sure that everyonewith* a *VCR hasrun into this problem at some time or other. .....................................................RDEXed*

#### Robert T. Muir WA

accesses the drive again. All we need to do is to allow the game to load into memory, capture it and save it to our disk as one consolidated fIle.

2. Boot the GoldRush original and drop into the monitor after it finishes loading. C090 N9DOO<DOOO.F2FFM N C091 07FD:4C 00 OB 9DBFG 16CA:4C 00 OB A964:FF

That's it...

Ifyou'vegotanolderlIe(CDEFROMS), this program won't load. About the only thing it's good for if you own an unenhanced IIe, is its new parms. And not all of them are compatible with version 8. Central Point has added new functions to the Bitcopy system, so not all the parms work with the older version. At any rate, if you don't own an enhanced IIe or better, stay away from version 9. A few new parms aren't worth the money you'll pay for this one.

*Does anyone know any more about this? RDEXed*

#### Bill Jetzer WI

#### Tips For Appleworks 3.0 Users

Here is a fix for the s-l-o-w blinking cursor on Appleworks 3.0. You can also change the cursor character to any other character you want. Follow this procedure: BLOAD APLWORKS.SYSTEM, A\$2000, TSVS

#### COMPUTIST #76

Unlimited Lives Advanced Playing Technique for... Super Taxman II ? Trk Sct Byte From To

shoot wall and go up

go up 1. 2.

#### Sword of Kadash walk-through

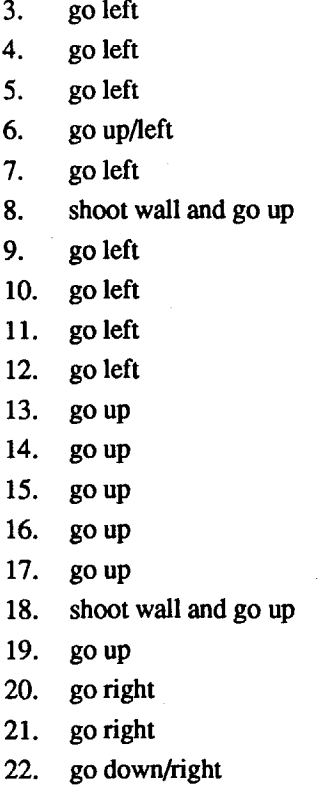

\$07 \$05 \$49·4A C6 59 EA EA

Here, 3 lives are stored as \$83. Another simpleencodingprocedurewhich has eluded me until recently.

the drive). I tell them that this is a class quiz, The number of shots in your gun is stored what one gets, they all get  $(0 \text{ or } 10)$ . I then at \$0DD0. To unlimit them, scan for CE D0

1. They must get the secret code message Hey, Zorro: How did you get a rating of from within the program. To get this they Dangerous on Elite? The most I've gotten to must get a line listing of the program, getting is Competent, and I've had some guy tell me the correct password will also give them the to find his lost ship, and then I died shortly secret code message. thereafter (without saving the game-duh!). 2. If they turn the computer off, or press Perhaps you could work with me and any ctrl-open apple-reset, they getazero on the other fellow 'Elite'rs on an APT or at least quiz. **a** set of playing tips. We'd first have to know 3. They may use any other means that ifElite status comes after you findRaxxla or they can think of. if finding Raxxla comes after achieving Iletmy students work on the problem for Elite status. Encoding seems to be an awa while, and then I let them ask me questions fully big problem on this one, too. Let me

and if they ask the correct questions - they it from the re-formatter is the fact that its all get a 10. "" APT has eluded me. Can anyone help out on

them.

*Caution: This is* a *complete giveaway! ..................................................... RDEXed*

- 1 POKE 1010,102: POKE 1011,213: CALL - 1169
- 2 ONERR GOTO 1000
- 10 HOME 20 VTAB (12): PRINT ~PLEASEOENTEROTHEOCORRECTOCODE"
- 30 FOR I = 1 TO 4
- 40 VTAB (12): POKE 36,30 + I: GET A\$ (I)
- 50 VTAB (12): POKE 36,30 + I:
- PRINT "\*" 60 NEXT I
- 70 CODES =  $"$
- 80 FOR I = 1 TO 4: CODE\$ = CODE\$ + A\$ (I): NEXT I
- 90 IF CODES = ~Worf" THEN GOTO 500 100 GOTO 10
- 500 HOME: VTAB (12): PRINT ~YOUOHAVEOGAINEDOACCESsOTo OMY0SYSTEM"

Remember Sword of Kadash? Well, so do I, and Frank finally got tired of being practically the only one he knew of who'd ever gotten the sword and solved the game. So, he mapped out the steps you must follow to get really close to the sword and slay the dragon. Yes, there is a dragon. You probably didn't even know, did you?

*Note:* Numbers are not the room# which the game will assign to the room. Steps are numbered by the order in which you enter

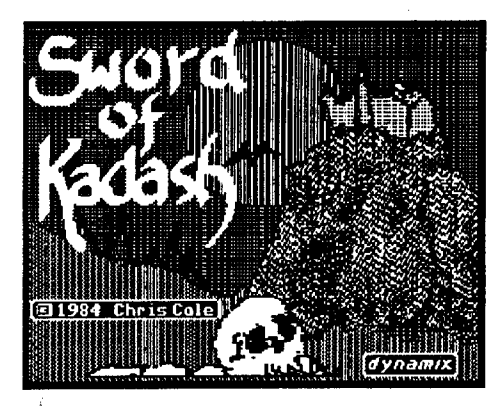

#### JPK.TEST

#### Checksums

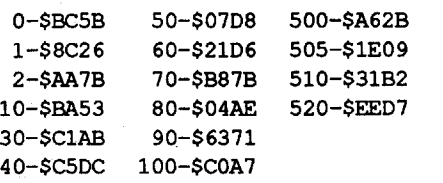

seen too many TV shows that make it look **Bob Igo** like all you have to do is sit down in from of a computer and press a few keys to break into a system. I use this little program to show them how hard it is to get in without knowing the correct password.

I hope you find this interesting and useful. I have tried to include something for just about everyone.

By-the-way, if you have lost a file or trashed a disk maybe I can HELP. For a modest fee, I will try to recover your lost files or trashed disk. For more information, you may contact me at:

37 Clover Street Johnstown, PA 15902 Phone: (814)-288-5043

o NOTAACE

about the password. The students have fun, know what you think. learn how hard it is to break into a system,  $\bigcirc$  As for Gauntlet, the only thing saving

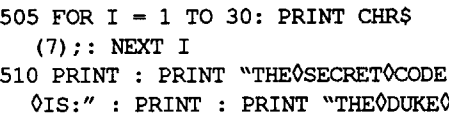

RULES! !" 520 END 100

I talk about IF...THEN... statements and then talk about a security program and the laws involved in trying to break into a system. I stress to them what could happen if they try to do something as dumb as breaking into a system  $- I$  also talk about phone fraud. I don't want any of my students to "run" into that kind of trouble, it could ruin their lives! The next day they find a quiz Advanced Playing Technique for... waiting for them (this program running on Night Stalker one machine, I have removed the disk from ? tell them the rules for the quiz: OD and change it to EA EA EA.

This tells you a great deal of useful information. The "16 OF" tells us that the track/ sector list (table of tracks and sectors used) for theprogrambegins on track 16 sectorOF. (If the "16" is a "FF", then the file has been deleted and the "16" will be in the 30th character of the name. You can undelete the file by replacing the "FF" with the value in the 30th character.)

The "IF 00" tells you how many blocks are used by the program, in this case it is 31 (decimal). You get the number by converting the hex value to base 10. This is done by the following method:  $16 * 1 + 1 * 15 = 31$ .

> If you are running the program under this one? PRODOS, the program will work perfect as is. If you are running under DOS 3.3, you Frank Polosky & Bob Igo  $PA$ . don't need the NOTRACE command in lines 0 and 1000. You are now asking yourself: What if they press ctrl C, and break into the program? Don't worry, that is taken care of with the ONERR statement, and it will not BREAK. Now you are wondering: What happens if they hit ctrl reset to gain control? No problem, the POKES and CALL in line 1 causes the program to run itself if ctrl reset is pressed. Once the program is running, there is no way of getting into it. The only way to list the program is to get the correct code.

#### Mise note

Here is an interesting security program that I use in my classroom. When I start talking about IF...THEN... statements, I always have to talk about protection and how to get into a system. My students have

#### Readers Data Exchange

3. When you read track \$11, sector \$OF, you should see the name of the file you want to recover. If you don't see it there, look at track \$11, sector \$0E. If it is not there, keep looking at the sectors on track \$11, in decending order (\$OD, SOC, SOB, \$OA, \$09, \$08, etc.), until you find it. Where your file name is will depend on how many files you have saved on the disk. Once you locate the name, you will see something like this. For this example, lets say that the file name is JPK.

16 OF 02 JPK 1F 00

The "0" in the "02" tells you that the file is unlocked. If it had been an "8", the file would be locked. The "2" in the "02" tells you what type of file it is, a "2" means that the file is an Applesoft BASIC file.

The next 30 characters are the name of the file.

Now that you are armed with this information, you are ready to try to retrieve your program. Reading the CATALOG track, you find that your program begins on track 16 sector OF. The next thing that you do is read track 16 sector OF, and this will tell you where the program begins and all the tracks and sectors used by the program. When you read this track, you will see something like this:

#### 00 00 00 00 00 00 00 00 00 00 00 00 00 16 DE 16 00 *eU.*

Thistells you that the code starts on track 16 sector OE, continues to track 16 sector OD, and so on. You must then read track 16 sector OD. At this point you are ready to do some editing to get your file back. The first 2 bytes tell the computer how long your program is - of course, this is wrong. You must change these 2 bytes, and this will depend on how long your program is. If you don't know how long it is, you can read through the sectors that the program is located on and calculate the length. If this seems too hard, simply use trial and errora good first guest is to place "9D 1D" in the first 2 bytes (this is the code for a 31 block program). Now that you have done that, you still have a few more edits to make before you can try to get your program back. You must find where the computer has marked the end of the program (the new one). Now you are saying: Great, I knew there was something that was going to be hard to do! Have no fear, the hard part is over. OOS 3.3 marks the end of a line with "00", and the end of the program with "00 00 00". All you have to do is follow the program down until you find "00 00 00", and replace the last two OO's with non-zero values (I use "FF FF"). Don't forget to write the edits back to the disk or you will just have to do it all over again. Once this is done, all you have to do is boot the disk and load the program. You should see the program. You will then want to get rid of the lines that do not belong to the program. You may also want to check the length of the program when you save it. If your program is only 14 blocks long, the editsI have given you willmake it 31 blocks long. You may want to change the first 2 bytes to a smaller value. Also, if you did not get all of the program, you will want to make the first 2 bytes larger.

RUN

LIST POKE 1013,76 POKE 1014,165 POKE 1015,214

on a number of items, and there is no easy way of knowing what it is. I would start at 10, then list the program to see what you get. Keep doing this by increasing location 2049 by one until you get your program back.

#### Using Double Lores Graphics

Ifyou are interested in using double lores graphics, it is possible on a newer IIe or IIgs. To do this, you must type the following: PR#3

#### POKE 49278,0:POKE 49246,0:GR

The screen is now in 80X40 format. You may use the PLOT, VLIN, and HLIN commands in this format. To turn this off, (while you are 80 col mode) type: POKE 49278,0:POKE 49246,0

#### One key DOS Commands

If you want to save some typing, you can tell OOS to do what you want with a single key stroke. Just POKE the command location into the Ampersand (&) vector. For example: to catalog the disk when you press the ampersand  $(\&)$ , do these pokes:

#### CATALOG

POKE 1013,76 POKE 1014,110 POKE 1015,165

POKE 1013,766 POKE 1014,18 POKE 1015,217

CLEAR

#### POKE 1013,76 POKE 1014,112 POKE 1015,214

#### Turn off CATALOG in DOS 3.3

If you want to prevent the CATALOG command from working, all you have to do is POKE -21503,0. The normal value for this location is 17 (\$11).The give away was the normal value of the memory location. Track \$11 (17) is where OOS 3.3 stores the catalog of a disk.

#### Impossible REMs?

Have you ever wanted to add a REM statement to a program and make it difficult for someone to change the statement, such as:

#### REM...by Joseph P. Karwoski

If you would like to do this, it's easy. Before you begin typing the program, do this:

#### 10 REM...BY JOSEPH P. KARWOSKI POKE 2051 ,255:POKE 2052,255

The POKEs will change the line number to a value larger than the computer will accept from the keyboard. Do not load a program and do this. You must do this BEFORE you type any other line of the program.

#### Recovering Overwritten BASIC programs from DOS

Here is an interesting problem: You have

spent weeks or months working on a program. The program is just about done, so you save it. You need only to find out what the ASC code is for the "delete" key. You type in NEW and write a little program to answer your question. By accident, you SAVE this program over your "good" program. What do you do? If you were using PRODOS, too bad! However, if you were using OOS 3.3, there may still be hope for your program. If you have a copy of Copy 11+, you can salvage most every line of your program past the new program you saved over it. Before I tell you how to do this, you need to know a little about how OOS 3.3 storesinformation on the disk. Don't worry, this is very easy (at least all that you need to know).

Items you need to know:

1. OOS 3.3 stores the CATALOG on track \$11 (17 in decimal).

2. TheCATALOG track is the first thing you should look at when you get into the sector editor of Copy 11+.

#### Step-by-step

- 1. Boot a Disk Editor (Block Warden on ProSel is easy to use).
- 2. Remove disk editor and replace with saved game disk. Use file follow command to follow one of the four SAVE.GAMEs.
	- *Or*

Game 1 resides at block \$F(15) Game 2 at block \$13(19) Game 3 at block \$17(23) Game 4 at block \$IB(27)

Advanced Playing Technique for... BC's Quest for Tires

3.Edit appropriate locations Write information to disk

#### COMPUTIST #76

# Super Floppy Super Floppy II

? Scan for OB 02 A9 04 8D and change the 04 to number of lives.

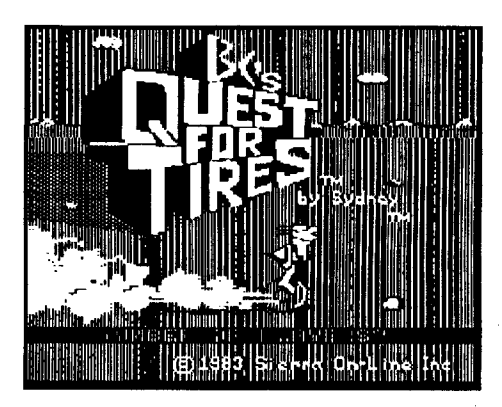

Advanced Playing Technique for... Berzap

#### ?

Scan for CE 44 03 and change to EA EA EA for unlimited lives.

Bitkey for...

*Sierra*

Scan for DO FA A9 03 8D EO and change the 03 to number of tires.

Advanced Playing Technique for... Pirates

#### *Microprose*

Boot EDD and enter Preanalyze. Modify parameter  $00 = B0$  and copy both sides of the disk. Alternatively you can modify Preanalyze 00=90 if the first change does not work. I had best results with the former modification. This program is one of the best I have seen in several years. It has excellent and realistic graphics and is enjoyable to play. I have used it on a IIc and cannot judge the music. I suspect it would'be outstanding on a IIGS. I would recommend it highly to all your readers.

This APT was compiled using issues #66 and #70, pages 10 and 11 respectively. No new information has been added. However, inconsistencies between articles have forced me to compile an updated listing. The following procedure is the one I find easiest to use:

#### Prince of Persia *Broderbund*

Requirements: Original disk 2 blank disks . Essential Data Duplicator version 4

Shop graphics available to Superprint and Advanced Playing Technique for... make that program much more useful.

Scan for F7 FE A9 03 8D 13 FF and change the 03 to number of lives.

The protection on this disk is elaborate and consists of the use of 10 sectors per track and is beyond my capability to unprotect. I have seen an unprotected version, but it requires 2 disk drives and uses 3 disks to store the information. Furthermore the cracked version does not run properly and on certain levels the figures on screen leave a shadow as they move around. This game has 13 levels and the saved game is on track 17. The values cannot be edited by using a sector editor since it can only be read by a nibble editor. At any rate the game can be completed without the need for cheats or APTS.

# Steve Murray CA

Advanced Playing Technique for... Star Blazer

*Broderbund*

Scan for B5 BO 38 E9 01 95 BO and change 38 E901 to EAEAEA for unlimited lives.

Advanced Playing Technique for... Anti Gravity

?

Scan for CE 09 60 and change to EA EA EA for unlimited lives.

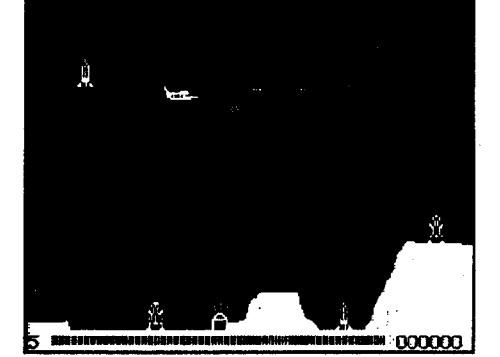

#### More APT's

These APTS are listed in my usual format - a string of bytes to scan for then what to change.

If the code on your disk is different then scan for A9 IF 85 F5 AO and change the IF toFF.

> Advanced Playing Technique for... It's The Pits

?

Scan for 85 16 A9 03 85 OA and change the 03 to number of lives.

Copy II Plus (or similar ProDOS utility that can transfer files)

Advanced Playing Technique for... Millium Leeper

?

Advanced Playing Technique for... Pegasus II *Sierra*

Scan for 1462 A9 05 8D F7 and change 05 to number of lives.

Advanced Playing Technique for... Congo Bongo

*Sega*

Scan for 85 BB A9 03 85 BC and change 03 to number of lives.

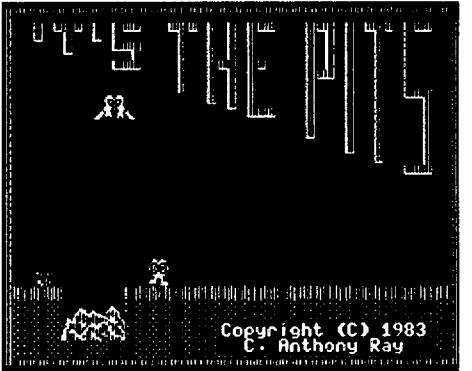

Advanced Playing Technique for... Burgertime

?

Scan for A6 29 A9 05 95 6A and change the 05 to number of lives.

Scan for 85 69 A9 03 85 6B and change 03 to number of lives for Novice level. Scan for 85 67 A9 03 85 6B and change 03 to number of lives for Artist level. Alternatively scan for C6 6B and change to EA EA for unlimited lives. This is found in two locations.

Advanced Playing Technique for... Heavy Barrel

#### *Data East*

Advanced Playing Technique for... Robocop

#### *Data East*

Scan for 85 Fl A9 15 85 AO 85 and change the 15 to a bigger number. This is found on side I, track 7,sector 5, byte 72 and on side 2, track 17, sector 6, byte 72.

#### Readers Data Exchange

Advanced Playing Technique for... Rampage

#### *Activision*

- 41. go through up/left secret door
- 42. go left
- 43. godown
- 44. go down/right

When using this game you will notice your life slowly decrements until you die. This is displayed on the screen in a box on the upper left side as lines. If you count the number of lines you will notice that you are deadafter 31 lines are erased from the screen. Converting 31 decimal to hexadecimalgives you \$1F. Now if you scan the disk and study the code you will find where this is. I was able to locate this on track 12,sector05, byte 28. This number can be changed to the maximum of \$FF (255 decimal) giving an increase of life by a ratio of 8 to 1. I attempted to prevent the number from decrementing but could not get it to work properly.

which displays the title page and completes loading the program. To bypass this all we have to do is make file Hello the boot program. This is accomplished best by using Copyll plus and completes the softkey.

#### Step-by-step

1. Make a copy using any copy program. 2. Sector edit:

Trk Sct Byte From To

\$OO\$OE \$49-4B 4C 00 C6 EA EA EA

3. Change the boot program from "Title" to "Hello".

Let your students have fun with the program.

#### Step-by-step

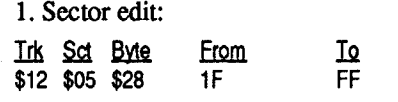

I have attempted to explain what I have done with these programs in the hope that it may help some readers use a similar method on their other programs.

Softkey for...

## Graphics Converter *Pelican Software:*

#### Requirements:

#### Original disk

2 blank disks

This program is used to convert graphics between different formats. It will convert PRINT SHOP graphics to SUPER PRINT. Italsoconverts to SLIDE SHOP, IIGS graphics, and Hires pictures and fonts. This program uses a modified ProDOS as its protection. We will use its ProOOS to read the fIles and use Copy II Plus to transfer these to a normal disk and then add ProDOS from a normal disk to our copy. Side one islabelled GRAPHIC.CONVERT and side two la-

belled EXTRA.ART.

We will start by formatting two disks with ProDOS. These can be named with any name desired and when the copy procedure is complete should be renamed as mentioned above. This is best done using the rename volume feature of COpy II PLUS. Start by booting the original. At the main menu push escape key. The program will ask if you really want to quit. Select Yes. The program exits to the ProDOS quit routine. At this point it will ask for the prefix. Remove the original disk from the drive and put COpy II PLUS in the drive and type / COPYIIPLUS/UTIL.SYSTEM and push return. This will put you in the main utility section of COPY II PLUS. The abnormal ProDOS will still be in the memory.

Now we can catalog the original disk and useCOPY II PLUS to transfer all the fIles to our normal disks. We should also transfer ProDOS from COPY II PLUS to side one of the new disk. At this point the volume should be renamed as discussed above. Now sit back and enjoy an excellent utility. I would also recommend Super Print in place of Print Shop. This program will make all Print

Requirements:

Two blank disks

COpyA (or any similar copy program or Super lOB)

Sector editor such Copy II plus

This program will copy normally with any copier. Upon booting it prints a normal Applesoft "l" prompt. This indicates that the DOS used is fairly normal. A copy will start booting then continues to reboot. The program can be interrupted with controlreset but pushing any key causes a reboot. Checking location D6 in memory indicates 00 and does help to prevent the reboot.

This prompted me to scan the DOS on track 00-02 for 4C 00 C6. I found this on track \$00, sector \$OE, byte \$49-4B. Chang-· ing this toEA EA EA now corrects this. The copy now can be stopped andcataloged. The boot program is called Title and is only two sectors long and contains the title as well as the protection. The main boot program is called Hello and is a binary fIle. The fIle Title is needed for running the program and should not be deleted. Once it checks for the protection, it proceeds to load fIle Hello

First Draft . *Scholastic*

Softkey for...

- 23. go right
- 24. go down 25. go down
- 26. go right
- 27. godown
- 28. go right
- 29. godown
- 30. go left
- 31. godown
- 32. go down
- 33. go up/right
- 34. go up/right
- 35. go up/right
- 36. go right

37. Shoot the wall at the top of the corridor near the right side and go through the secret door.

- $38.$  go up/right
- 39. go up/right

40. Run as fast as you can to the 4th boulder from the right and either run through it or shoot it. All other boulders are death traps. If you get stuck here, you're finished unless you can edit your screen position.

45. go through all the unavoidable cursed items and go up/right. (You might want to save and change your character's cursedness now.)

- 46. go up/left
- 47. go down through the secret door
- 48. go down/right
- 49. go up/right

50. Go up and shoot the secret door which is dangerously close to the dragon. Keep pushing right and up while in the dragon flame. Youmightwant to have about 87 extra lives at this point.

51. Go get the key and shoot the invisible walls to go through the secret door. Here, you are two rooms away from the infamous SWORD OF KADASH! (A programming glitch: Ifyou save the game after claiming the Sword of Kadash, the game still says that your adventures have been saved but "you have not yet claimed the Sword of Kadash.") The mazes you will encounter are secret and invisible. Shoot around to see where you can go. You cannot get the sword if you are cursed. That means that you can't win the game if you are cursed.

Oh, by the way, you have to kill the dragon in order to win.

George Sabeh PA

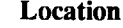

#### *Ifyou* do *not have a disk editor:*

1. Boot ProDOS and get into BASIC.

#### 2. Load one of the four SAVE.GAMEs.<br>BLOAD SAVE.GAMEX where  $x = 1.4$ **BLOAD SAVE.GAMEx**

3. Enter the monitor (CALL -151) to edit appropriate locations.

*Note:* Your screen should have an "\*" prompt instead of "]" if you are in the monitor. To edit memory, type the address (in hexadecimal) followed by a colon (:) followed by the hexadecimal value that you want to put there. (ie. "Mood of Crew" E07:00)

- 4- Ruling country: O=Spanish, I=English, 2=French, 3=Dutch
- 5- Number of forts  $(0-15)$
- 6- Number of soldiers (divided by 10)
- 7-Numberofcitizens(dividedby 100,minus 1)
- 8- Gold (divided by 1000)
- 13- 24 Name of town
- Player info: Starts at Byte \$EOO
- 2- 3- Personal gold  $(x10)$  (\*)
- 4-Reputation:O=promising, 5=well known, 9=famous, D=notorious, II=infamous
- 5- Acres of land  $(x50)$
- 6- Number of rescued relatives
- 7- Mood of crew: O=pleased, l=unhappy, E=angry
- D- Spanish rank
- E- English rank
- F- French rank
- 10- Dutch rank
- Rank value O=Hostile, I=Ensign, 2=Captain, 3=Major, 4=Colonel, 5=Admiral, 6=Baron, 7=Count, 8=Marquis, 9=Duke
- 14- Spouse Status O=Single, I=Shrewish & Pestersome, 2=Friendly & Attractive, 3=lovely & cheerful,  $4=$ exciting & beautiful
- 19- Present town (1-36) (minus 1) ID- Pursuit of -O=Vasquez, I=Delgado, 2=Alvardo,3=Mendoza
- 23- 24- number of Crew (\*\*)
- 25- number of cannons (+1)
- 27- 28- Expedition Gold  $(x10)$  (\*)
- 29- Food (+1)
- 2A- Goods (+1)
- 2B- Sugar (+1)
- 2F- number of Ships (7 max) (0-7)
- 34- 3A-Type of Ship 0=Pinnace, 1=Sloop, 2=Barque, 3=Cargo Fluyt, 4=Merchantman, 5=Frigate, 6=War Galleon, 7=Galleon (8-Farethesamerespectively,except the ship is damaged)
- 50- 58- Your Name
	- $*$  = Hi Byte x 256 + Lo Byte
	- $*** = Hi$  Byte x Lo byte + 1
	- $FF=255$  (you can find this information in
- any HEXADECIMAL Equivalent Chart) A Byte is two Bits - Hi Byte comes after
- LO Byte  $-09FF = FF09$ Example for  $* -09FF = FF(255) \times 256 +$
- $09(09) = 65,789$ Example for \*\* - 09FF = FF(255) x  $09(09) + 1 = 2,296$

4. Edit all locations desired.

#### 5. Save the SAVE.GAMEx. BSAVE SAVE.GAMEx, A\$800, L\$700

#### Hex byte locations & what they do

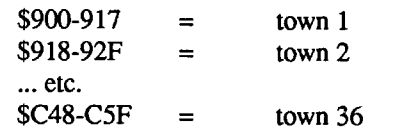

#### Town info

There are 36 towns in each game. The names of towns will vary based on the scenario being played (famous expedition or certain year). The town listing starts at \$900. Each town uses 24 bytes of information.

I have still not been able to find which bytes determine the month and year or the player age, health, or the starting skills : fencing, navigation, gunnery, wit & charm, medicine.

® I am also having a problem with the total amount of cargo. I add four ships, but still only have the cargo of 255. Can anyone help? As you can see there are a lot of blank spots still open to investigate.

I hope thisinformation will help all those 'Scurvy Sea Dogs' out there. I.know its' helped me. Oops! I've gotta go as I'm being forced to walk the plank. I'll try to make it to shore and make my presence known again soon.

#### James E. Bulman GA

 $\Phi$  This a plea for help! A friend of mine just got rid of his Apple IIe (OK, ex-friend) and he has given me a lot of nifty, neato, keen things to put in my computer. Trouble is, I don't know what to do with them once they're in there. The first item is an old WildCard 2 from Central Point Software. I know it's used in copying protected software but that's the extent of my knowledge. I don't know what slot it should go in, when to push the little red button, or anything about it for that matter. It would be great if someone out there could explain this cards' operation to me, or better yet, supply me with a copy of the documentation. I've already called Central Point Software, it's been so long since they distributed this card, they didn't know what I was talking about at first. ® IalsoreceivedaTrakStarbyMidwest Microsystems. I have a DuoDisk Drive and have been told that I need a special adapter to use this piece of equipment. Anybody got one you want to sell real cheap. Oh yes, I need the documentation for this one too. I tried to call Midwest Microsystems. I believe they've gone out of business. I've seen these items advertised in Computist many many times. I hope someone out there can help me. I've also got some things I'd like to sell. They're very old and they're for the Apple II+, I think.

#### Softkey for...

Lee Trevino's Fighting Golf *SNK Corp. ofAmerica*

#### Requirements:

Fast Disk Copier (I used Locksmith) Copy II+ v9

DOS 3.3 System Master

When I first tried to fast copy this program I was surprised to see that it copied with no errors. "Finally!" I thought, "A game that isn't copy protected." But upon trying to boot the game I saw that it would simply cycle and cycle. I then rolled up my sleeves and grabbed my newly~ purchased "Computist Super Index" by David R. Hopkins (A "must" for all Computist readers!). Unfortunately neither Lee Trevino's Fighting Golfnor SNK Corporation were in the data base. I had to start from scratch. After trying several ideas, I got lucky and cracked it with ease. No elaborate schemes here, just a modified DOS.

> *This really should* be *in the back* as *an*  $unClassified$  *Ad.* ............................RDEXed

Here is how I discovered the crack. After fast copying side 1 of the USA Course I used Copy II+ to learn that the boot program is a binary file titled "G". After several more experiments to COpyA the disk I exited COPYA,inserted my copy in drive 1, and simply typed "BRUNG". It was a shot in the dark but it worked!

#### Step-by-step

With older versions of Copy II+ if you used the Auto Copy feature you could enter the word "TRY" and a few preset parameters would pop up on the screen such as "TRY HEADER", "TRY NIBBLE COUNT", and "TRY SYNC". With version 9.0 entering the word "TRY" will not only get those parameters previously mentioned but will also get you parameters preset to copy software written by specific companies.

- 1. Copy both sides of the USA COURSE disk and the JAPAN COURSE disk using a copier that ignores errors. (I used Locksmith Fast Copy) Set your originals aside.
- 2. Use Copy II+ (version 9) "COPY DOS" function to copy the OOS from your DOS 3.3 System Master onto side one of your copy of the USA COURSE disk. Repeat the same procedure for side one of your copy of the JAPAN COURSE disk.
- 3. Use Copy II+ "CHANGE BOOT PRO-GRAM" to change the bootprogram from HELLO to G on side one of both disks.

That's it! You now have a complete COpyA-ablebackupofLeeTrevino'sFighting Golf. See you on the links!

#### Kris Kirk TN

The first item up for bid is the Apple Encoder Board. Manufactured by The Keyboard Company and distributed by Apple this card is used so the keyboard can talk to your Apple II+.

Next, I have the Apple ROM Card. As it was explained to me this card has the capability of having both Integer and Applesoft Basic on it at the same time and with the use of the switch on the card you can flip between the two.

Item number three is 16K Card from Microsoft Consumer Products it gives your 48K Apple II+ a whopping 64K.

Number four is a CP/M card also by Microsoft.

I've also got a Scooter II, this plugs into the I/O game port and allows for external plug in of game port accessories.

Speaking of game port accessories, I've got a set of Hand Controllers by The Keyboard Company. (I believe the controllers and the CP/M card are the only items that work with the Apple IIe.)

Number seven is the old Videx Softswitch, I believe this is used with the old 80-column cards to help the computer to know when to go to 80-column mode (Thank God for the Apple IIe, seems things are much easier now).

Once again, these things are really old and if you don't have an Apple II+ your probably just wasting memory space reading this, but ifyou have an Apple II+ and are interested in any of these items drop me a line at 408 BancroftDrive, Clarksville, TN, 37042.

I like the idea of putting the BBS messages in the magazine, seems like a more convenient way of getting information, and for those who can't wait to get there next fix (in the form of the magazine I mean) it seems agood way to getinformationquicker, just make a phone call and quench that hunger. It would be nice once you get the upload and download feature online to have a directory of the uploads with a description of each. This would allow people to get on, get what they need, and get off much faster. Of course, you should ask people to upload something if they are going to download.

#### Notes on Copy II+

#### "TRY" it you'll like it

Let's say you're trying to copy the program Wasteland by Electronic Arts using the Copy II+ Auto Copy feature and enter the word "WASTELAND" but you get the dreaded "Parm entry not found" message. Enterthe word''TRY'' and choose the "TRY ELECTRONIC ARTS" parameter available on this newest version. There are more than just one parameter for some of companies. This is not to say that these preset parameters will work on every piece software written by a certain company. This is just another avenue to take before getting hot and heavy into the Nibble and Sector Editors (Where it really gets fun?)

#### Parm File madness

SomethingI'verecentlydiscoveredabout Copy II+ is that you can read the parm files with any version of Copy II+, that is to say that version 8.4 can read the parm files of version 7.2 and vice-versa. Did you ever notice that the newer versions of Copy II+ sometimes do not contain the parameters for older programs. This is because the older programs have been deleted so as to make room for the newer program parameters. Since it is possible to read the parm files of a different version all you have to do is keep popping different version into the disk drive until you find theparameter you're looking for.

If you have a hard disk drive you can forgo all this disk swapping. I have copied all thePARM.DATAandPARM.KEY files from version 7.1 to present to my Copy II+ directory. Before doing this of course, you must give each version its own set of file names. You could name the PARM.DATA and PARM.KEY files for version 7.1; PARM.DATA7.1 and PARM.KEY7.1. To make it easy I just named mine PARM.DATAI and PARM.KEYI. The parm files in my Copy 11+ directory are numbered with each number representing a different set or a different version of Copy 11+, the parm files in my directory look something like this:

Directory: /HARD1/COPY/

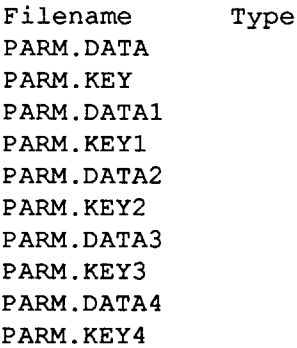

Now, keep in mind that Copy II+ can only read the parm files named PARM.DATA and PARM.KEY exactly as shown so, looking at the directory above you see that Copy II+ can only read the top two parm files. If the parameter I'm looking for is not in this set of parm files all I need to do is rename a few files. I'll explain; let's say I want to look for a certain parameter in the set of parm files named PARM.DATA3 and PARM.KEY3. I must first go to the utilities menu, from there I choose to rename files. Ichange the files PARM.DATA3 and PARM.KEY3 to PARM.DATA and PARM.KEY then I change the files originally named PARM.DATA and PARM.KEY to PARM.DATA3 and PARM.KEY3. In effect, what I have done is swapped file names. Ithen go back to the bit copy menu and check for the parameter again. If I still don't find it I just repeat the above steps with the remaining sets of parm files until I find my parm or I find that it doesn't exist.

Thisseemslike a lot to go through butit's better than hunting for a disk every time you need a different version of Copy II+. Practice a couple of times on this method and that should be all you need to get the hang of this long winded procedure. Sure would be nice if I could just combine all the parm files some way and just have one huge set of parm files. Anybody got a way around typing all the parms in by hand.

Well, I hope this info helps someone, if anyone has a betterway letus all knowabout it through the Computist.

## John C. Tucker IL

Ifyou have an oldreliable parallel printer that you hate to throw away but need a printer that works with the Apple IIgs, I have the solution. After writing to COMPUTIST (Issue #73, Page 12), I read the Programs Plus Advertisement in Nibble and decided to order the Superwriter 924 Printer Interface by Xetex. The Superwriter 924 makes it possible to emulate the Imagewriter Printers using many popular parallel printers. Printers supported are

Blue Chip C. Itoh 8510 Parallel C. Itoh 8510 Serial C. Itoh Prowriter Jr. Plus Epson MX,Rx,FX,JX and LQ 1500 Fujitsu DL Series Fujitsu DX Series IBM Graphics NEC 8023 Okidata 192 and 292 Panasonic KXP 1080, 1091, 1092 Panasonic KXP 1124, 1524, 1624 Panasonic KXP 1180, 1191, 1192 Prowriter Star Old Star NB 24 - 10/15 Star NX-l000, l000R and XA 1500 Star XB - 2410/2415

#### 16 **Property COMPUTIST #76** Readers Data Exchange **COMPUTIST #76**

#### Readers Data Exchange

I sure hope someone out there can help me.

#### Prime Minister \_\_\_\_ Australia

Softkey for...

#### Centauri Alliance

#### *Broderbund*

#### Requirements:

Centauri Alliance write protected original Fast copier

Sector editor which can scan for a byte sequence

Expecting an 18 sector protection, I tried a fastcopy first. Well, amazingly it seemed to go ak. But it didn't boot. There must be a check in the boot process. I next pulled out

#### Gertrude's Puzzles

*Learning Co.*

Requirements:

Gertrude's Puzzles write protected original Blank disk

Copy 11+ 5.0

For those of you who may not know, ctrlopen apple-reset wipes two bytes on every page of memory (to prevent copying). The machine test ctrl-closed apple-reset sequence clears some at the low end of memory, but if you interrupt it quickly then you minimize the loss. So my favorite NMI is to hit ctrl-closed apple-reset, then hit ctrl-reset twice. This works on any //e, //c or GS. Who needs to pay extra money for any other NMI??

New Advanced COpyA (by the Disk Jockey)

Here's a detailed discussion of how I did it.

NMIcard

To Carl D. Purdy: request for softkey for Gertrude's Puzzles in Issue #71. Well, I did this one back in October 1987, so I thought I'd share it with him.

*PossibleNMI sources:* Integer card, any crackingcard, SeniorProm,FingerPrintcard, or my favorite: the Apple keys and reset.

Ok. So what do we know from this? Well we know that it's a modified OOS, the trailers have beenchanged, and alsobecause of the checksum errors, we know that the read translate tables have probably been changed. When the translate tables have been changed then it gets difficult (impossible?) to make an error free copy without changing them. I find that changing the tables gets ridiculously laborious, so I reason that if the original disk can read it. then I should be able to use their routines to read it also. In that case we have to try capturing the DOS.

Try booting it. Ahh... Up comes the ']' prompt. A sight for sore eyes. We now know that it is a modified DOS load.

yond playability! So what! I'll win it faster! ", I thought.

Next I went to ProDOS BASIC and started up the games ProDOS with -PRODOS, as we all know. And as I predicted, it operated very, very quick. I was happy, and thought about other IIgs users who might not have thoughtabout this, and here I am telling you. To be direct, this process of using the RAMDISK is useful and fast but if the power goes off, bye ·bye game! So, you might take that risk. And to save your character and game info, you must quit the game and use a file copier to copy the 'DATAl' file back to your 3.5" or 5.25" disk so you can go on from there later.

> Next I pulled out the Copy 11+ 5.0 sector editor (it's quick to load) to check out the formatting. By trying to read track \$00, sector \$00 and a few random ones over the disk, it wasn't hard to establish that the whole disk was in a different format. Ok, so [P]atch OOS and take a look at what Copy 11+ tells us it found. Oh look. Address and Data trailers are FFFF. Ok so patch DOS 3.3 to ignore all trailers and exit back to re-read. That's better,we'regettingsomewhere.Page through the OOS sectors on track O. Hmmm we can't read sector \$A. Try a few more random sectors. Nope, they all give checksum errors.

Lastly, I should have some Control Panel APTS soon for Dragon Wars and definitely for Deathlord, so be looking...now let's change the topic.

View Editor (change the power of a gem) Entrance Editor (Rename dungeons, make new Words of Power, collapse dungeons, destroy dungeons)

> To capture the OOS, boot the disk until you see the ']' prompt, lift the lid, wait for the drive to stop, then hit your NMI.

using POKE 47426,24 (ignoring checksum and epilog errors). I did not get a copy that ran. However, I could view the files with Copy 11+. There was no HELLO file. I then copied all the files and a HELLO file to a OOS 3.3 (ormatted disk. That did not work either. Iamprettygoodatfollowing softkeys. I tried the one in Computist #68 for this game, but it did not work. I could not even find the bytes that were listed.

Get to monitor (if you're not there already) (CALL -151) then move the OOS down to where New Advanced Copya wants it (8400<B700.BFFFM). Boot New Advanced Copya (6<CTRL>-P). Answer yes to the first question (Are you using a foreign DOS at \$8400?). Copy tracks 3 to 34 (\$3..\$22). BootCopy 11+ and copy the OOS from the Copy 11+ disk over to your copy. Make sure the boot program is 'HELLO'. That's it! You now have a fully working unprotected version of Gertrude's Puzzles.

I did not get the piece to break into the monitor so I cannot do that. But I could sure use some byte change suggestions using the sector editor of copy II+.

#### Softkey for...

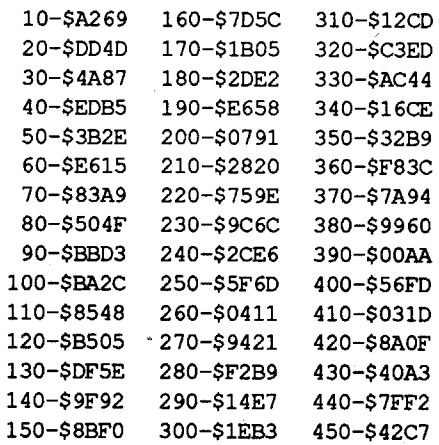

Monitor, you cannot get to the Control Panel while playing the game.

Bytes are in hex (ie.  $99 = $63$ ). Use hex.

#### Ultima V Dungeon Construction Set

OK Ultima V fans, I've got the ultimate news for you, the Ultima V Dungeon Construction Set (DCS) is complete. Yes, all done. It is unreal. The power is great! And it can be in your disk drive for \$8.00 with the largemanualI'vemade. You can send \$1.00 and a 5.25" disk to get a deep description about ALL its uses and capabilities. Hey, if you love Ultima V, you'll love making your friends go through YOUR dungeon! Or maybe COMPUTIST readers can start a DCS club; tell me how you feel about it in your letter.

Next, I pulled out my Copy II+ v9.1 and copied the 6 ProDOS 5.25" disks to a 3.5" disk in about 7 minutes. "Cool", I thought, "this game is going to move now". Well it did, very fast to be honest.

But like most 'serious computer users', I want it to' operate as fast as possible. I thought, "My IIgs has 3 megs (hard cash put into that), so why not install it on my RAM disk? Why, that's what I'll do!".

Here's what your \$8 gets you:

User's Manual (covers everything plus tips and 2 tours)

- Level Editor (all dungeons)
- Chamber Editor (all chambers)

-Contents Editor (edit treasures and monsters)

Type Editor(Make a Cave, Mine or Dungeon)

Chamber Resurrector (Used to restore chambers after a party was victorious in it)

10 CLEAR : NORMAL : TEXT : HOME : PRINT CHR\$ (21)

20 CKB =  $- 16368$ :RKB =  $- 16384$ :T =  $0: S = 0: D = 1: SL = 6: Y = 32768$ 

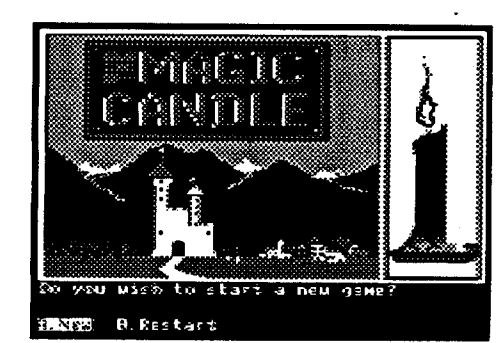

I do strongly suggest you send the \$1 to get a review of all the programs. (There are no surprises here.) It is finally done, one year I spend doing it. Trust me Computist's, the ultimate power of dungeons is here.

Send request or comments on DCS to: Ultima V DCS

2809 Broadview Terrace

Annapolis, MD 21401

- 30 HTAB 7: VTAB 2: PRINT "THEO MAGICOCANDLEODAYOEDITOR"
- 40 HTAB 13: VTAB 3: PRINT "BYOROBO FIOUCCIA"
- 50 IF PEEK (768) < > 169 THEN PRINT CHR\$ (4); "BLOADODOSO UTILITY"
- 60 HTAB 6: VTAB 20: PRINT "INSERT OSIOE040ANDOPRESSOSPACE"
- 70 POKE CKB,O
- 80 K = PEEK (RKB): IF K < 127 THEN 80
- 90 POKE CKB,O
- 100 IF K < > 160 THEN 70
- 110 POKE 34,3: HOME
- 120 HTAB 1: VTAB 7: PRINT "WHICHO SAVE<sup>O</sup>POSITION?"
- 130 HTAB 1: VTAB 9: PRINT "AWOBOO OCOOOo"
- 140 POKE CKB,O
- 150 K = PEEK (RKB): IF  $K < 127$ THEN 150
- 160 POKE CKB,O
- 170 IF K = 155 THEN HOME: GOTO 60
- 180 IF K < 193 OR K > 196 THEN 140

It will be mailed back FirstClass. Disk is in fast OOS 3.3 format. Sorry if I sounded like a salesman. Until next time.

*Another letter that should* be *in the unClassifieds* :. *RDEXed*

#### Susan the Bee \_\_\_\_\_\_\_\_\_\_ MA

® I have an Apple IIc that is three years old. I am trying to make a backup copy for a game called Lucky's Magic Hat by Advanced Ideas of California. It is the 1984 version.

I have tried copying it with COPYA

190 IF K = 193 THEN T =  $32:S = 10$ 200 IF K = 194 THEN T =  $32: S = 1$ 210 IF K = 195 THEN T =  $33:5 = 8$ 220 IF K = 196 THEN T =  $34: S = 15$ 230 HOME :COOE <sup>=</sup> 1: GOSUB 440 240 HTAB 1: VTAB 7: PRINT "SAVEO POSITION: $0''$  ; CHR\$ (K) 250 HTAB 1: VTAB 24: PRINT "CTRL-

SÓTOÓSAVE."; 260 D1 = PEEK  $(Y + 62) : D2 = PEEK$ 

 $(Y + 63)$ 

;D1; "" ;D2; "" 270 HTAB 1: VTAB 9: CALL - 868: HTAB 1: VTAB 9: PRINT "DAYS: 0"

300 K = PEEK (RKB) : IF K < 127 THEN 300

® I also want to make a copy of Animal Kingdom by Unicorn. I have the 1985 version. I tried to copy this one with COPYA ignoring checksum and epilog errors. It did not work. Again I could view the files with Copy 11+. This one however had a "JELLO" file which I changed to a "HELLO" file and copied the other files and the changed file to a formatted OOS 3.3 disk. That did not work. I am now stuck.

- 360 HTAB 1: VTAB 11: INPUT
- "NEWOOAYS:" ;NO\$
- 370 NO = VAL (NO\$) 380 IF NO < 0 OR NO > 9999 THEN 350
- 390 IF  $ND$ = "" THEN 350$
- 400 IF ND = 0 AND ND\$  $<$  > "0" THEN 350
- 410 N1 = INT (ND / 100) :N2 = ND -INT (NO / 100) \* 100
- 420 POKE Y + 62,N1: POKE Y + 63,N2 430"HTAB 1: VTAB 11: CALL - 868: GOTO 260
- 440 REM RWTS

450 POKE 784,T: POKE 789,S: POKE 779,0: POKE 774,SL \* 16: POKE 799,Y - INT (Y / 256) \* 256: POKE 804, INT (Y / 256): POKE 794,COOE: CALL 768: RETURN

#### Checksums

150-\$8BFO 300-\$lEB3

#### DOS UTILITY

CALL -151 *to enter the monitor* 0300:A9 00 80 EB B7 A9 00 80 \$689F 0308:E9 87 A9 00 80 EA 87 A9 \$3980 0310:00 80 EC 87 A9 00 80 EO \$9004 0318:B7 A9 00 80 F4 B7 A9 00 \$OA09 0320:80 FO B7 A9 00 80 F1 B7 \$7009 0328:A9 B7 AO E8 20 09 03 90 \$2FDO 0330:05 AD F5 B7 85 06 60 \$41DF BSAVE DOS UTILITY, A\$300, L\$37

Advanced Playing Technique for...

Magic Candle vol I (gs)

#### ? *Note:* If you boot the game from Visit

#### Days

\$033A: High byte of days \$033B: Low byte of days

Don't combine the bytes. Example: to change days to 1234 regardless of what it is currently. Decimal 12 is \$OCin hex, decimal 34 is \$22 in hex so the proper command form the monitor is:

#### 033A:OC 22

Done. You now have 1234 days to save the Magic Candle. Changing the days to 0 will... well, you'll see.

#### Dragon Wars notes

Recently, I was at my computer shop looking at the diminishing amount of Apple II and Apple IIgs games available (getting worse each day), and saw Dragon Wars. I bought it, naturally, and started to play the moment I returned home.

ofme, I ignored the documentations except maybe the loading instructions which said I have to copy all the disks. It also stated that I could get a 3.5 disk format of the game through Interplay for \$5.00. This is when my mind started to think: "If Interplay can put it on a 3.5 disk, so can I".

So, likewise, I headed for the Control Panel and gave myself a nice l000K of RAM space. Then used Copy 11+ to transfer all the files from my 3.5" disk to the formatted RAMDISK; which took about 3 minuets. "Man, this game is going to move be-

Advanced Playing Technique for... Magic Candle Vol I

*Mini/craft*

In COMPUTIST #70 (pg 12), The Tuck gave some very helpful APTS. After I did some editing; and enjoyed having power, I went back to my original characters and their status. While I was editing, though, I noticed that The Tuck didn't have an edit for the days, so I set out to find them myself.

I've taken into consideration that only Apple IIgs users have the Control Panel (so far), with the very helpful Visit Monitor option. So below I have edits for the IIgs user while you are playing the game (The Magic Candle does NOT lock the Control Panel out if you don't boot from it, thank goodness!) and a BASIC program for the non-panel person.

Type in the BASIC program and save it (OOS 3.3 only) as "MQCE".

#### MQCE

I ordered theSuperwriter924anda Supra 2400 Baud Modem. The items arrived the next day via Federal Express Overnight The Superwriter was \$69 and the modem was \$119 plus shipping. The people at Programs Plus were very helpful and both products have performed up to expectations.

#### Rob Fiduccia MD

280 HTAB 1: VTAB 11: PRINT "CHANGE?"

#### COMPunST #76

290 POKE CKB,O

310 POKE CKB,O

320 IF K = 147 THEN CODE = 2: GOSUB 440: GOTO 290

330 IF K < > 217 AND K < > 206 THEN 290

340 IF K <sup>=</sup> 206 THEN GOTO 110 350 HTAB 1: VTAB 11: CALL - 868 With all the excitement stirring up inside

my trusty sector editor and had a look at the boot stages on track \$00 of my copy.

Sector \$00 was normal. Sector \$01 was interesting. Towards the end of the code was the sequence that printed the inverse D's at the top of the screen. I therefore reasoned that the protection must be called before here. There are only two other JSR's to check. I started with the first, JSR \$BCOO.

First it turns on the drive and JSR's to the main routine. If it comes back from this routine, it then turns off the drive and returns to the code in sector \$00.

\$BCOO sits on sector \$06 of a normally skewed disk. The code in sector \$06 is the "funny stuff" we are looking for. I scanned through the code.

The main routine sets up the number of errors it thinks is acceptable, reads the disk for a certain sector (physical sector \$07), and then enters the actual scan sequence. This searches for a series of *\$E7*'s and then tries to find a certain 7 bytes. If they are found, carry is cleared and the routine exits. Otherwise the error count is decremented and the bytes are scanned for again. If the error count reaches zero then the it re-reads the sector and goes through the whole process again.

At this stage I again tried booting it. It managed to load in the initial introduction, but when I hit a key the 'Headquarters' screen came up all jumbled and the disk drive didn't stop spinning. Ahah! More...

I started scanning from track \$01 (the rest of track \$00 has some occurrences, but they are not doing anything weird).

I found a few. One section was a normal DOS 3.3 loader for reading the Address and Data sections of a sector. Another few were forwritingout a normal-DOS 3.3 sector. Yet another few were for turning on the disk drive forthis code. These sections are called to read characters and parties off the roster disk and to write them back again.

Clearly, all we need toreally do is change the first two bytes of sector \$6 to clear the carry and return. So gointo editmode atbyte \$00 of sector \$06 and enter 1860. When you disassemble this, it should read:

CLC

Finally on track \$0D, sector \$0D I again found another batch of them. These were incorporated into another disk check the same asthe oneon track\$00,sector\$06.Only this time the code was displaced from the sector editor buffer address by about \$9 bytes (making it hard to fmd locations on the disk compared to where they appear in actual

- RTS
- Make sure you write the sector out to disk.

I didn't really know where to start looking for the next "funny section". But because Broderbund programs usually let you use any slot you like for disk access, I used the sector editor to scan through the disk for \$80 \$8C \$CO. This sequence is the normal way of loading a byte off the disk using the X register for holding the slot number multiplied by \$10:

#### LDA \$C08C, X where X holds \$60

ProDOS formatted disk containing ProDOS and BASIC.SYSTEM

The disk was only protected on track \$00. This track contains two track 'starts'. Bit copiers failed because they took the first track start. In between the two track starts is a section of code that is read directly from the disk. Also, a nibble count is performed on this code. The version of ProDOS on the original disk is a legitimate unpatched version. The fun starts when ProDOS starts to execute STORY.SYSTEM. This file decrypts the protection check onto the text page while displaying a blank hires screen, jumps to the protection check which does the nibble count and loads the code off the disk, before clearing the text page and executing the code that was loaded in.

memory).

Execute STORY.SYSTEM to our breakpoint with: 2000G

The description for this code is roughly the same for this section as for the last. The only difference being that some zero page locations are saved before the code is executed and then restored afterwards. I just found the location on the disk where the code started (track \$00, sector \$00, byte \$27) and again entered "1860". I made the patch and saved it to disk.

Just to be sure, I continued scanning through the disk for more occurrences. I didn't find any so, with fingers crossed, I again booted the disk. It loaded with no worries. Because the other scenario disks and the roster disk could not be booted and they were COPYA-able, I assumed that they were not protected. The boot disk could use its routines to check them, but we just disabled them, didn't we?!

#### Step-by-step

\$2405 restores the text screen from \$800 and finally jumps to \$2000 to execute the code we just loaded in.

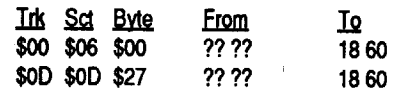

Softkey for...

Explore Australia *Dataflow*

#### Requirements:

Explore Australia write protected 5.25" Basic knowledge of machine language blank disk

> 2. This sets a breakpoint after the whole protection check and code loading has finished. Execute this code. 2000G

Iwas very pleased to be given the chance to deprotect Explore Australia. I was actually surprised that it wasn't a lot harder. I haven't yet managed to get my hands on a 3.5" version to deprotect, so apologies to those with 3.5" versions.

> Note: If for some reason you wanted to deprotect a BIT COpy of Explore Australia, you need to keep in mind that the nibble count will fail. In this case, the deprotection takes two bytes. One for the breakpoint(that you already did) and the other to set \$2218 correctly afterwards. So type "2218:38". (Only do this on a BIT COPY, the original has this set correctly already.)

> 4. Save the final file out to your ProDOS formatted disk.

#### About the protection:

Broderbund products in general: Broderbund doesn't mind putting on very nasty protection schemes.

Legacy of the Ancients: Well, this one is very tricky.

The code that was loaded from track \$00 is actually the first part of the code from the STORY.SYSTEM file itself. So if this code is not correct then the whole program misses out on its initialization.

Basically to deprotect this program we need to stop the code loader just after it has finished loading theSTORY.SYSTEMcode, then save the complete STORY.SYSTEM file to disk. Easy.

What is the point of all this? Hmm I wish I knew. I suppose I just wanted to point out that some programs on the Most Wanted List will never appear in Computist and certainly very few of them can be done with Super lOB.

Boot ProDOS and start up BASIC. SYSTEM. Insert the original Explore Australia disk and type:

BLOAD STORY.SYSTEM, TSYS, A\$2000 CALL ·151 *enter monitor* \$2000 jumps to \$23Al.

\$23A1 clears hires page 2 and displays it. \$23CF-2402 copies text page to \$800 and

decrypts loader to text page. To letus havea lookatthe loaderwe have

This will allow you to click any button in response to the question. If you'd rather use a sector editor, search for A003 00 B7 F629 FF 00 C5 D2 F0 05 and change F0 to 80.

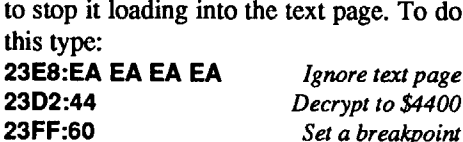

That leaves us with the loader decrypted at \$4400. The loader code thinks it is at \$400, so do not run it, and remember to add \$4000 if you want to disassemble a certain address!

> Advanced Playing Technique for... **Bandits**

OK. STORY.SYSTEM executes this loader with an indirect jump (\$[4]407) to another indirect jump (\$[4]425). The loader code actually starts execution at \$[4]409.

> Where xx is a hex number from 00 to FF. Or scan for A9 05 8D DF 8F and change the 05 to the number of lives wanted.

#### Advanced Playing Technique for... Viper Patrol *Keypunch*

1. Copy Viper Patrol. (I used Copy II Plus' Copy Disk.)

\$[4]409 reads block 6 into \$1000. This has the effect of leaving sector 9 under the head. (If you tried to copy the disk with a normal copier, track \$00, sector \$09 gave you an error.)

\$[4]430 searches for sector AF AE and does the nibble count. If the nibble count fails, then the AUXMOVE call at \$2218 is toggled so that memory is moved from the AUX card to main memory (instead of from main to AUX), thereby trashing the program. If the count is successful then the call is set the correct way.

Next sector AF AF is searched for, and the loader is called. If this fails then it is reread until it is successful.

\$[4]47E Does the nibble count. \$[4]4BD Loads the 4 & 4 code off the disk into \$2000

Bit copies mess up the nibble count because of the two track starts, but they do copy the 4&4 code. Therefore, the STORY.SYSTEM file is able to continue on and read in the title page and display it, before executing the modified AUXMOVE call and crashing.

Normal copiers didn't copy the extra code correctly, therefore they sat there spinning away merrily.

Anyway, back to the code. The loader section exits with another indirect jump to \$2405.

#### Step-by-step

Now that we know all this. Explore Australia essentially becomes a one byte deprotection.

1. Load STORY.SYSTEM and get into the monitor.

#### BLOAD STORY.SYSTEM,TSYS,A\$2000 CALL -151 *enter monitor* 2421:60

3. When the drive stops, type:

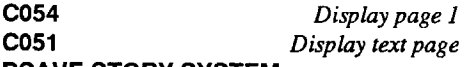

#### BSAVE STORY.SYSTEM

You should now be able to see the code again. You should now be left with aperfect STORY.SYSTEM sitting at \$2000.

#### BSAVE STORY.SYSTEM, TSYS, A\$2000, L\$3A1

So there it is. All you need to do now is copy the latest version of ProDOS and the rest of the files from Explore Australia onto your disk. An added bonus with this deprotection is that now you can load Explore Australia onto a 3.5" or hard disk. .

#### Softkey for...

#### Rosie the Counting Rabbit

#### *Collamore*

This is a very easy one. Just a changed header and modified ProDOS. So we use a modified COPYA to ignore checks to the header. Again, New Advanced COPYA will do the trick, as will DOS Buster or good old COPYA with error checking turned off. When the copy is finished, delete the version of ProDOS on the disk (v1.2), and replace it with a newer one that does not try to do a disk check (and thereby bombout the program).

#### Comments on 18 sector programs

Airheart, Wings Of Fury, Beyond Zork: These programs use 18 sectors on every track of a disk. Therefore, the person who deprotects it has to find places to put the extra data. When you start doing this, the ease of deprotection decreases rapidly.

People who do these programs are not likely to give out details on how they did it fora few reasons: a) you probablywould not be able to understand. b) there is an ego argument here, but because Computist is aimed at legal backups, I had better not elaborate! c) it would take virtually ages (and probably more pages than one issue of Computist) to write it out.

That is my point of view, and those reasons certainly hold true for me. I deprotectedLastNinja (18 sectors) last year. That effortinvolved rewriting theWHOLEoperating system. Pretty involved stuff. There is no way that I could present how I deprotected that program without a hell of a lot of work, a ream of graph paper, \$1000 bytes of source code (at least) and three weeks to write it.

Now somebody is sure to come out with a very involved deprotection, and explain it well. Good luck to you. Great to see it. I would join you, but time, time, time...

#### Don Westcott CO

The following softkeys & APT's were obtained from various sources.

-from Jay Krell on GEnie-

Softkey for...

#### Prince of Persia 3.5" *Broderbund*

1. Copy the Prince of Persia disk.

2. Perform these edits:

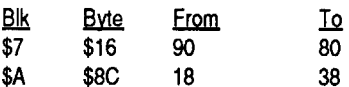

-from Doug Davies-

#### Softkey for...

Tunnels of Armagedon GS *California Dreams*

1. Copy the Tunnels of Armagedon disk.

2. Change byte \$6696 in the file TEXE from PO to 80.

#### Patch for Life & Death GS (Software Toolworks)

This patch allows you to dial any number on the telephone when you receive a page, rather than having to look up the number.

Change bytes \$833D-833E in file / L.AND.D.DISK.l/L.AND.D/HOSPITAL from  $D024$  to EAEA. This will get rid of the BNE (branch if not equal) which does the test of the phone number.

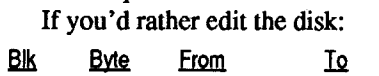

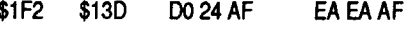

-from America Online-

Softkey for...

#### Task Force GS *Britannica*

- 1. Copy the Task Force disk.
- 2.LoadSTARTUP.SYSTEMfrom thecopy, alter the code and save it.
- BLOAD STARTUP.SYSTEM, A\$2000, TSYS
- 2262:A9 188F 2E D4 02 EA
- 2268:18

BSAVE STARTUP.SYSTEM, A\$2000, L\$2BAD, TSYS

-from Frank Polosky-

#### *Sirius*

Requirements:

a cracked copy of Bandits

This edit changes the number of lives:

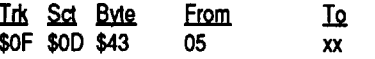

2. Perform these sector edits:

#### Extended lives

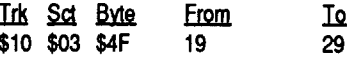

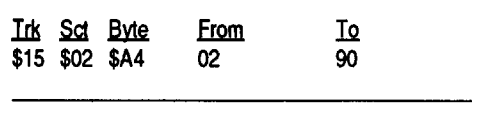

Softkey for...

Or scan for 60 A9 19 85 PO A4 and change the 19 to 29 (maximum).

#### Unlimited lives

Advanced Playing Technique for... Rod's Revenge

#### *Keypunch*

The Viper Patrol disk also contains the game Rod's Revenge.

#### Extended lives

SO Mission Crush Cytron Masters Epidemic Ringside Seat S.E.U.I.S. *55l*

Use Mike McConnell's 'RDOS 3.3'

softkey method (Computist #30, Pg 21 and Peter Iber's correction in issue#42, pg 5) to copy these S.S.I. RDOS games.

I used my Senior Prom to get into the monitor after booting these disks to determine which RWTS to use. They all returned: BC76-D4

BcaB- B7

#### ECA.COPY

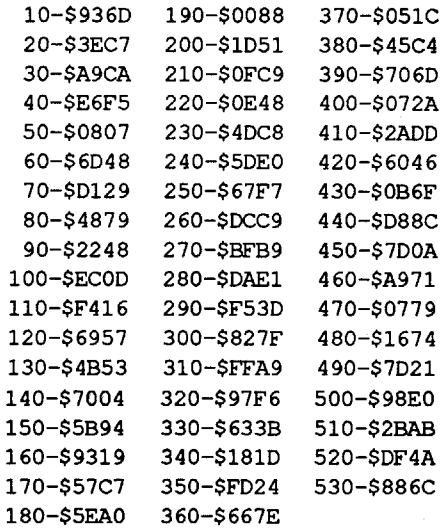

1900:01 A9 60 80 01 08 A6 2B \$245A 1908:8A 4A 4A 4A 4A 09 CO 80 \$C77C 1910:4B 08 A9 6A 45 00 45 01 \$1575 1918:A82C 82 CO 20 2F FB 20 \$0673 1920:58 FC AD 40 84 E6 20 F2 \$CA6B 1928:F3 2C 50 CO 2C 52 co 2C \$8167 1930:55 CO 2C 57 CO AD 06 98 \$F9EF 1938:48 B9 68 08 85 3D B9 78 \$A1A9 1940:08 85 27 A9 00 85 26 85 \$570A 1948:41 20 5C 00 68 A8 88 DO \$8933 1950:E6 B9 00 09 99 00 03 C8 \$E023 1958:DO F7 8A 18 69 38 AA 4C \$08E9 1960:03 04 00 00 00 00 00 00 \$094A 1968:00 00 DB 09 07 05 01 00 \$0209 1970:00 00 00 00 00 00 00 00 \$F209 1978:00 09 04 05 06 07 02 00 \$57CE 1980:00 00 00 00 00 00 00 00 \$E72E BSAVE ECA.BOOT, A\$1900, L\$88

ECA.INSTALL

10 PRINT CHR\$ (4) "BLOADOECA. NEW

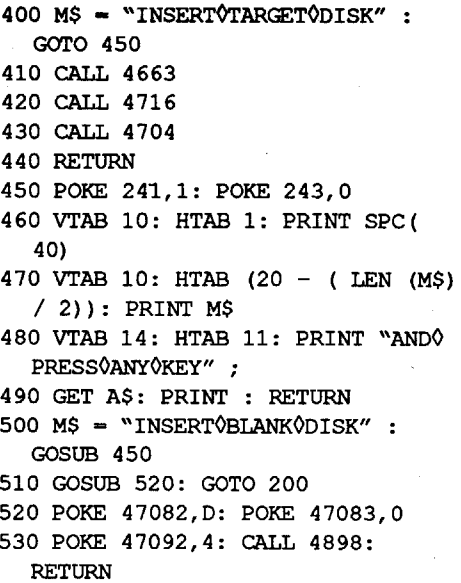

#### SAVE ECA.BAS

#### **Checksums**

2. If you have Locksmith or Copy2+, use its hi-res track scan. This should give you a graphic display of the information on the boot disk. If track \$00 contains only 11 sections of white (most look like dots), and the rest have 16, then the program is probably unprotectable.

3. If its disk access seems relatively fast compared to other DOS 3.3-based games, it's probably unprotectable.

> 1200:A9 1A 85 FD A9 02 85 FF \$OE9B 1208:A9 00 85 FC 85 FE A8 AA \$B266 ~210:B1 FC 91 FE C8 DO F9 E6 \$225D 1218:FD E6 FF E8 EO 06 DO FO \$89D7 1220:60 A2 EO B5 00 9D 00 19 \$94E4 1228:E8 DO F8 60 A2 EO BD 00 \$9D41 1230:19 95 00 E8 DO F8 60 AE \$OE97 1238:F8 1D BD E9 CO A9 12 8D \$87BC 1240:78 04 A9 00 20 AO B9 A9 \$AA1E 1248:20 85 2D A9 00 85 2C A8 \$D13B 1250:A9 11 91 2C C8 D0 FB E6 \$5BFB 1258:2D A5 2D C9 30 DO F1 60 \$4706 1260:AO 88 B9 FF 18 99 FF 1F \$15DA 1268:88 DO F7 60 AO 01 98 48 \$69DF 1270:18 69 20 8D DO 12 84 2C \$8BDO 1278:AE F8 1D BD 89 CO BD 8E \$8F54 1280:CO BD 8C CO 10 FB 49 D5 \$CECC 1288:DO F7 BD 8C CO 10 FB C9 \$25C5 1290:AA DO F3 BD 8C CO 10 FB \$FF89 1298:C9 FD DO EA BC 8C CO 10 \$lEF3 12AO:FB B9 00 16 C5 2C DO DE \$D01F 12A8:BD 8C CO 10 FB C9 D5 DO \$FA16 12BO:F7 BD 8C CO 10 FB C9 9C \$49DB 12B8:DO F3 AO 00 84 2E BD 8C \$OAAO 12CO:CO 10 FB 38 2A 85 2D BD \$C858 12C8:8C CO 10 FB 25 2D 99 00 \$90B9 12DO:21 45 2E 85 2E C8 DO E6 \$92DB 12D8:BD 8C CO 10 FB 38 2A 85 \$09DD 12EO:2D BD 8C CO 10 FB 25 2D \$28D4 12E8:45 2E DO 17 BD 8C CO 10 \$AF4E 12FO:FB C9 C9 DO OE 68 A8 C8 \$727C 12F8:CO 08 FO 03 4C 6E 12 BD \$8B82 1300:88 CO 60 68 20 DD FE 20 \$A9B9 . 1308:DD FB 4C 6C 12 AE F8 1D \$58CO 1310:BD 8A CO A9 8F 20 5C 04 \$8A7B

 $200$  T = 34 210 IF  $D = 1$  THEN GOSUB 390 220 POKE 4609,2: POKE 4613,26: CALL 4608 230 CALL 4641 240 POKE 4609,19: POKE 4613,2: CALL 4608 250 POKE 4891,T: CALL 4877 260 POKE 4609,26: POKE 4613,2: CALL 4608 270 CALL 4652 280 IF 1\$ <sup>=</sup> "s" THEN 300 290 IF  $T = 6$  THEN GOSUB 410 300 IF  $D = 1$  THEN GOSUB 400 310 POKE 47092,2: POKE 47082,D

360 T = T - 7: IF T = 6 THEN POKE 4889,96

390 M\$ = "INSERTOPROGRAMODISK" : GOTO 450

#### 1318:A9 70 AO 06 A2 OF 20 5F \$BFE3 1320:04 60 20 E3 03 4C D9 03 \$9A45 BSAVE ECA.COPY, A\$1200, L\$128

#### ECA.BOOT

deprotected with my programs. Here is a list of EA programs that are on the very probable list: Chuck Yeager's AFT, Wasteland, and Legacy of the Ancients. Other EA programs on the MostWanted List are: Halls of Montezuma, Questron II, and Tomahawk. The most probable list was compiled from different readers who suggested a similarity in protection. If you have an EA program which cannot be backed up so far, try out my softkey. If you have success, by all means, write to Computist about it and let everyone know you did it Here is a quick way to check if your program might be unprotectable.

1. If your program displays a blue EA logo on a white background immediately upon booting, the program is most likely unprotectable.

4. Use the method in Computist #62 (p. 11), steps 1-5, to capture the program's RWTS. Save it with the filename ECA.RWTS. If it works with my programs, you know that the programis unprotectable.

The first order of business is to determine whether or not your EA program can be

Now, onto the deprotection of Strike Fleet and Deathlord, specifically. If you think your program is unprotectable, follow along. The new programs copy the disk (boot and scenario) without modifying any code and also modify the protected RWTS. All of this automation should make deprotection a breeze for most EA games. Enter the following two (2) BASIC and three (3) binary programs and save them to disk.

#### ECA.BAS

ProDOS disk, is accessed briefly and then the program crashes into the monitor. Could M.M.McFadden or anyone else shed any light onto this problem?

- 10 PRINT CHR\$ (4); "BLOADOECA.RWTS ,A\$1300"
- 20 PRINT CHR\$ (4); "BLOADOECA .COpy ,A\$1200"
- 30 PRINT CHR\$ (4); "BLOADOECA.BOOT ,A\$1900"
- 40 HOME : LOMEM: 36865
- 50 POKE 4889,112
- 60 PRINT "AREOYOUOUSING0100R020 DRIVES0?" ;
- 70 GET D\$:D = VAL (D\$)
- 80 IF D < 1 OR D > 2 THEN 70
- 90 HOME
- 100 PRINT "CONVERT<sup>0</sup>(B) OOTOOR<sup>0</sup>(S)CE NARIOODISKO?" ;
- 110 GET I\$: IF I\$ < > "B" AND I\$ < > "s" THEN 110
- 120 HOME : VTAB 10: HTAB 10: PRINT "FORMATOBLANKODISKO?" ;
- 130 GET F\$: IF F\$ = "N" AND  $D = 1$ THEN 200.
- 140 IF  $F$ = "N" AND D = 2 THEN 170$ 150 HOME
- 160 IF  $D = 1$  THEN 500
- 170 M\$ = "INSERTOPROGRAMODISKOINO DRIVE01" : GOSUB 450
- 180 M\$ = "INSERTOBLANKODISKOINO DRIVE02" : GOSUB 450
- 190 IF F\$ = "Y" THEN GOSUB 520

 POKE 47084,T: POKE 47085,15 POKE 47083,0: POKE 47091,0 POKE 47089,143: POKE 47073,112 CALL 46995

370 IF T > 0 THEN 210

380 PRINT: PRINT "COPYOFINISHED." : END

'StarWizard' which features astounding 3D graphics. If anyone out their has figured out some APT's for this game please share them with us Computists.

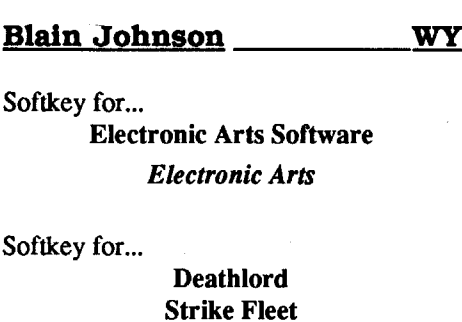

*Electronic Arts* Requirements: Apple II with 64K Sector editor

DOS 3.3 disk

*Note: Ifyou don' t have a captured Electronic Arts (EA) RWIS you will need an Apple II with 128K and a copy ofCo"putist* #62.

At long last, the softkey you have been waiting for. A solution to the almost impenetrableprotectionschemethatElectronic Arts introduced over three years ago. My softkey in Computist #62 was apparently a success to defeat this scheme. But, I soon discovered that my softkey didn't work... for Deathlord or any other Electronic Arts games. I labored for weeks to make the softkey work, but after a handful of failures, I gave up. I didn't own Deathlord, so I had no pressing need to deprotectit. Then Alan Zak contacted me inquiring whether I could try to deprotect his Strike Fleet. I did think about not helping, but then I realized that there were quite a few owners of Deathlord, Strike Fleet, and other EA games that had no backup. It was then that I decided to make a wholehearted effort to break the protection. I answered Mr. Zak's letter and soon thereafter he supplied me with Strike Fleet.

The main problem for applying my Deathlord softkey is that Strike Fleet doesn't have a normal RWTS at \$B800-\$BFFF with which to read normal DOS sectors. I knew that not all games would have a RWTS, so I tried to find similarities between Deathlord and Strike Fleet.The one and only similarity is their RWTS. I figured that all I had to do was to adapt the RWTS to read normal sectors and the program would work. It sounds easy in theory, doesn't it? Well, after meticulously dissecting the RWTS, I made routines similar to DOS 3.3's and inserted them in the proper places. Although the EA logo appeared during bootup, soon thereafter the drive made a grinding noise and rebooted.

By tracing the boot process with Locksmith's Boot Trace, I discovered anotherRWTS almostidentical to the first in a different location. Accounting for the address differences, I duplicated the patches made to the first RWTS and the program booted. I then tried to apply the same principle to Deathlord. Fortunately, these two programs have such similarprotections, that they both worked. But then, once again, there was more protection. With Deathlord, it turns out that if I try to sail from Kodan island, an INSERT BOOT DISK message appears, and then the disk goes berserk. Thanks go out to Mr. Edward Kelso for alerting me to this problem. I would have submitted another incomplete article had it not been for him. It turns out that Deathlord, has two more RWTSes on the first Scenario disk. But not only are there two, they are in descending order, not ascending, like the main RWTS, I knew that modifying these RWTSes by hand would be tedious, so I automated the process. I figured that other EA programs would have the same protection and could be deprotected in the same fashion as Deathlord and Strike Fleet, so I made programs that would install the modifications to any RWTS anywhere on the disk. I will later discuss the application of these programs to other EA games.

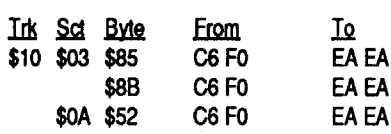

#### Other SSI notes

My only other RDOS game, Galactic Gladiators, wouldn't yield a working copy. It returned: BC76 -48

BCSB- B7

® Super lOB copied it smoothly until it got to tracks \$21 and \$22. The drive clattered twice on each sector read of these two tracks. Scanning the copy, I couldn't find the byte sequence 49 EE DO nor 49 AA DO for the secondary protection.

Could Mike McConnell or anyone else tell me how I might alter this method or even use a completely different method to copy GalacticGladiators? It'stheonlyS.S.I. game I have that has resisted all attempts to back it up.

® I also triedM.M. McFadden's method for converting RDOS game disks to Pro-DOS (Computist #52, Page 24; correction #53, P.37) without success. Thomas Rapheld (#65, P.27) reported trouble with this method also.

Trying this method with either originals or RDOS 3.3 copies gave the same result. I run the Transfer program. It instructs me to insert the RDOS disk and hit return. I do. The disk drive clatters and the screen displays:

#### "SYSTEMBOOT'

TYPE T, 1 BLOCKS, START = 26 45

Disk drive 2, into which I'd put an empty

®I recently bought Datasoft's 'Alternate Reality:The City'. I softkeyed it using Stephen Lau's method in Computist #38, page 19 and corrections from Leigh Rowan-Kelly inComputist#47, page 32. The resulting copy worked just fme. Then I tried Michael A. Horton's 'Alternate Reality CharacterEditor' from Computist#55, page 11. I discovered it would only work on Character Disks made from the original but not ones made by the softkeyed version. Character Disks made by the original won't work with the softkeyed version either.

Would Mr. Horton (or possibly another clever Computist) be able to alter the Alternate Reality Character Editor program so it would work on Character Disks made by the softkeyed 'Alternate Reality' ?

® A few months ago I downloaded an incrediblegamefrom AmericaOnlinecalled

I,Z I,Z 80-\$43E4 100-\$D9FB 110-\$AFBO 120-\$20B3 130-\$9277 140-\$2D1C 150-\$7D7C 160-\$4B03 170-\$7CF3 180-\$F6B2 190-\$D3EF 200-\$lBC7 210-\$CEFF 220-\$944F 230-\$3841 240-\$COBA 250-\$27D5 260-\$871E 270-\$31F2 280-\$407A 290-\$D228 DOS,A\$2000" 20 V\$ = "0123456789ABCDEF" 30 HOME 40 PRINT "DEFAULTS $0$ ? $0$ (Y/N) $0$ " ; 50 GET I\$ 60 IF I\$ = "Y" THEN  $T = 0: S = 1:AD$  $= 3:0$ \$ = "A" : PRINT I\$: GOTO 230 70 IF  $I$ \$ < > "N" THEN 50 80 HOME 90 INPUT uTRACK¢START¢CF¢ECA¢RWrS¢: \$" ; T\$ 100 IF T\$ =  $W''$  THEN T\$ =  $W0''$ 110 INPUT uSECTOR¢START¢CF¢ECA¢RwrS¢:\$" ;S\$ 120 IF  $S$ = ""$  THEN  $S$ = "1"$ 130 PRINT : PRINT "FORÔADDRESSÔ ONLY¢ENTER¢PAGE¢NUMBER" : PRINT uIF¢LOADOISOATO\$300¢THENOENTER 0\$3." : PRINT 140 INPUT "LOAD VADDRESS OOF VECA V  $RWTS0:5"$ ; A\$ 150 IF A\$ =  $W''$  THEN A\$ =  $M3''$ 160 PRINT : PRINT "ISORwrSOINOASC ENDINGOORODESCENDING" : PRINT  $"ORDER0?0(A/D)$ "; 170 GET  $0$ \$: IF  $0$ \$ < > "A" AND  $0$ \$ <  $>$  "D" THEN 170 180 PRINT 0\$ 190 IF A\$ =  $''$  THEN A\$ =  $''3$ " 200 H\$ = T\$: GOSUB 680:T = A 210  $H$ = S$$ : GOSUB 680:S = A 220 H\$ = A\$: GOSUB 680:AD = A 230 IF 0\$ = "D" THEN 260 240 IF  $T = 0$  AND  $S = 1$  AND  $AD = 3$ THEN  $GN = 1$ 250 S = S + 4: IF S > 15 THEN S =  $S - 16:T = T + 1$ 260 IF T < 0 OR T > 34 THEN PRINT CHR\$ (7) "PASTODISKOLIMITS." : END 270 IF AD + 4 > 191 THEN PRINT CHR\$ (7) "PASTOMEMORYOLIMITS." : END 280 PRINT: PRINT "INSERTOUNPROTEC TED $\lozenge$ DISK $\lozenge$ WITH $\lozenge$ RWTS" : PRINT : PRINT "ANDOPRESSOANYOKEY" 290 GET I\$ 300 HOME : PRINT "READING ORWTS..." 310 POKE 47083,0 320 POKE 47084,T: POKE 47085,S 330 POKE 47088,0: POKE 47089,71 340 POKE 47091,0: POKE 47092,1 350 POKE 47073,5: CALL 46995  $360$  IF  $0$ \$ = "D" THEN R\$ = "EDITS" : GOSUB 760 370 PRINT: PRINT "EDITINGORWTS..." 380 IF GN  $<$  > 1 THEN POKE 17392,96: GOTO 410 390 FOR I = 17418 TO 17432 400 POKE I,234: NEXT I 410 FOR  $I = 0$  TO 127 420 X = PEEK (I + 8192): POKE (I + 17647),X 430 NEXT I 440 FOR I = 0 TO 105 450 X = PEEK (I + 8320): POKE (I + 18048) , X 460 NEXT I 470 FOR I = 0 TO 124 480 X = PEEK  $(I + 8426)$ : POKE  $(I +$ 18240) , X 490 NEXT I 500 POKE 17565,76: POKE 17566,64: POKE 17567, (AD + 4) 510 POKE 17639,53: POKE 17642,85: POKE 17645,96 520 POKE 17694, (AD + 2): POKE 17700, (AD + 3) 530 POKE 17712, (AD + 2): POKE 17728, (AD + 2) 540 POKE 17752, (AD + 3): POKE 17756, (AD + 3) 550 POKE 18338, (AD + 4): POKE 18344, (AD + 4) 560 IF  $O$ = "D"$  THEN R\$ = "WRITING" : GOSUB 760 570 PRINT: PRINT "WRITINGORWTS..." 580 POKE 47083,0 590 POKE 47084,T: POKE 47085,S 600 POKE 47088,0: POKE 47089,71 610 POKE 47091,0: POKE 47092,2 620 POKE 47073,5: CALL 46995 630 PRINT : PRINT "OPERATIONOCOMP LETE. " 640 END 650 IF T = 0 AND S = 1 AND AD = 3 THEN  $GN = 1$ 660 S = S + 4: IF S > 15 THEN S =  $S - 16: T = T + 1$ 670 RETURN 680 H\$ = RIGHT\$ ( $"0" + H$$ , 2) 690 C\$ = LEFT\$  $(H$, 1)$ 700 FOR X - 0 TO 15 710 IF  $C$ < > MID$ (V$, X + 1,1)$ 

2000:AO 20 88 30 73 BD 54 CO \$961D 2008:10 FB 49 D5 DO F4 BD 54 \$80BO 2010:CO 10 FB C9 AA DO F3 AO \$5C08 2018:56 BD 54 CO 10 FB C9 AD \$42B4 2020:00 E8 A9 00 AO 56 84 26 \$186D 2028:BC 54 CO 10 FB 59 EA 05 \$C604 2030:A4 26 88 99 EA 06 DO EE \$921B 2038:84 26 BC 54 co 10 FB 59 \$8829 2040:EA 05 A4 26 99 00 00 C8 \$7473 2048:DO EE BC 54 co 10 FB 59 \$84E5 2050:EA 05 DO 24 BD 54 CO 10 \$92EO 2058:~B C9 DE DO 1B AO 00 A2 \$426D 2060:56 CA 30 FB B9 00 00 5E \$D4A3 2068:EA 06 2A 5E EA 06 2A 99 \$7B08 2070:00 00 C8 DO EC 38 BO 01 \$E864 2078:18 AE FE 02 BD 50 CO 60 \$4745 2080:00 01 98 99 02 03 9C 04 \$CDCA 2088:05 06 AO Al A2 A3 A4 A5 \$2D19 2090:07 08 A8 A9 AA 09 OA OB \$0909 2098:0C OD BO B1 OE OF 10 11 \$FCA4 20AO:12 13 B8 14 15 16 17 18 \$134C 20A8:19 1A co C1 C2 C3 C4 C5 \$4DA1 20BO:C6 C7 C8 C9 CA 1B CC 1C \$4865 20B8:1D IE DO D1 D2 1F D4 D5 \$3C4C 20CO:20 21 D8 22 23 24 25 26 \$B042 20C8:27 28 EO E1 E2 E3 E4 29 \$EDFO 20DO:2A 2B E8 2C 2D 2E 2F 30 \$9658 20D8:31 32 FO F1 33 34 35 36 \$8031 20E0:37 38 F8 39 3A 3B 3C 3D \$F511 20E8:3E 3F AO FC 84 F4 C8 DO \$69A8 20FO:04 E6 F4 FO 59 BD 54 co \$D2F2 20F8:10 FB C9 D5 D0 F0 EA BD \$38C6 2100:54 co 10 FB C9 AA DO F2 \$5B8A 2108:AO 03 BD 54 CO 10 FB C9 \$40A5 2110:96 DO E7 A9 00 85 27 BD \$9233 2118:54 CO 10 FB 2A 85 F4 BD \$54A8 2120:54 CO 10 FB 25 F4 99 2C \$2981 2128:00 45 27 88 10 E7 A8 DO \$008B 2130:1D BD 54 CO 10 FB C9 DE \$982F 2138:DO 14 EA BD 54 CO 10 FB \$8D6C 2140:C9 AA DO OA A5 2E 85 F5 \$4C88 2148:A4 2D 4C A6 07 60 18 60 \$C4BA 2150 :B9 AD 07 85 F6 38 60 00 \$FE9A 2158:07 OE 06 OD 05 OC 04 OB \$54C6 2160:03 OA 02 09 01 08 OF BSAVE ECA.NEWDOS, A\$2000, L\$167

If you have used my Deathlord programs, you will see a lot of similarities plus some

#### SuperCharge your 8·bit Apple II

I've come up with a hardware project for all of the 8-bit All's (and II compatibles) *with slots.* It will give your Apple a brain transplant. This project will be a board (or boards) that will replace/supplement the Apple processor with a 65C816 processor (the same chip used in the IIgs). The board uses a4Mhz clock. Itwill comewith IMbyte of memory and is expandable to 4Mbytes using 1M SIMMs or to16Mbytes using 4M SIMMS. With the price of 1M SIMMs at around \$35 each, I figure that the kit will cost between \$250-300.

found at track \$IF, sector \$03. Track \$IF, sector \$05 does contain 10 FB C9 AA DO F3, so it is a second RWTS. To fmd out the loading address of this RWTS, go back to the first track, sector found. (\$IF, \$03 for Strike Fleet) At byte \$2C of that sector is the value \$60. That is the load address.

This procedure can be used to find any EA RWTS located on any disk. If the first string is found, but two sectors ahead doesn't contain the second string, you might try two sectors back from the first sector. Some RWTS are saved on the disk in descending sectors instead of ascending sectors (just like the two RWTS on Deathlord's scenario disk). Now that you've found the second RWTS, you can run ECA.INSTALL and input the information you've found. The program will automatically patch theRWTS.

After using the ECA.INSTALL program on Deathlord, the boot disk is deprotected, but the scenarios are not. Reuse the ECA.INSTALL program twice on Master Scenario A. Use these values. track \$IF, sector \$5, address \$8, descending and track \$22, sector \$F, address \$8, descending.

These programs are "supposed" to work for ANY EA program. I tried to make them as flexible as possible, while still reducing the effort on your part. They, therefore, might not work completely. If you have successfully completed the copying of the original disk(s) but cannot make any further progress, write me a letter via Computist and describe what you have tried. I will be glad to help.

Charles R. Haight WA

*Oops!Ran outta space on thisissue butI wanted to put in a teaser, so here goes.*

I've been thinking about all those 8-bit Apple lIs and theirowners. Isuppose a lotof them are in closets (the ApplelI, not the owners). We've been left behind in the forward rush of technology. The 8-bit Apple II needs so many things to bring it up to speed. But trying to stuffeverything into the All will cost a bundle and if you had a bundle, you already bought a IIgs or a MAC.

(5) No odd string of characters printed on the screen

> My question is "What can you do to an 8 bit Apple II that will give you the greatest performance increase at the least cost?" I think I have an answer!

To make a preliminary backup of your boot and scenario disk, run ECA.BAS. (If you have already run the BASIC program, just type RUN 40 to bypass loading of the binary files) It will load the files it needs. The ECA.RWTS file loaded by ECA.BAS can be any captured Electronic Arts RWTS from Deathlord, Strike Fleet, etc. lust rename it to ECA.RWTS. If you don't have a capturedRWTS, use the procedure outlined in Computist #62 (pg 11) steps  $1-5$ . Just save the RWTS as ECA.RWTS instead of DEATHLORD.RWTS.

> The idea is to convert all of the older Apple lIs to a single standard platform. This will make it easier for programmers to write software for the Apple II. No more dinking around with bank switched memory or trying to stuff 200K of code into 64K of memory. Everyone will have the same processor, running at 4Mhz with at least IMbyte of memory. That means we're running faster than a lIe with an 8Mhz Zip Chip. If programmers can't do something with that,

THEN NEXT X 720 A =  $16 * X:C5 = RIGHTS (HS, 1)$ 730 FOR X = 0 TO 15 740 IF C\$ < > MID\$  $(V$, X + 1, 1)$ THEN NEXT X 750 A = A + X: RETURN 760 PRINT : PRINT "INVERTINGORWrS OFORO" R\$ 770 PRINT :  $Y = PEEK (37) - 1$ 780 FOR I = 0 TO 255 790 POKE 37,Y: PRINT INT (I / 255 \* 100) "%OCOMPLETE" 800 Z = PEEK  $(17152 + I):X = PEEK$ (18176 + I) 810 POKE 17152 + I,X: POKE 18176 + 820 Z = PEEK  $(17408 + 1):X = PEEK$  $(17920 + I)$ 830 POKE 17408 + I,X: POKE 17920 + 840 NEXT I 850 PRINT : RETURN SAVE ECA.lNSTALL 590-\$AA1E 600-\$66A2 610-\$47E7 300-\$85F5 310-\$E7E2 320-\$29A5 Checksums 10-\$8C97 20-\$9F9A 30-\$E5AF 40-\$B543

then they're not really trying.

The circuitry has been modeled on an electronic CAD and everything works on paper. We only need to decide on what options we want and finalize the design. Then we can contract for someone to make the bare boards.

The big question is whether enough of you want to build this card. If you are interested, write and let me know. I need at least 25 to 30 people before I can proceed with this project.

I don't have the room here to go into details. I'll give you everything in the next issue. In the meantime, think about it

My apologies to IIgs owners but you already have a 65C816. It's the rest of us, driving around in our Model-T Apple lIs, that need some help.

P.S. For the speed demons: one of the options is to put the DRAM memory on a separate board. This increases the cost but allows a later upgrade to a processor cache. This would allow an 8Mhz clock. Bye!

#### Deathlord

#### ECA.NEWDOS 580-\$BOB6

Now, the only problem is that Deathlord makes slightly protected scenario copies just like the original. Unfortunately, changing the RWTS to make normal disks causes the game not to work. I have tried to track down the problem, but due to very confusing code, I just can't do it. I think you can survive with slightly protected scenario copies. To edit the scenarios (your character) just use these values:

Address prolog: D5 AA D6 Address epilog: DE B7 Data prolog: D5 AE AD Data epilog: EA AA

#### Other EA Programs

If your program does not boot after modification of the first RWTS, or it grinds a few times and then reboots, you probably will have to find a second RWTS. Since I have found second RWTSes on both of the programs I deprotected, the probability of finding another RWTS is high. Here is the procedure for finding it. Search the disk(s) for the sequence: 0130282420 IE ID lC. The sequence should be at byte \$00. If it is at byte \$11 and the beginning of the sector is: A2 11 CA DO FD, then you have found part of a normal RWTS. Ignore this and search for another occurrence of the first string. Strikefleethas a few "stray"RWTSes. These are used for saving and loading missions and campaigns. They do not start at byte \$00, so ignore them.

To verify that a string found is truly a second EA RWTS, two sectors forward should start with: 10 FB C9 AA DO F3. For example, in Strike Fleet, the first string is

enhancements. They are as goes:

(1) The deprotection is not for only Deathlord

(2) You are prompted for disk formatting

(3) The copy's code is unmodified

(4) More than one RWTS can be modi-

fied

(6) A 100% accurate reading of 4&4 sectors on track \$00

(7) No trashing of Applesoft after program runs

(8) Both ascending and descending RWTSes can be fixed

(9) BASIC programs can be rerun without loading binary files

After using the programs to make a preliminary backup, run the ECA.INSTALL program. It loads ECA.NEWDOS which contains the new RWTS routines. ECA.INSTALL then loads, edits, and resaves the programs RWTS. For all EA programs, answer 'Y' to the 'defaults' prompt. This uses the values of track \$00, sector \$01, address \$03, ascending.

#### Strikefleet

Because Strike Fleet has another RWTS the ECA.INSTALL program must be used again. Since the secondRWTS isin a different location, the defaults cannot be used. If you just used the program, type run 20. (this bypasses loading the binary file) For the secondRWTS in Strike Fleet, use the values track \$IF, sector \$03, address \$60, ascending.

620-\$2BA3 630-\$7EOO 640-\$7584 650-\$50EE 660-\$663E 670-\$3AAB 680-\$7F52 690-\$B88D 700-\$9FFD 710-\$70DE 720-\$A1D2 730-\$E477 740-\$E6EC 750-\$9FE5 760-\$B001 770-\$2449 780-\$6724 790-\$EAE7 800-\$C6EA 810-\$A999 820-\$0404 830-\$FE31 840-\$9B84 850-\$DDBC 330-\$B1A2 340-\$2319 350-\$2EDF 360-\$1280 370-\$B2D5 380-\$EC4E 390-\$00FF 400-\$E474 410-\$8AAF 420-\$B3E7 430-\$05FF 440-\$CBB7 450-\$5F14 460-\$E428 470-\$6FBE 480-\$5E05 490-\$16ED 500-\$OB4D 510-\$2A7A 520-\$D99E 530-\$469B 540-\$E51A 550-\$9D31 560-\$4EB3 50-\$CD3C 60-\$4629 70-\$93FC 90-\$D69D

570-\$72FC

#### Jeff Johnson

much in fact that there is very little time for anything else. This is definitely NOT a program to use to get rid of frustrations. My impression of this game is that a person has to be something of a masochist in order to enjoy it.

Here are a few tips for Ultima VI that may help:

This review of Knights Of Legend was done on the Itty Bitty Machine version of the game, since I could not find the Apple version at the time. The IBM version supports VGA graphics and is very well done from the video standpoint. Unfortunately, I think some of the effort used in making a video showpiece could have been used more efficiently in making the game more playable and less ponderous. I suspect that the Apple version has the same problem. I give the game 3 stars for graphics and 1 star for play.

IBM Playing Tip for...

#### Ultima VI

#### *Origin*

Characters may be brought in from previous Ultimas. This is not really necessary, fresh rolled characters work fine if STR, DEX, and INT are reasonably decent. Try for at least 21 INT, 20 DEX, and at least 16 STR.

Free the Shrine of Spirituality first, (You will need the Rune stone from Skara Brae, and the Mantra) and take all characters there for advancement. You get 1 point to STR. DEX. and INT (each) when you advance a level.Theothershrines give varyingamounts as per Ultima V. You can take ALL level advancement at this shrine, it is not necessary to use the others.

Do NOT get all eight characters to start with, you will find another character you need to join you towards the end of the game. There is also a bug in the program (admitted by the company) that sometimes bombs the program if you have more than 7 persons in a skiff.

DO NOT kill the mouse in the Castle, You will need it's help later. (Another reason not to get Eight troops right away - the MOUSE will join your party for a short timel)

Learn to use your stone. It is a fast way around the various places you need to go. The most important place to putit is directly to the north of you. Try all the other locations in two circles (Squares) around you. Save the game before you do this so that you can always "Restore" the game until you figure out all the locations.

You cannot exchange gold between characters, but you can have your extra characters buy items, then trade them to your "real" characters. Your characters can then either use these items or sell them back at the purchase price, then buy the desired equipment

> Stealing is a strange thing in this game, in some places you can rip things off with impunity, while in other places you get tagged for stealing. If there is any doubt about doing something, "Move" it rather than pick it up and drop it. You can Graverob without penalty in theCatacombs, but if you pick up a flowerpot to get the Rune stone underneath it you are stealing. You can also clean out the hermits home north of the Shrine of Honesty without penalty.

> Go thru the sewers of the castle to the caves below for initial equipment and gold. I nere is an endless supply of Cyclops in the one room. Just kill them and their cohorts, and take the loot, go back north to the ladder and return. You may have to do this a couple of times until the combat resets. Watch your characters Stats. When they get low, use your stone to return to the King's Chamber for healing. Keep going back until the characters are loaded with all they can carry, then use the stone to get to Britian, find the weapons shop, and sell everything you can. You will find that not everything is worth picking up after the first few loads. Clubs and wooden shields are not saleable items. Some items weigh more than they are worth in gold. Some items bring more gold in one place than another. Shoparound. Some items can only be sold in one inconvenient location. Do not take anything from the battleground that you do not want, you will have to drop it later. This game has a few bugs (admitted by the company) that will bomb the game if excess items are added to the landscape. These items dropped later do not

The arena is several days from anywhere, so the character is generally somewhat beatup by the time he gets there (use the food from the back pack to remove hunger). Combat is one-on-one until one of the combatants drop. No trainer will train you again until you win. If you lose, the monster strips you of all armor, weapons, and gold. My experience is limited to six defeats, and one win. In two of the encounters, my troop was "Frozen in Terror" and the monster pounded him into theground (Reboottimel), in the other four, the monsters simply ran around until my troop dropped from exhaustion.Everytimehestoppedtorestthemonster would perforate him with arrows. (Reboot time Again!!) Let me state here that "he" and "him" are used simply because none of my female characters (and I DO have some) were sent to the Arena. They couldn't find anyone to train them in their weapons.

character must enter all of their actions individually, movement, direction, attack, etc.:

A single combat can take an hour (real time) and the reward is usually something like 20 experience, and 5 gold.

Frequent use of the save feature is a must to get anywhere in this game, but the time spent getting to town, putting the troops to bed, and then recalling then again makes it hardly worth while. As I mentioned at the start of this review, I like a relaxed, take your time to enter the commands, combat system. This program gives the player lots of this, so

will fall unconscious from fatigue during combat unless you are very careful or very lucky.

Knights of Legend is an adventure game that takes place in the Heroic Knights era. The player has a choice of thirty five different character classes from four different races. They are Human, Elven, Dwarven, and Kelden (aWinged race). Female classes are available only in Human and EIven races.

Go to the local flop-house and drop off yournow strippedextracharacters andbring in the next three "extra" characters and return to the armory. repeat the buy and trade procedure until the "extra" troops are outofgold, then return to the flop-house and remove the "throw-away" troops, and bring in your last three regular characters. return to the Armory and finish outfitting the party. My personal preference is Ring Mail for the characters with a Shield, and scale Mail for those with Two-handedweaponsin the front line, and leather for those in the rear. Your characters should now have full equipment and about 2000 gold.

The Character Icon, a full body representation of your character, is then selected from a large assortment of figures. If you so desire, you can enter an edit mode and perform a dot-by-dot change to the Icon to suit your taste.

If all of your characters are defeated in combat, they are not killed, only knocked unconscious (Very strange monsters in this world). This will immediately solve your encumbrance problem since the monsters take all weapons, equipment and gold. Your troops are back in their underwear, without weapons, and in the middle of the hostile wilderness.

When your party is created and called up, you leave the Inn. Your first order of business (since all of your troops are in their underwear)' is to find the local armory for some equipment. Take three of your "real" troops, and three of the "throw-aways".

. After your characters have accumulated sufficient experience, they may exchange experience (and gold) at the local training ground, IF the training ground can train you in the desired weapon. Training costs about 200 gold (prices vary between towns), and each trainer specializes in only five weapons. Finding theplace to train in theprefered weapon can be a problem. After a while, the trainer will refuse to train you, but will send you to the Arena.

Characters start as the lowest form of peasant, so low in fact, that they must work their way up to Serf. It is a VERY long, hard road to Knight. Advancement to the next status is available only by successfully winning in the arena.

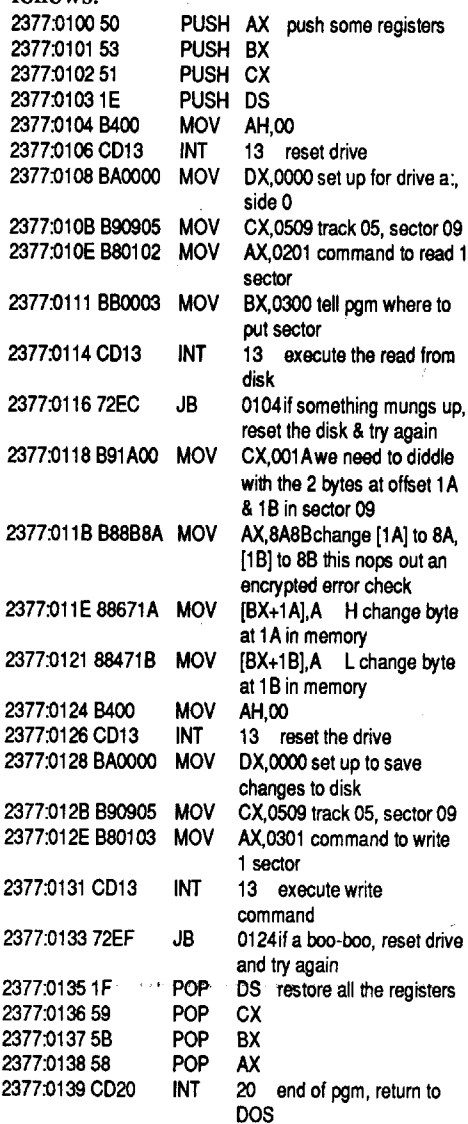

Combat is cumbersome, ifrealistic. Each

MOVEMENT specifies direction and amount. Be warned that long, fast moves add to fatigue.

MISSILE WEAPONS specify target (cannot be adjacent). Remember that you only have 20 arrows per bow per combat. YOU CAN AND WILL RUN OUT.

• By the way, I'm not sure if there is more than 1 version of this program, so INTERZAP.COM might not work on all of them. The only way to find out is to try.

#### Vendegar CA

AITACK (MUST be adjacent). Specify target, type of attack (hack, thrust, slash) - Where (high, midsection, legs) - Defense (panic, stand, backup, duck, dodge, jump)

frantic, but sanitary, blow them away from three miles arcade action of things like the fighter simulations. Thus the choice of this program.

A character is created by selecting a Name, Race, Sex, and Class. Re-roll opportunity is available simply by pressing "R" if you don't like the stats. My personal recommendation is three strong front liners, and three bowmen in the rear.

The Stats play an important part in this game since they determine damage done to opponents, carrying capacity, endurance, etc. One Stat called "Balance" (the average of Strength and Intelligence) represents character courage, which SUPPOSEDLY allows you to fight certain powerful creatures, otherwise your character will "freeze in terror", and themonsters will merrily beat on them. After much re-rolling of characters to get the best possible stats for each class, and with a MINIMUM of 76 and a MAXI-MUM of 82, the party still got stomped because they were all frozen in terror practically every round.

Characters start in their underwear, with one basic weapon and, depending on class, 200 to 3000 gold. This sounds like a lot, but as you will see later on, this is not enough to keep your character useful very long. You will soon be too weak from wounds (since) you cannot afford food or healing) to do any of the necessary fighting. A semi-legitimate "CHEAT" (shortofactuallymaking changes to the character itself) is to create "throwaway" characters so that you can use their gold to purchase itemsfor the "real" characters, then delete these extra characters.

Play MUST start and end at an Inn, and characters are called up and saved ONE AT A TIME. There is no "in progress" or Batch mode load or save game available. Since this game can go on for weeks, this is a real problem. This is especially true since rooms are expensive at the good inns in each town (around 60 goldPERCHARACTER).Each town also has a free flop-house for poor adventurers, but some items are almost always missing when you leave.

Search this (and all other towns you will later encounter) for Weapons Shops, Armories, Training Grounds, Mages, Shops, Points of Interest, and the ABBEY. The Abbey is the only place where your characters can be healed (for a price) unless you are fortunate enough to encounter wandering healers in the wilderness. (Healing costs considerable gold at the Abbeys, but also removes hunger). Food is important in this game because hunger reduces your efficiency in combat. You can carry food in your backpack, however food, as with other items, is not cheap (15 - 50 gold in your first town). Some places in some towns have prejudices against certain races and will not sell them anything. When you finally find the Armory you can select from a large assortment of armor ranging from Cloth to Plate, and three sizes of Shields. (Any of your characters using Two-handed weapons will be unable to use a Shield). You will quickly learn why you need the extra characters you created - everything is EXPENSIVE!! Be warned NOT to buy the heaviest armor you can afford because Encumbrance (the weight you are carrying) causes fatigue, and your character

To unprotect Interlude II, first make a copy of the disk using DISKCOPY. Put the master disk away in some safe place. Next, put the copied disk in drive A:. Put the file INTERZAP.COM on drive B: or C: (or wherever you can access it). Type: A>b:lnterzap(Or*type c:interzap, orwhatever)*

This is a little program I wrote that modifies 2 bytes on track 5, sector 9, side 0 on the Interlude II disk. A program listing follows:

The Interlude II program boots, loads an encrypted form of the software from disk, decrypts it, and eventually verifies a weirdly formatted track 9 on the master disk. This patch tells it to ignore the results of that error check.Forthose adventuroussouls out there, you can use U-ZAP from the ULTRA utilities (great set of software tools, by the way) to directly change the bytes at track 5, sector 9, side 0 (the disk is 2 sided by the way - so tell U-ZAP this when the error occurs), offset lA and IB hex from 68 IE to 8A 8B. This has the effect of changing a JB xxxx to a NOP NOP once decrypted. I tried using DOS debug & Norton's Utilities to find & modify thissector, butthe folks whobrought us Interlude II screwed with the FAT tables on the floppy to confuse those programs. U-ZAP seems relatively immune to their

#### meddling.

IBM Softkey for...

## Interlude II

 $\overline{a}$ 

?

#### A Reader review for the IBM version of... Knights of Legend

?

Like most of us, I experience those moments of stress so aptly described by the signs posted in many offices. My method of relieving this stress is to go into a computer dungeon and take out my frustrations on a hundred orso assorted nasties. (This method is far more socially acceptable than thumping on associates, family or neighbors.) I prefer the close up, face-to-face, look them in the eye while you get blood allover you, relaxed, take your time to enter the commands method of combat, rather than the

Many programs coming out these days are not copy protected in the usual way, in that it is possible to make copies easily, but it asks for a word from a certain page of the manual before letting you continue. Even if you can find your manual, it's a nuisance to say the least. So most "cracks" today are the removalofthis check.Itisoftenverysimple, and I'll use a new game, "Mean Street" to illustrate. By the way, this is an excellent game, with true VGA graphics, and digit- . ized sound, emanating from yourspeaker. It is like an adult version of "Where in the World is Carmen Sandiego". In order to remove the question about the manual, you need to "borrow" a manual, at least for a couple of minutes! When you are asked for a word, write down the word. do this several times, until you have 2 - 3 words written down. Then use PC Tools to search all the files, starting with the main program, in this case MS.EXE. Sure enough, PC Tools finds alist withall the key wordsin it. Atthis point you want to use PCTools editing function to change these words to something you'll remember, or, better still, use the Hex editor to change them all to 00 ·s. Make sure you start with the first letter of the first word, and change themall up to, and including, the last letter. How did I decide on 00 's ? Well, if you compare the ASCII with theHex, you'll see that the "delimiter" between the words is

There is a small castle where the ShadowlotdskeepwasinUltimaV. Itisthe home offriendly Cyclops who you need to visit in order to get the Vortex Cube. Look at the walls carefully for secret doors.

It will be necessary to find the NINE parts of the pirate's treasure map in order to find the Pirate's Cave. Once you are a member of the Thieves Guild you can get some information at the Pirate's Den.

If you Gate to Skara Brae, then walk out of town across the ford, and walk north to the road east toward Britian, you will often encounter a battle in progress. You can walk into it and kill of the combatants and pick up good loot. if there is no battle when you reach the road, backtrack to the ford and do it over again until you do find a battle. Be warned, the Mongbats are pretty tough for low level troops.

The Dungeons you will want to clear out are the Catacombs under Blackthorne' Castle, where you find Gom. The Swamp Cave. (Negate Magic is a useful spell against Reapers, use it BEFORE they cast Insect Plague.) Level 2 has some Goodies, Level 4 has the Jackpot. Level 2 of the Thieves Cave has good Items. The Pirates Cave level 4 has all the pirate loot. Level 4 of the Dragon Caves has the Dragon Hoard. The Dragons are Difficult, but not impossible. It helps to have Shamino and 1010 equipped with a spell book and reagents. The dungeons You DON'T want to bother with are Hythloth (You can get to the other side much easier) and the one north of Dagger Isle. The others have varying amounts of gold and loot.

Reagents are available from the roving Gypsies, at Skara Brae, at Moonglow, at Cove, and from Nickodemus. (Found near the rivers to the East of Yew). Spells and Spell Books are found at all of these except the Gypsys. Shop around for the best prices. Regardless of what the book says, there are only TWO 8th level spells available. (another Bug!)

When your Avatar reaches 5th level, and you have the spells Dispel Field, Vanish, and Pickpocket, go to the level below the Cyclops den in the Palace sewers, and find Phoenix. Don't fight her. If you play it right, you will end up with Magic Armor, Magic Helm, Magic Shield, 3 Glass Swords, and a Thieves Guild belt. Search the area around her house, there are lots of goodies there.

After you have cleaned out the Dungeons, you are ready for the other half of the game. You need to get your Balloon constructed. (You did find the balloon plans in the dungeon.where you found Gom, didn't you?) Use your Stone to go to the Gargoyle side. The first thing you must do is to "acquire" the broken Vortex Lens. You will need to visit the four Gargoyle shrines, find the entrance to Hythloth, and meet Beh Lem and Capt.Johne. Then all you have left isto get the broken lensfixed, getthe second lens and take all the necessary itemsto theCodex and follow instructions.

With the information you have now you probably don't need to edit your characters. Properlyplayed, you can complete the game without serious harm to any characters.

I played this on the Itty Bitty Machine version because I couldn't find the Apple version, so I can"t guarantee that the Apple version has all of the Bugs, however Origin indicated that it does.

#### Mike Canada

disappear as they would if they were left on the battlefield. A safe (but expensive) way to prevent the game from hanging is to "Vanish" any unnecessary item wherever you find it. Be careful not to Vanish the wrong things.

> That's it! Now you have a "clean" install floppy for Lotus Release 3. The remaining diskettes aren't copy protected.

First off. I received the <CRACKED> version of Rack'em from a friend of mine. So I wondered how they did it. I dug out the PcTools and did a file compare with my original. After I found what they changed I compared the location in Norton Utilities which most people are more versed in using. Rack'em from the factory will look in the A: drive for the key disk. Well, that just won't do at all. So let's get to it. First, bring up NU (Norton Utilities) from the directory that Pool.exe is in. Choose that file for a search. When asked for the "Text to search for" hit the <TAB> key to toggle to the HEX SEARCH mode. Then type in " 57 9A IB " without the quotes of course. Hit enter. When it finds it, edit the sector by changing those characters from "57 9A 1B" to "57 EB DC" without the quotes. Then hit enter twice and ESC out of Norton's. Now your all set to play Pool without the Key disk. Please, if your not acquainted with Norton's this way, have someone that can do it confidently. IgiveFULLCredit to thePTLCLUB for Cracking this game. I wanted to have a text file to show how to do it. It's easier than transferring the game all over. Have fun.

Sell the plate armor and shields, and equip the fighters with scale (you can upgrade to chain from the encounters on the road), and two handed weapons (preferably Swords). You probably won't have to buy anything if you change as you find it. This cuts their encumbrance, and allows them to carry more loot. Equip Shamino with a Bow as soon as possible, and Keep 1010 equipped with the crossbow.

You will need Reagents and spells. You can get to Cove without going thm the Shrine of Compassion before you clean it out. You must have a skiff (You can borrow one in New Magincia) and go north past the turn-off to the shrine, to the bridge, walk south along the river as far as you can, use the skiff to cross over, and walk into Cove.

> W  $\Omega$

2. Now the names are out of the title screen but the program won't run!

After you have Visited and ripped off Phoenix, you are almost ready to start cleaning out the Shrines. You need the Spells Great Heal, Disable, and Explosion. By this time you should have accumulated enough Gold to buy Magic Armor for all of the party. Get the Rune Stones and the Mantras at the towns, and Gate into the Shrines using your stone. The safe (Chicken) way to clear a shrine is to "Use" the Rune stone, "Get" the Moon stone, "Use" your Gate stone, and getout Themore fun way is "Use" theRune Stone, "Get" the Moon Stone, then go fight the Gargoyles.

> WORD PTR E],0001 ES,[096Oj 28B9:73EF 9A2A170000 CALL OOOO:172A

When you start to explore the dungeons, frrst be sure that you have picked up your other fighters. The characters who can join are shown in table 1.

My preferences are the first 4. Beh Lem is a Gargoyle, who will join you on the other

side of the world.

Agood place to run up experience points for your troops is the Ant Mounds, near the Shrine of Sacrifice. Take your troops to the altar on level 4, and go into solo mode. Just move around the area killing off ants until you have the desired Experience, then change to the next troop. When everyone has the experience you want, go the Shrine of Spirituality and keep meditating until everyone has topped out on levels, then go to Lord British for Healing.

C:\123R3 >rename Install.xxx install.exe

It's agoodidea to try running 123 and IN-STALL from your hard disk at this point They should work the same as before except 123 will display the opening screen without your name in it.

#### To make a working install floppy:

1. Make a copy of the original install disk. If you use DISKCOPY you'll get an error on the last track. Ignore the error.

2. Copy the files "INSTEXT.RI", "123.EXE", and "INSTALL.EXE" from your hard disk to your copy of the install disk.

3. ERASE "123.ElE" from your copy of the install disk. (The install programdoesn't care if 123.EXE isn't compressed.)

28B9:CB54 7410 JZ CB66 28B9:CB56 C45E06 lES BX,[BP+06j 28B9:CB5926 ES: 28B9:CBSAC7470232oo MOV WOAD PTA [BX+02j,0032 28B9:CB5F 2BCO SUB AX,AX Acb40 28B9:CB40 jmp cbOO 28B9:CB42 W *Writing lCC17 bytes* [OABE].+oo

 $\Omega$ 

#### Notes

It would be better to allow entering any information whatsoever in the registration screen rather than zapping it entirely. I decided not to bother with this because I expect Lotus will come out with a new release soon to fix bugs, which will require

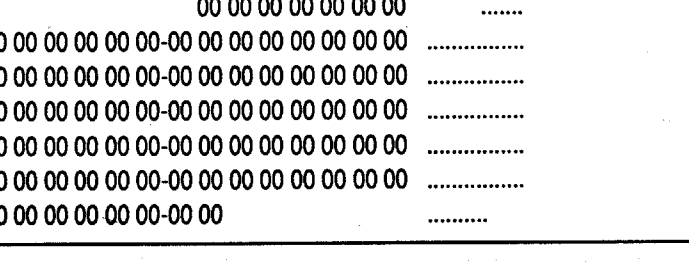

a new unprotect anyway.

Removing the key disk checking from an uninstalledoriginal would be amore logical approach to fixing the 123R3 protection, but my copy is a "hand me down" from a user who switched to another spreadsheet. I had no uninstalled original to work with.

This is the first instance of copy protection on high density disks that I have seen. Let's hope Lotus isn't starting a bad precedent!

#### <u>Dr. Debug!</u>

IBM Softkey for...

## Rack'em

Accolade

BP

ES,[0924]

WORD PTR 2],1900

#### Writing 8B99 bytes

a 00. In the case of other programs it could be something else. In that case, just use what is between each word, and blank out everything. Now, when it asks for a word, simply hit "ENTER" and away you go! If you try this andfind it works for you, pleasepost the name of the program for the rest of us. Oh, and with Mean Street, you'll STILL need the manual for clues etc., but it is available ondisk from severalexcellentBBS's<grin>. I can hot-key into PC Tools from the game, and read the manual when I need to.

By the way, here's a list of the words, in the right order, from Mean Street.

mean going realsound is the before layer fog streets an fly data here have of visit down that find gun all you extra and keep log Now, get cracking!

#### **UNK**

2889:8C30 00 00 00 00 00 00 00 2889:8C40 000000000000 00 00-00 00 00 00 00 00 00 00 28B9:8C50 00 00 00 2889:8C60 00 00 00 00 00 00 00 00-00 00 00 00 00 00 00 00 28B9:8C70 00 00 00 28B9:8C80 00 00 00 2889:8C90 00 00 00 00 00 0000 00-00 00

BP AX,0076 CALL OOOO:OB3C SI 28B9:658O 55 PUSH 28B9:6581 8BEC MOV BP,SP 28B9:6583 B87600 28B9:6586 9A3COBOOOO 28B9:658B 56 28B9:658C 8E062409 MOV 28B9:6590 26 ES: 28B9:6591 833E541OO0CMP WORD PTR [1054].+00 28B9:6596 7458 JZ 65FO 28B9:6598 8E062609 MOV ES.[0926] 28B9:659C 26 ES:<br>28B9:659D 833E201200CMP WORD PTR [1220],+00 28B9:659D 833E201200CMP A 6580 28B9:658O Jmp 88a4

W *Writing D615 bytes*

Q C:\123R3 >rename 123.xxx 123.exe

3. You also have to fix "INSTALL.EXE" C:\123R3 >rename Install.exe Install.xxx C:\123R3 >debug install.xxx Ucb40

28B9:CB40 55 PUSH BP 28B9:CB418BECMOV BP,SP 28B9:CB43 33CO XOR AX,AX 28B9:CB45 9AFFFF0000 CALL 0000:FFFF<br>28B9:CB4A 8E06EC13 MOV ES,[13EC] 28B9:CB4A8E06EC13 MOV 28B9:CB4E 26 ES: 28B9:CB4F 833EBEOAoo CMP WORD PTR

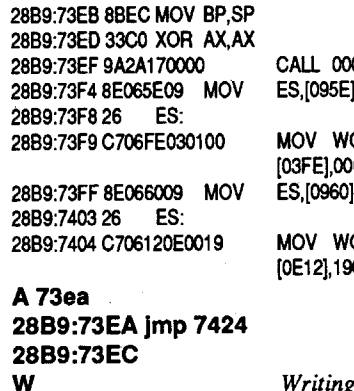

To make "123.EXE" runnable again: C:\123R3 >rename 123.exe 123.xxx C:\123R3 >debug 123.xxx U6580

## 28B9:6583 U73ea

28B9:73EA 55 PUSH

IBM Softkey for... Lotus 123 release 3

#### ?

The Lotus Release 3 install disk is copy protected until you enter your name and your company name in aregistration screen. There is NO WAY to update this registration information even if you have the original disks.This patch will allow you to create a working copy of the install disk that does not contain this information.

Make the patches on the installed copy on your hard disk.

- 1. First, zap the registration info contained in the file "INSTEXT.RI":
- C:\123R3 >debug Instext.rl

F 8c39 8c99 00 D 8c39 8c99

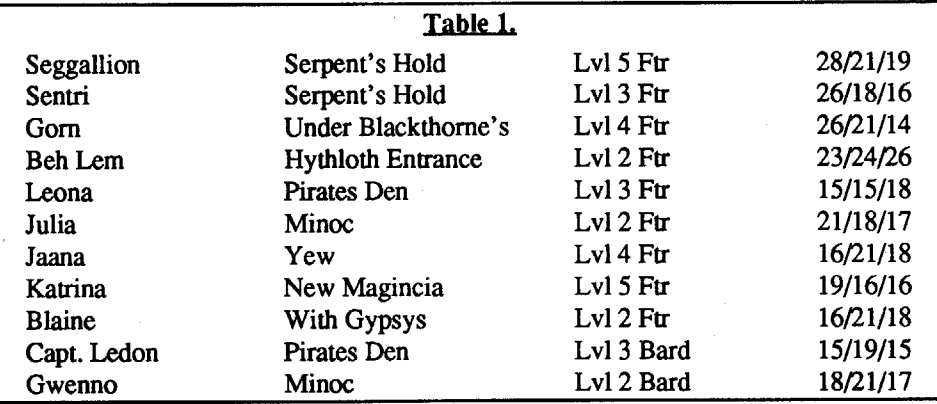

# **un**Classifieds

#### How to place an UnClassified Ad

Send a typed sample copy with appropriate instructions. (If possible. send text on a 5.25" Apple format disk.) Use up to 40 characters per line. we will adjust word wrap.

Special Graphics Instructions: The first three words of the first line are printed in bold for free. If you want other words bolded, use5 characters less perline. Use 10characters less perline if you have alot of uppercase bold letters. Bold letters are wider than normal. If the typed copy does not show bold, circle the words you want bolded and, on the side, write BOLD. If you want a line centered, write CENTER next to that line. There is no charge for centering any line.

• Send a check or money order (funds drawn on US bank only) for the entire amount to:

#### COMPUTIST unCLASSIFIEDS East Orville Road Eatonville, WA 98328

#### RENT or BUY IIGS SOFTWARE

You must check your ad for errors, the fIrst time itruns. Errors on our part will be corrected. then. for free. Errors or changes on your part will be charged a \$5 processing (ee.

# \*\*\*\* New Rates (per line) \*\*\*\*

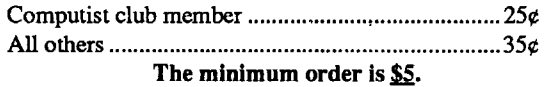

• Our liability for errors or omissions is limited to the cost of the ad.

• We reserve the right to refuse any ad.

 $\Delta \phi$ 

• Washington state residents add 7.8% sales tax.

POBox 1313 Snohomish, WA 98290

#### Software - Books - Magazines

• Money Back Guarantee • Catalog contains over 200 titles  $\cdot$  Rent for 15% - 20% of list price • Prices comparable with mail order • Rental fee discounted from purchase price 0\$15 Lifetime Membership Fee GSoft Ulmerton Road #924

Largo, Florida 34641 (813) 536-4352

#### SCSI MASS STORAGE FOR LESS

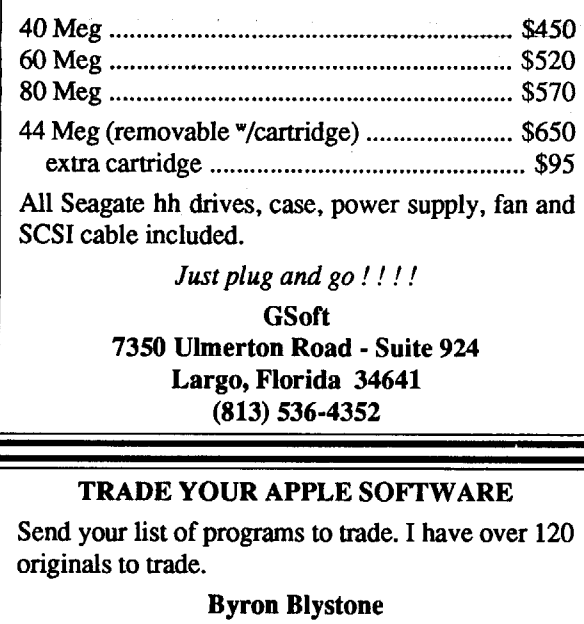

We buy & sell out-of-print & hard-to-find Apple II originals. old and new. Send \$1 for catalog.

> Frank Polosky PO Box 9542 Pgh, PA 15223

#### Wanted Apple lIe Software

Especially Wargames and science fiction. Also. what hardware do you have? Sell:

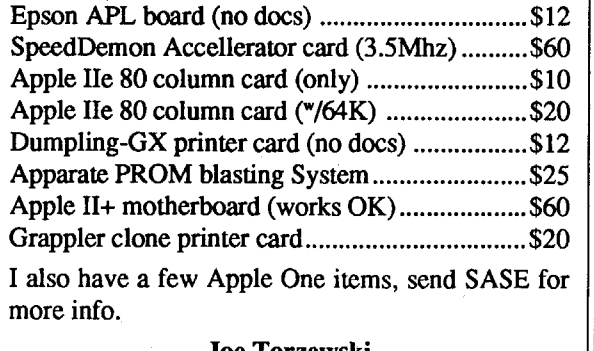

Joe Torzewski Chestnut Road Granger IN 46530

# RDEX Contributors:

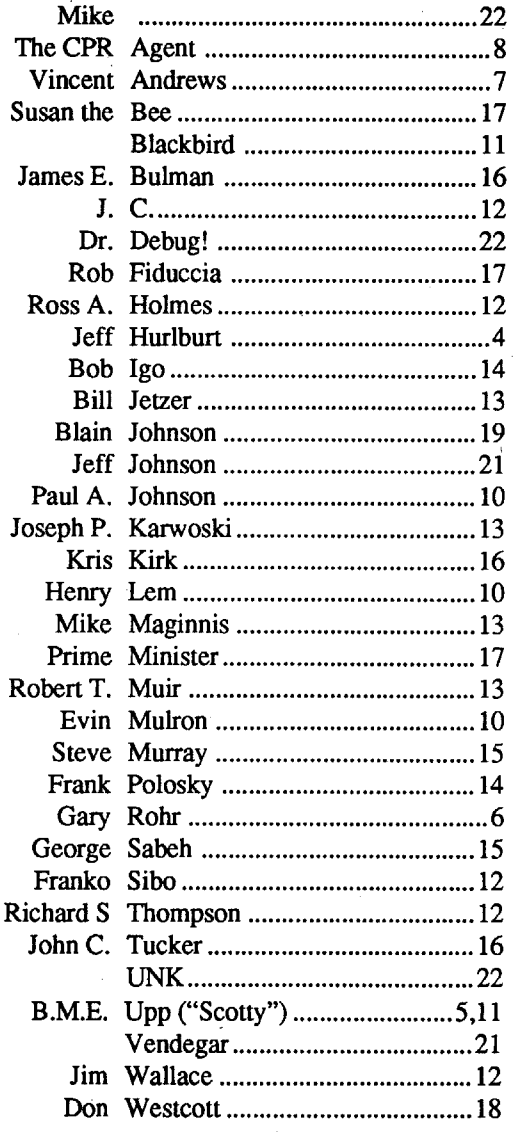

# Most Wanted

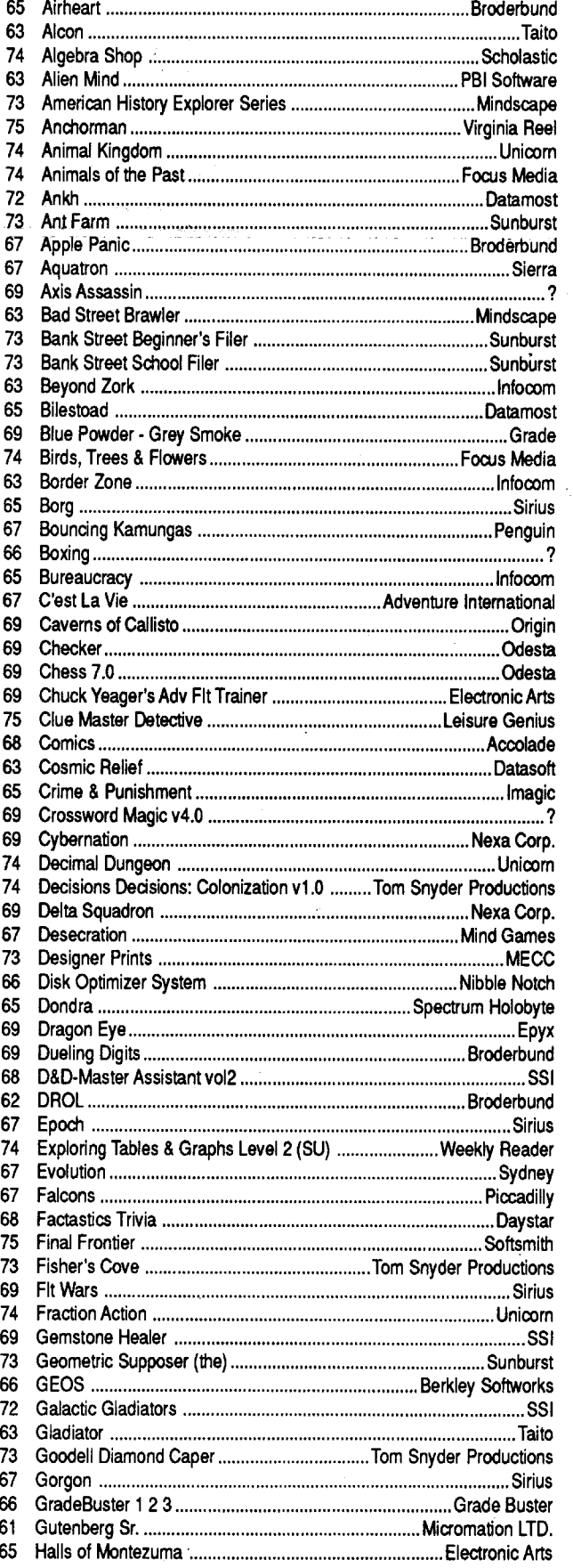

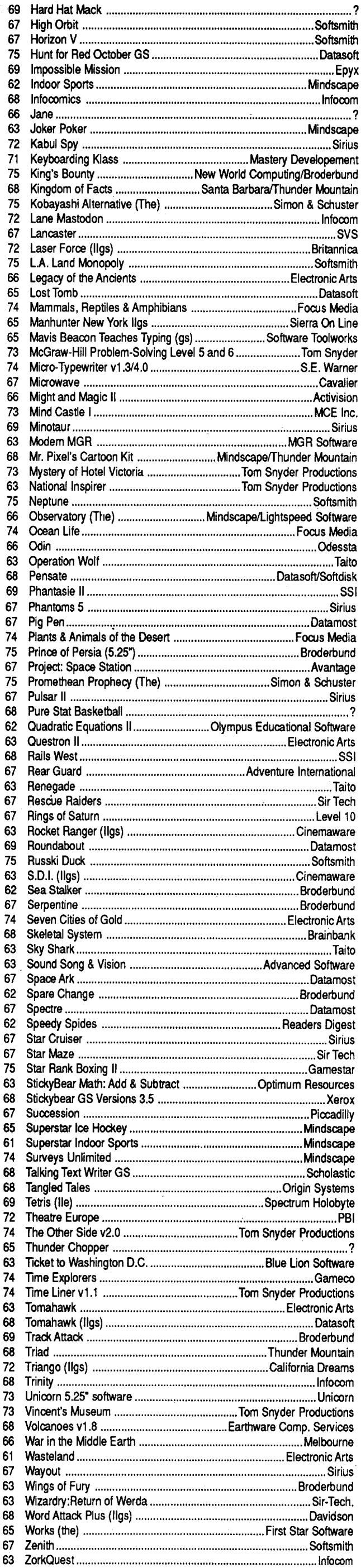

#### IBM Most Wanted

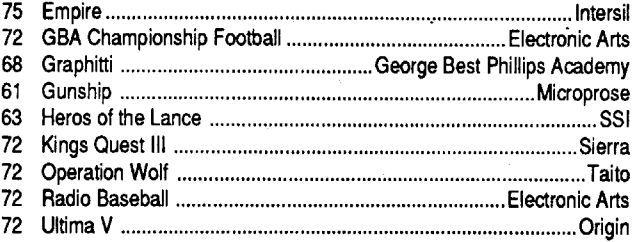

73 The Product Monitor - Dragon Wars - Fast Frames, Updates. etc. - 2088: Bargain Thrills - Dragon Wars Tavern Taies-Features, Notes and such: A note about Reading & Me -Autocopy Parm to copy Ultima V: -BBS News (RDEX entries) -BBS Notes (Ouestions and Answers) -Behind the scenes of a One Byte Patch -Blocks vs Tracks - ProDOS & DOS Converting from/to blocks & sectors -Bug in Crystal Quest Mod (issue #71) <Cheap NMI? <Comments on Assembly Language Programming for Beginners <Comments: Copy II Plus 9.0 •Free Adventure Maps •MONRWTS A Read/Write disk routine -Note on Bilestoad -Notes on Disk Muncher -Notes on LaserForce -Notes on War in· Middle Eat1h -Put Ancient Land of Ys on a Harddrive -Putting Shanghai on a hard disk . Quick and dirty ProDOS 16 READ\_BLOCK patch -Rick's Hello-RunPaintworksGoldunderGS,QS5.0-Senior PROM - NOT Available -Some notes on Copy II Plus v9 -Some notes on RISK(Leisure Games) -Ultima II Character Editing . Ultima IV HELP . Using Copy II plus to make an APT -Softkeys: Ancient Land of Ys -Arkanoid II: Revenge of Doh -Bad Dudes -Battle Chess -Battle Chess GS -Bubble Ghost GS -Charlie Brown's ABC's -Chem Lab -Curse of the Azure Bonds (lie) -Downhill Challenge -Four-in-One Infocom Sampler -GBA Championship Basketball ·Geometry v1.0 -Grand Prix Circuit -Great Westem Shootout -Heavy Barrel -How the West was One +Three xFour-Impossible Mission lIoJackNickalaus'Greatest 18HolesofMajorChampionship Golf -King of Chicago -Neuromancer -Operation Frog -Planetfall -Platoon -Pool of Radiance (lie) -Sokoban -Stickybaar Opposites GS -Stickybear Shapes GS -Study Skills -Test Drive II: The Duel'Test Drive II: The Duel (GS) -The Children's Writing and PUblishing Center -The Design Your Own Home Series-Architectural Design-Interior Design -Landscape Design -Think Quick v1.2 -Three Stooges -Tunnels of Armageddon ·U.S.A. Geograph v1.0 -Ultima II (OriginalVersion)·Wherein NorthDakotaisCarmen Sandiego -World Geograph v1.1 -Bitkeys: -Dungeon Master -Gradebusters 123 v3.3S -Math Blaster Plusl v3.1 'Strike Fleet -Where in the USA is Carmen Sandiego -APTs: A.E. -Alien Ambush -Alien Game -Apple Kong -Apple Panic -Bailie Zone -Beer Run -Bellhop -Berserker -Bolo -Borg -Bruce lee -Buck Rogers -Bug Attack -Buzzard Bait -Cannonball Blitz-Canyon Climber-Captain Power-Caverns ofCalisto -Ceiling Zero -Choplifter-Color Planetoids -Congo .Creepy Corridoors .Crisis Mountain .Crossfire .Crystal Castles -Cyclod -Diamond Mine -Dig 'Em -Dig Dug -Donkey Kong -Dragon Wars -Drelbs -Drol -Dung Beetles -Electro Arena -Eliminator -Evolution -Falcons -Falcons II-Fire and Ice -Free Fall -Frogger -Galaxian -Genetic Drift -GObbler -Gold Rush -Halloween-HardHatMack-Hellstorm -Hellstrom -Horizon V -Ice Demons -Jawbreaker II -Joust (Atarisoft) -Jouster-Jump Jet-Jumpman -Kameari-Labyrinth -Mapple: -Marauder -Mars Cars -Microwave -Milipeed -Miner 204ger -Money Munchers -Montezuma's Revenge -Mouskatlack -Ur Cool-Mr. Robot and the Robot Factory -Neptune -Night Crawler -Nightmare Gallery -Nomads -Oils Well -Outpost -Phaser Fire -Pooyan .Quadrant 6112 -Ouest For Tires -Raiders of the Lost Ring -Randamn -Raster Blaster -Rearguard -Repton -Ribbit -Robotron: 2084 -Sammy Lightfoot-SeaDragOh -SeeFox -Serpentine-SituationCritical: -Snack Attack -Snake Byte -Snapper·-Sneakers -Snoogle -Space Cadets -Space Quarks -Spy's Demise -Star Maze -Star Thief -Star Trek -Succesion -Super Puckman -Swashbuckler-Syzygy -Taxman-Teleport-Thief-Threshold -Thunderbombs -Tubeway -Tubeway II -Viper -Wargle -Warlock GS -Zany Golf GS -Playing Tips: Bard's Tale I -Dungeon Master-Neuromancer-Uhima\II-UhimaV-Where in the World is Carmen SanDiego-Wizardry (Proving Grounds of the Mad Overlord) -Wizardry -Zork Zero -IBMPlaying Tips: Mean Streets -Mach Warrior -Pool of Radiance

72 Features, Notes and such: The Product Monitor - A Bug in Prentice Hall Science Courseware -A note on Stickybear encrypted sector -An accelerated IIe & EDD 4 -Finding the licencee's nama in GEOS -A BUG in Teacher's Tool Kit Series -A reader review of the Tree Card -An Explanation of Self-sync Bytes -Another reason why Cookbook Cracks might not work -BBS News -Beginners Guide to"PACMAN' deprotection. . Bogus 18 sector disks? . Bug in Type! softkey -Bugs in Pool of Radiance -Changing levels on Tetris (lie) -Cheats, Hints, and Tips for Neuromancer >Comments & possible help to other readers -Comments on IBM Ragging -Converting Print Magic Graphics to Publish ItI -Copy Protecting Your Own Disks with ProDOS -Determining when individual files can be removed from a Protected Disk -DOS 3.3P (for protected) -Enhancing DOS 3.3 -FIND.CAT Enhancement -Half & quarter Tracks -Installing GS/OS on Sierra 3D Adventures -Lifting the Lid on COPYA-Making Jack Nicklaus Greatest 18 Holes of ChampionshipGolf play faster • Moving Destroyer GS (Epyx) to Hard Disk • Note on '84 & '85 MECC disks -Notes on programs published by Micrograms -Notes on Time Out and AppIeworks 2.1 -Notes on Ultima IV and V -Print in Color with AppIeworks 'Put Autoduel on a 3.5" diskette - Reading From Protected ProDOS Disks-Removing the ManualCheck from PirateslGS-Running other programs from your Hard Disk -Super 6.0 FastcopyA -FunwithSuper6.0Fas1COf1lA-TumDigDug intoaBRUNabie File -UltimapperV: amapping program -Softkeys: Addition & Subtraction-Aesop'sFableslle-Aigebra1-A1gebra2-Algebra 3 -Alphabet -An Introduction to General Chemistry -APBA Major League Players Baseball-Arkanoid -Arkanoid II:The Revenge of DOH (GS) -Balance -Balance of Power 1990 v. 2.08 -Biosolve -Bubble Ghost (GS) -Building memory Skills -Calendar Craller vl.2 -CBS's Pathwords -Charlie Brown's 1,2,3's -Chessmaster 2100 v1.1 -Children's Writing & Publishing Center-Conquering Decimals \* and /-Conquering Decimals+and -. -Conquering Fractions;\*and /. -Conquering Fractions; + and -. -Coordinate Math -D.C.Heath/MB -Dark Lord -DataEast Games -Decimal Concepts -Decimal Discovery -Decimals) -Delta Drawing 3.33 -Designasauraus -Dig Dug -Duel (gs) -Early Games ·Eliminator -Equation Math -Estimation -Explora-Classic series -Explora-Science Whales -Fraction Concepts 'Fraction Practice Unlimited -Fraction Recognition -Fractions -Freddy'S Puzzling Adventures -Frogger -Galaxy Math Games -Galaxy Search -Garfield Compenion 'Garfield Trivia -Geometry (GS) 'Ghostbusters -Gnarly Golf (GS) -Gnee or Not Gnee -Grammar Examiner -Graphics Studio -Guiness World Records -Homeworker 'Houghton Mifflin Math Courseware 'lce Demons -Ivitation to Math series -Kid Niki -King of Chicago-Killens,Kids, andaFrog-LA.Crackdown-Language Carnival -Magic Slate II-Magic Word -Master Match -Math And Me -Math Blaster -Math Blaster Plus -Math for Everyday Living-MathinaNutshell-Math Masters -MathTutor(Percents ·Mathematics Skills -Mavis Beacon Teaches Typing (lie) 'McGraw Hill Compucat Ouizware -Memory Castle -Meteor Multiplication -Microzine #3 -Microzine #8 -Microzine #9 -Microzine #10 -Microzine #11 -Microzine #12 -Mierozine #13-Microzine#15'Microzine#16-Mierozine#22-Microzine #23-Microzines and MicrozineJr.-MixedNumbers-Moptown Hotel -Mr. and Mrs. Patatohead -Mr. Pixel's Programming Paint Set -Mystery Matter -Mystery Objects -Numbers -Opposite -organic Chemistry -Pacman -Peanuts Math Matcher-Percentages-PerplexingPuzzles-Pickthe Numbers -Picture Perfect -PiratesI GS -Pixeiwerks -Platoon -Police Quest-Pool of Radiance-Quest Strategy Checker-Rainbow Painter · Ratios & Propotions · Read 'N Roll 1.1 · Read-Write-Publish -Reading Comprehension -Robomath -Sailing Through Story Problems -Scuffy and Friends -Sensible Speller (ProDOS) -Sierra Programs -Silicon Dreams -SOKo-BAN -Solving Ouadratic Equations -Spelling Bee -Spelltronics -Spy's Adventure in South America -Square Pairs -Star Trek -Stickers -Study for Success -Success With Typing -Super Print+Tales of Fantasy -Talking Stickybear Opposites -Talking Text Writer-Teasers by Tobbs -Test Drive II: The Duel (lIgs) -Test Taking Made Easy -The Boars Store •-The Boars Tell Time -The Duel:Test Drive II-TheGameShow -TheGames: Winter Edition -The Wonderful World of Paws -Time Capsule -Times oflore-Townbuikler-Transylvania-VCRCompanion -Voyage of the Mimi -What makes a Dinosaur sore -Where in the USA is Carmen SanDiego - Where in the World is Carmen SanDeigo? (GS) -Who, What, Where, When, Why -Whole Number Operations -WISCR Intelligence Test -Wood Car Rally . Word Attack Plusi Spanish . World Geograph . World History Adventure -Xenocide (GS) -Bilkeys: Borg -Great Western Shootout -Laser Force -Math Blaster Mystery -The Hunt for Red October - APTs: Anti Gravity - Autoduel - Bard's Tale II -Chrono Warrior -Commando -Demonic Decks -Neuromancer -Pool of Radiance -Tetris -The Bards Tale III -Track &Field -Victory Road -Xevious -Zany Golf -Playing Tips: Bard's Tale II-Bard's Tale III-Defender-DefenderOf The Crown (IIGS) -Leisure Suit Larry -Moebius -Pool of Radiance -Print Shop Compenion -Robocop -Tower of Myraglen-Wasteland -WhoFramed RogerRabbit -Wings Of Fury -IBM Softkeys: 688 Attack Sub -Battle Chess -Battle Hawks 1942 -Chuck Yeager's Advanced Flight Simulator v1.0-Shinobi-IBM Feature & Notes: Bug in APT for Zany Golf 'Cracking on the IBMpe -

71 Features, Notes and such: A BUG in Copy II Plus ver 9.0 -A Reader Review 01 the Trac Card -Deprotecting MircoLab Disks -Enhancements to APT Scanner -Locksmith 6.0 Fastcopy with E.A. RWTS (Revised) -Putting Bubble Ghost in Harddisk -Super lOB Block Patch -The Computist BBS -The Junior PROM - The Mandelbrot Set - The Product Monitor -Soflkeys: 4th &Inches: Team Construction Disk -2400 AD -AScienceExperiment-An IntroductiontoGeneralChemistry -Analogies-Advanced 1&Advanced II-Antonyms&Sentence Completion (Best Sentences) -Award Maker Plus 'BallIe Chess -Body in Focus-Boppie'sGreatWord Chase-Botanical Gardens - Bubble Ghost - California Games GS - California GamesGS-Campeign Math-CaseoftheGreatTrain Robbery -caseofthe Missing Chick-Cavern Creatures-ChessMaster 2100 -Children's Writing & Publishing Center -Comment Dit-On?-Computer Inspector v1.0-Congo-Crosscountry Canada -Crystal Ouest -Cutthroat -Deja-Vu -Deja-Vu II -Dinosaur Days -FastBreak -Final 'Assault -French: Verb Pairs and Idioms -Geometry v1.0 -Gnee or Not Gnee -High Wire Logic -Impossible Mission IIGS-Into the EaglesNestoJackNicklaus' 18 Holes 01 Major Championship Golf -Jigsaw -Jump Jet -Kinderama -King of Chicago -LA Crackdown -Magic Slate v1.3 -Magic Spells -Math Blaster Mystery -Math BlasterPlus -Microcomputer Study Guide - Fundamental Accounting Principles Chapters 1-14 & 15-28 - Ming's Challange - Mission Escape -Monsters and Make Believe -Multiscribe v3.0 -Mystery of the Witches Shoes -Organic Chemistry -Oix -Reading Professor -Renegade -Science 4: Understanding our Solar System -Shadowgate -Sign Designer -Slipheed -Soko Ban -Sporting News Baseball -Sports Stats -Starglider -Stickybear Talking Opposites -Story Tree -Superprint v1.2 -Superstar Ice Hockey -Surveys Unlimited -Tag Team Wrestiing -Ten Clues -The Duel: Test Drive II-Tip 'N Flip -Uninvited 'VCRCompenion -Where in the World is Carmen San Diego GS v1.0 -Word Puzzles for Creative Teaching -World Geography v1.0 -Xenocide -Bitkeys: Game Show -MagicSpells -Story Tree -APTs: 2400AD -Microwave >Oil's Well -Oix -Trolls and Tribulations -Xenocide -Playing Tips: Leisure Suit Larry -Might & Magic II -IBM Softkeys: Zany Golf -IBM Playing Tips: Manhunter -Rocket Ranger -IBM APTs: Wizardry V . Zany Golf . 70 **C**Features: Add Eleven Sectors to Your DOS Disks - Apole

'N' Files -Paper Boy GS -Peterson's SAT Success for Micros Pirates! -Police Quest -Showoff -Silent Service -Space Quest II -Starglider -Street Sports Soccier - The Game Show (1986 version) -The Games: Winter Edition -The Last Ninja GS - The Rings of Zilfin - The Secrets of Science Island - Times of Lore -Ultima I (new release versions) ~Warship -Where in the World is Carmen Sandiego (ligs) Silikeys: Crosscountry USA -Geospell -Geowrite -Bugs: -Double DOS -EOADIS Adapter-Ultima V SNotes: -GEOS Notes-ProDOS Directory Format .Pronto Undate .ThunderScan Problem  $\triangle$ APT's: -Alien Mind -Commando -Thexder (v2.7) -Thief SPlaying Tips: -Alien Mind -Bard's Tale III -Leisure Suit Larry -Might & Magic II -Neuromancer -Pirates! -The Tarturian -Ultima IV -Wasteland -Zany Golf

68 **#Features, Notes and such: .The Product Monitor -A** Mapping Program for Might & Magic 1(revisited) -Adding Track Selection to: Locksmith 6.0 Fastcopy · Another Duodisk Modification (Reversible) - BASIC Protection Schemes - Copy Protecting Your Own Disks -Disk Protection on the Apple II (lIgsllle)Tips, techniquesand tricks-Help1DFinish Incomplete Animate Softkey -A General Softkey for Sunburst Software & Mastery Development -Introduction to Disk Usage -Introduction to Shape Tables -Making aDisk for Both Apple and IBM Systems -Nibble Counts/Checks Revisited -Notes on Altered DOS 3.3 Disk -Notes on Computist Super Index -Notes on Newer Electronic Arts -Notes on Softkey for Animate -Playing with ProDOS -Putting Mean 18 (11gs) on a Hard Drive -Using Print Shop graphics with Beagle Screens -Wizardry V - Bug or Feature? Softkeys: - Accolade software (lie) -Accolade software (11gs) -Activision software (lie) -Activision software (figs) -Addison-Wesley software (lie) -Alphabet Read Along -A1phakey -An Apple a Day -The AstronomyDisk-BasicElectricity#801OE-Battlezone-Battling Bugs -Baudville software -Broderbund software (lie) -Broderbund software (1Igs)-CaliforniaGamesGS-Certificate Library vol 1-Channelmarksoftware (lie) -Children's Writing and Publishing Center -Cinemaware Inc. software (Ilgs) -Clock Works -Compucat Quizware Data Disks >Compucat Quizware Startup Disks -Counters -Counting Critters >CountingReadAlong-DejaVu -Digital CodesandNumbering Systems #87ooE -Dinosaurs -Dive Bomber -Dr Jessie's Dinosaur -Dungeon Masters Assistant vol 1: Encounters -Easy Graph -Electronic Arts software (lie) -Electronic Arts software (ligs) - Elementary Math - El Mundo Hispanico - Epyx (Lucas Film) software (lle) -Epyx software (IIgs) -Essential Math Grade 1-a -Facts Match -Fantasyland -Feet Read Along -First Verbs -Flip Flop -Galactic Attack -Great Book Search -Grolier software (ligs) -Hartley Courseware software (lie) -Hobbit -Homonyms, Synonyms &Alltonyms Grade 1- 8 -Impossible Mission II -Islands of Beta -Isle of Mem -Kindercomp-KingofChicago-LantemofD'gamma-learning Compeny software (lie) -Learning Technologies software (lie) 'learning to Cope with Pressure -Leisure Suit Larry -Lion's Work Shop -Lucky's Magic Hat -Magic Castle Red Level-Magic Slate (20 Column) -Magic Slate (40 Column) -Magic Slate (80 Column) -Magic Spells -Manager Backup Diskette-MarbleMadness 'MasteryArithmeticGames ·Math Activites -Math Blaster Plus -Math Facts Games -Math Man -Mathematics Skills Software Series -Micro School Program Series - Microprose software (lle) - Microprose software (llgs) -Milliken Mathfun Frenzy -Milliken Mathfun Golf Classic -Mindplay software (lie) -Mindscape (Tom Snyderand Alert) software (Ile) -Mindscape software (Ilgs) -Number Cruncher -NumberMunchers-NumberMatch-NumberMatch It-Origin software (Ile) -Otters' Adventure (The) -Parts of Speech I & II.pBlsoflware(llgs)-PhonicsPrimeTime:FmalConsonants -Phonics Prime Time: Initial Consonants -Pirates -Polarware software (IIe) -Pool of Radiance -Punctuation & Caps -Quick Flash -RainbowPainter-Rampage -Random Housesoftware (lie) -Reader Rabbit -The Right Job -The Right Resume WriterII-Serve&Volley-Shadowgate-Shanghai(GS)-Show Time -Shutterbug's Patterns -Shutterbug's Pictures -Showoff v1.1 -Sierra On Line software (IIe) -Sierra On Line software (figs) -Sir-Tech software (lie) -Snooper Troops: The Case 01 the Disappearing Dolphin -Software Tooiworks software (11gs) -Space Ouest II -Spectrum Holobyte software (lie) -SpeedwayMath-SpeliingGrade1'SpellingGrade2-Spelling Grade 3 -Spelling Grade 4 -Spelling Grade 5 -Spelling Grade 6-Spelling Grade 7-Spelling Grade 8-SpInnaker software (lie) -Springboard software (1Igs) - and much more...

Some disks apply to more than one issue and are shown as taller boxes.

- 
- O Out-of-print-only "Zeroxed" copies for sale.
- •\*

POKEs, PEEKs and CALls -Appleworks Printer Control Codes -Converting SSI's Non-RDOS Disks >CopyA Notes -creating a Super Human Character (Pool of Radiance) -Modifying theHPLOTcode for Hi-res Hackers -MorePower for Your Might and Magic Characters . Print Your Own Graph Paper -Unlimited Thexder Energy -Unlocking Lode Runner's Game Boards -Unlocking the Prologic Protection Scheme -The ProductMonitor.Softkeys:-4th &Inches -4th &Inches Team Construction Disk -816 Paint v3.1 -Alphabet Circus -Arkanoid-BankStreetWriterPlus -Broadsidesv2.0-Bumble Games -Computer Preparation for the ACT -Dungeon Master -Graphics Bank -How to Weigh an Elephant -Impossible Mission II-Impossible Mission-Into the Eagle'S Nest-King of Chicago-LACrackdown -LACrackdown -Mastertype'sWriter -Math Word Problems -Microzine 14 -Monsters & Make Believe -Monsters & Make Believe Plus -Moptown Parade -Ogre -Pirates Ilgs -Ski Crazed -Soko Ban -Standing Room Only? -Stickybaars Number·(ProDOS 1.4) -Stickybears Opposites (ProDOS1.5)-Stickybears Shapes (ProDOS1.4) -Summer Games GS -Super Print! -Taipen -Techno Cop -The Children's Writing & Publishing Center -Tic-Tac Show .World Games .Writing and Publishing Center  $\triangle$ APTs: -Dragon Wars -Elite -Mightand Magic II-Pharoah's Revenge -Pool of Radiance -The Magic Candle vol 1 -Wizardry V: Heart of the Maelstrom <aPlaying Tips: -Leisure Suit Larry -Might & Magic II -IBM Softkeys -Apollo 18 -Dallas Ouest -DefenderoftheCrown -F-19StealthFighter-Games:Winter Edition(The) -Gold Rush - Infiltrator -Jack's Greatest 18 -Last Ninja (The) ·Leisure Suit Larry II-Mean 18 -Perfect College -Police Ouest II: The Vengeance

69 **d** Features: -Custom Character Sets for the Apple II+ -A Bug in the Thief Softkey -Deprotecting & Enhancing Applewriter -Imagewriter II Color mapper for Ultima IV -Updating ProDOS16Disk toGSIOS-16 Byte Hex Dumpfor all II's -The Eamon Adventurer's Guild -Disk Mania: How to really use your 5.25" Drive - Hardware Corner: Build an Activity Monitor and see where your processor is spending it's time .The Product Montior & Softkeys: .All About America (5.25" disk) -Arkanoid lie 'California Games GS -Commando -Geopeint -Grizzly Bears -Hitchhiker's Guide to the Galaxy -Kid Niki -Magic Slate II -Might & Magic -Monte Carlo -Notes

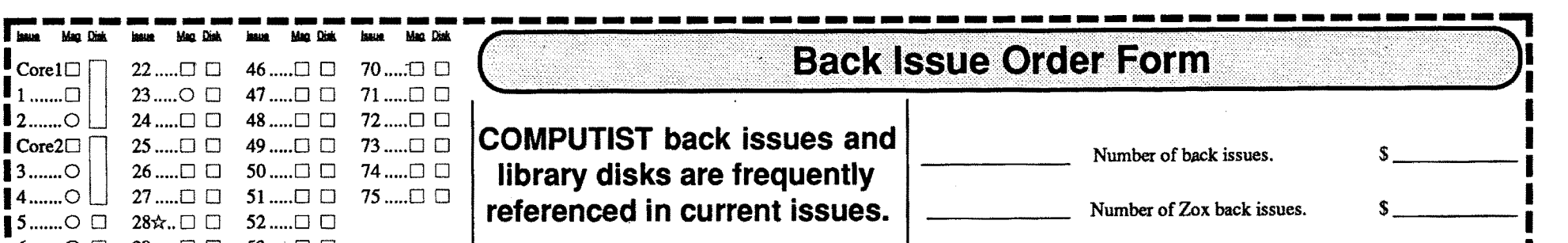

Core3□ □ 30.....□ □ 54.....□ □<br>7.......○ □ 31.....□ □ 55.....□ □<br>8.......○ □ 32.....□ □ 56.....□ □ 10 00 33 ....,0 **D** 57 ...,0 **D** 58<br>10 ...,0 **D** 34 ...,**0 D** 58 ...,,**0 D** 11 ...,0 **D** 35 ...,,**0 D** 59 ...,,0 **D**  $12$ ..... $\bigcirc$   $\bigcirc$  36..... $\bigcirc$   $\bigcirc$  60..... $\bigcirc$   $\bigcirc$  $13$ ..... $\bigcirc$   $\bigcirc$  37..... $\bigcirc$   $\bigcirc$  61..... $\bigcirc$   $\bigcirc$ | 14.....〇 .□ 38.....口 □ 62.....口 □<br>| 15.....〇 □ 39.....口 □ 63.....口 □  $39$  .....  $\Box$   $\Box$ 16☆..ロロ 40.....ロロ 64.....ロロ<br>17.....〇ロ 41.....ロロ 65.....ロロ | 17.....〇 □ 41 .....□ □ 65 .....□ □<br>| 18.....〇 □ 42 .....□ □ 66‡...〇 □  $18$ ..... $\bigcirc$   $\Box$  42..... $\Box$  $\Box$ 19 $\star$ ... $\square$   $\square$  43 ..... $\square$   $\square$  67 ..... $\square$   $\square$ <br>20 ..... $\square$   $\square$  44 ..... $\square$   $\square$  68 ..... $\square$   $\square$  $44$  ..... $\square$   $\square$  68 ..... $\square$   $\square$  $\mathbf{1}_{21\ldots\ldots\text{O}}$  0 45  $\ldots$ 0 0 69  $\ldots$ 0 0

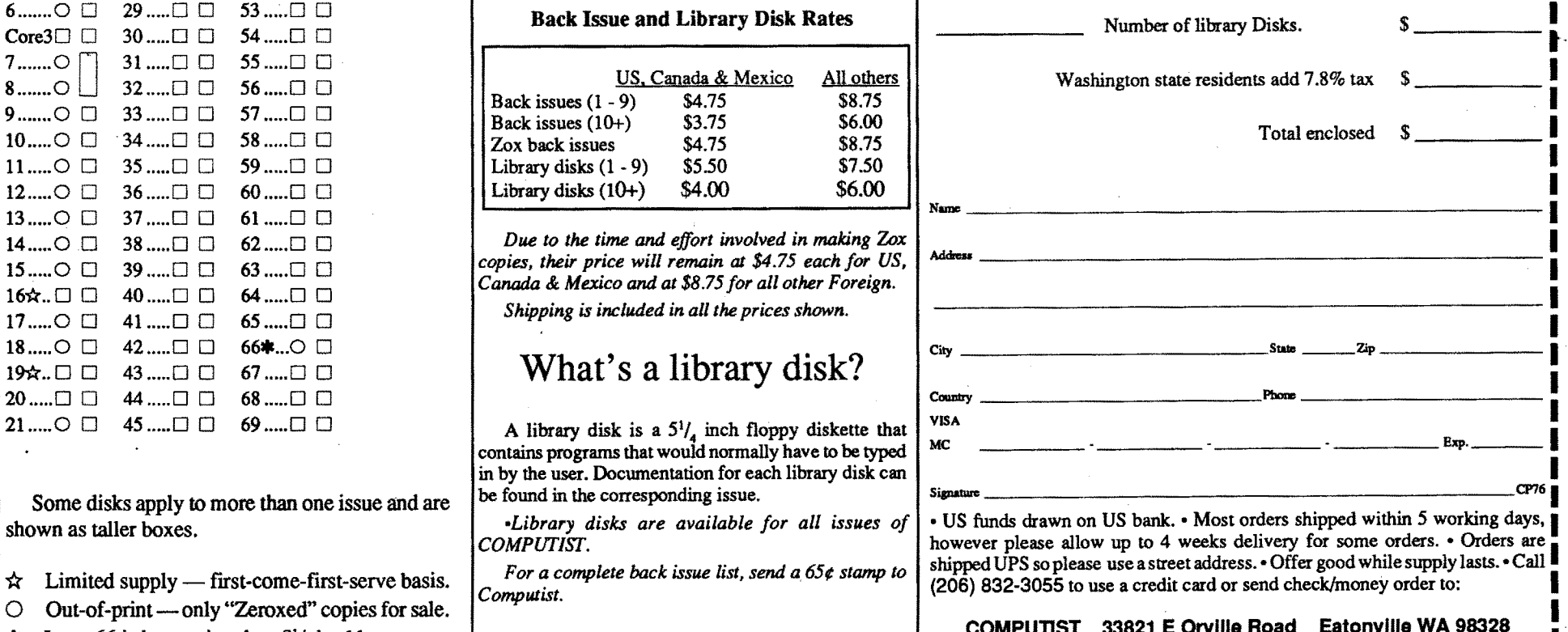

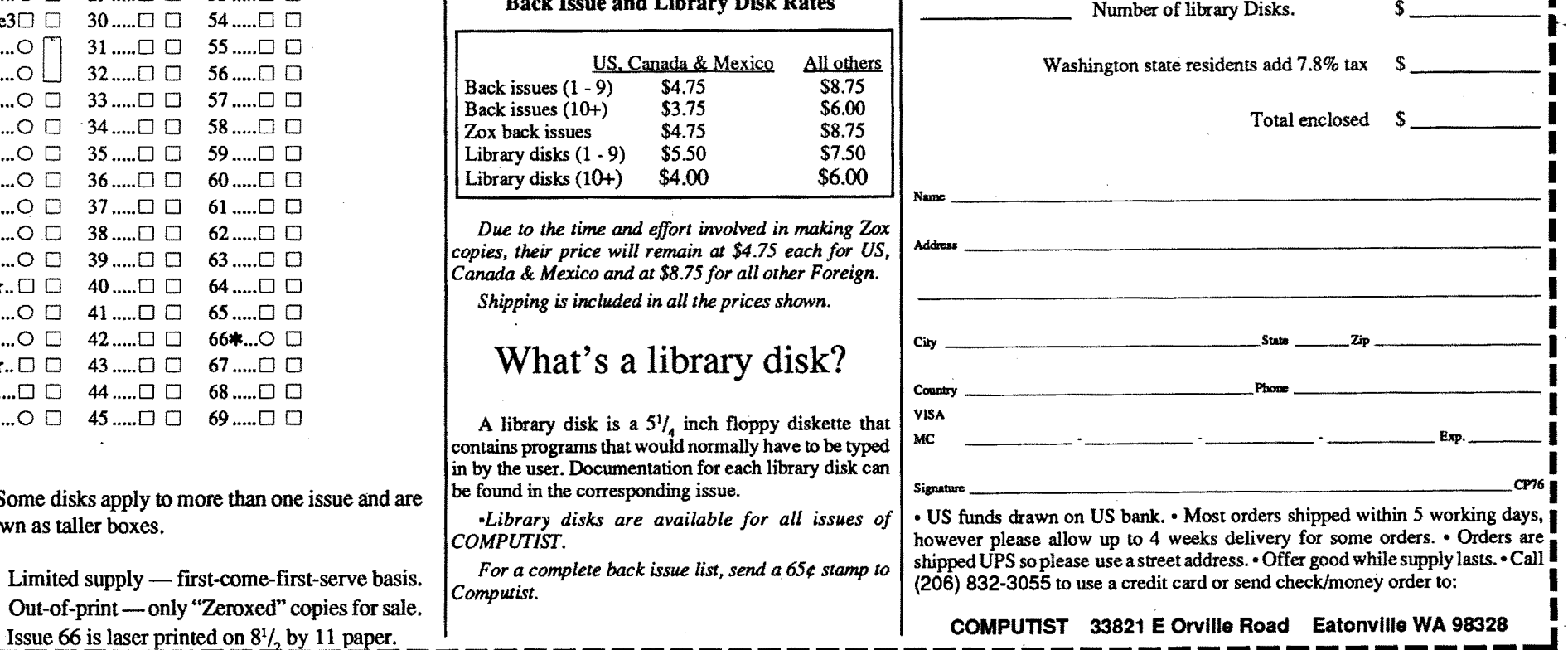